# КВАЛІФІКАЦІЙНА РОБОТА

на здобуття освітнього ступеня

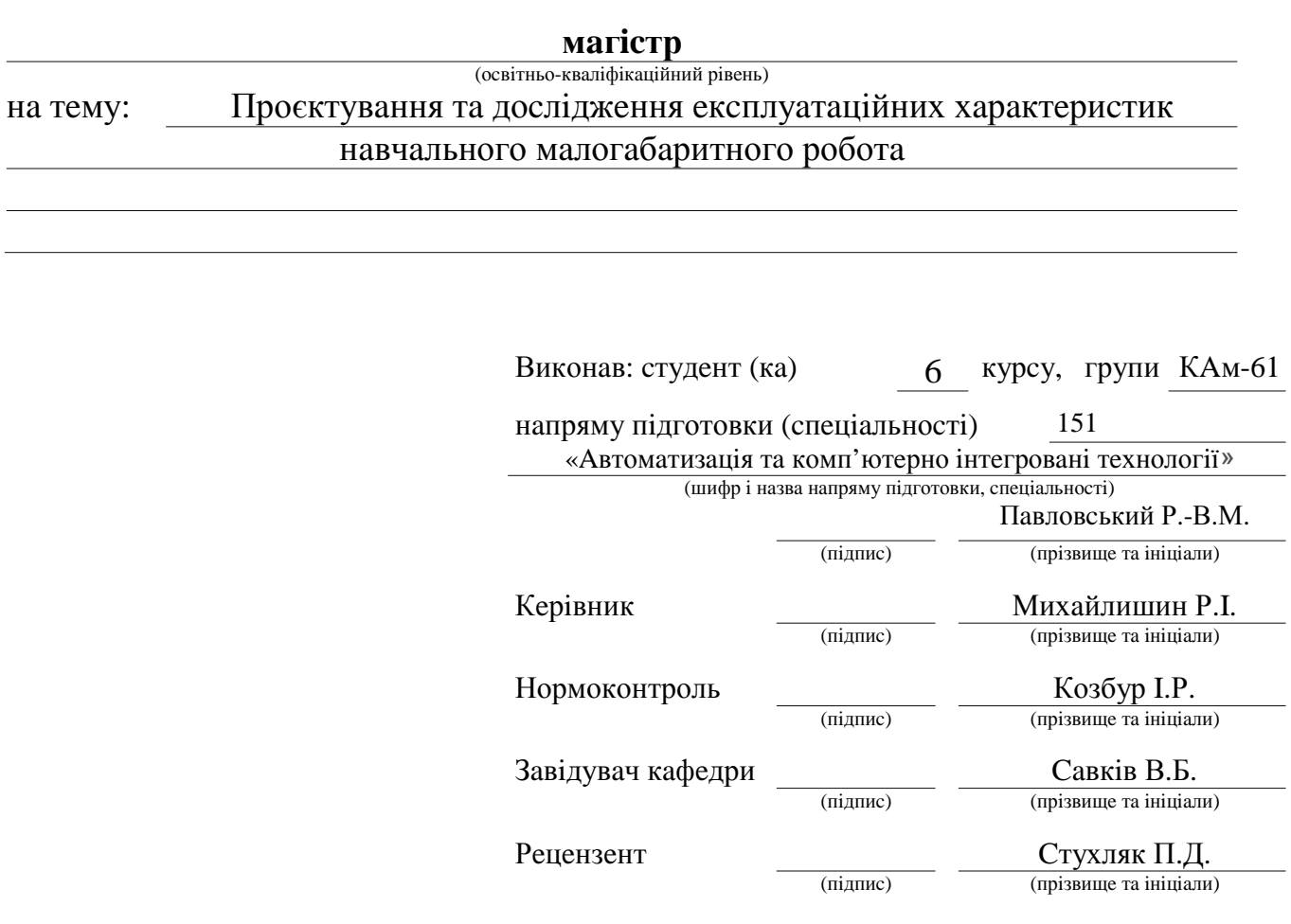

#### **АНОТАЦІЯ**

В кваліфікаційній роботі було проведено аналіз сучасного стану проблеми промислових роботів, розкрито поняття робот і його значення та робо-Також були приведені конструкції роботів та чому місці. описана найпопулярніша з них, розглянуто переваги роботів. Було представлено параметри малогабаритного навчального робота, приведено параметри принтера та розкрито параметри друку на 3D-принтері, також описано про параметри пластику. Надалі було представлено елемент промислового робота, специфікація та покрокова збірка малогабаритного навчального робота. Наступним етапом було приведено динамічні характеристики малогабаритного промислового робота, проведено модальний тест малогабаритного робота та проведено числове моделювання. Розглянуто програмне середовище для задання параметрів друку на 3D-принтері Cura, яка є однією з найпопулярніших та найкращих програм для налаштування параметрів друку на 3D-принтері, розглянуто роботу та основні переваги програми RobotStudio, також розглянуто середовище моделювання параметрів малогабаритного програмне ДЛЯ навчального робота. В заключній частині було представлено загальну про використання малогабаритного інформацію робота та проведено розрахунок освітлення в лабораторії робототехніки.

# Зміст

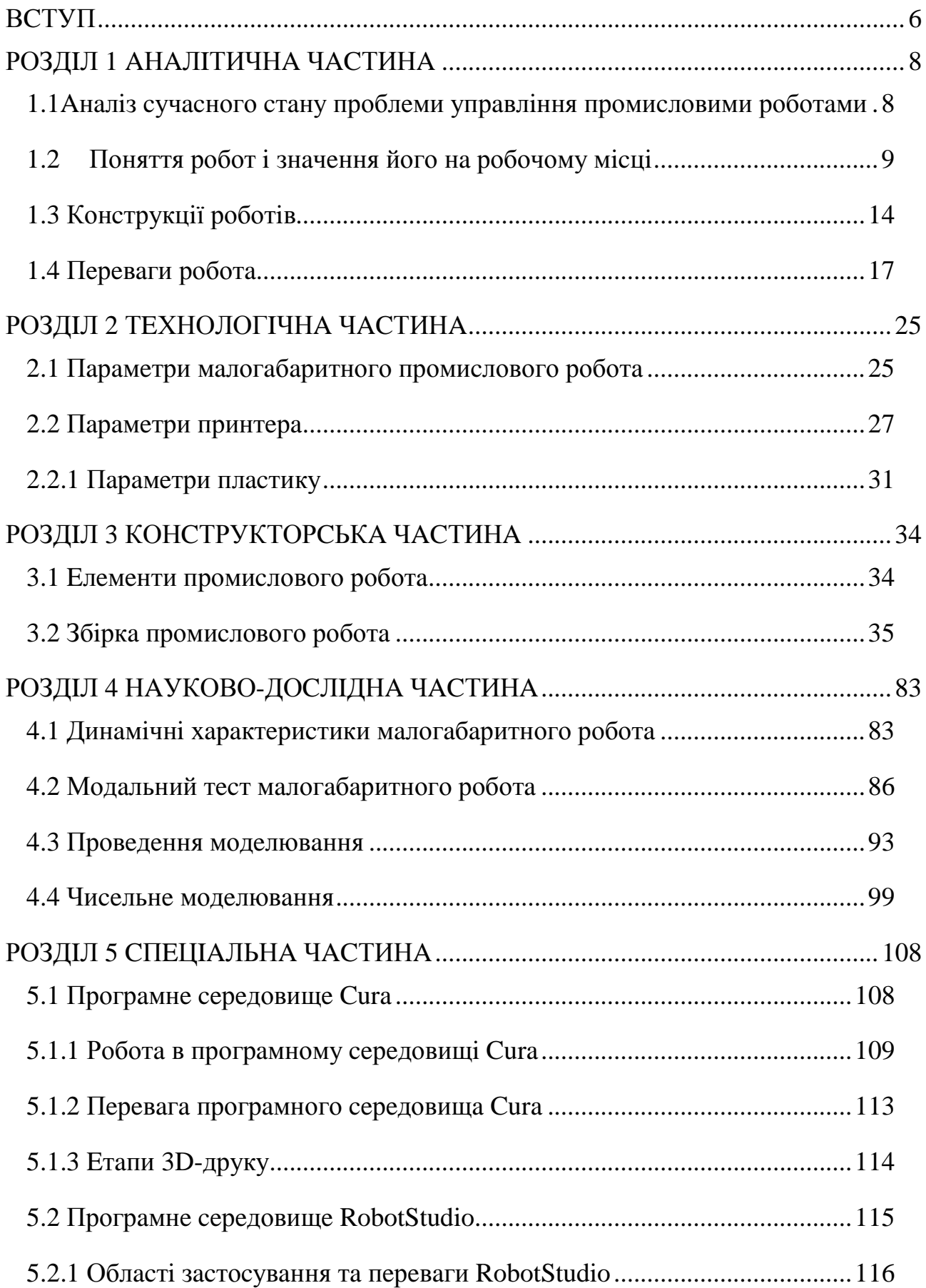

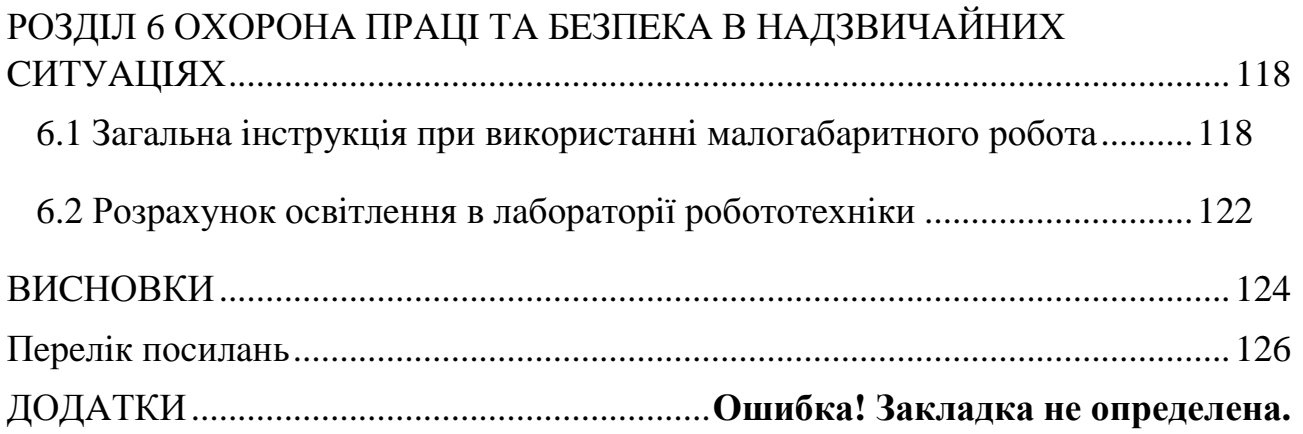

# ВСТУП

Під час стрімкого розвитку робототехніки на початку 80-х років було обіцяно, що робототехніка стане ключовою технологією для вдосконаленої автоматизації виробництва. Очікування робототехніки були дуже великими, а труднощі вирішення фундаментальних проблем недооцінені. Як тільки початкова обіцянка згасла наприкінці 80-х, галузь технологічного виробництва перевизначила робототехніку і використовувала роботів спеціально в простих, обгрунтованих додатках. Як результат, кількість роботів, розміщених на заводах у Північній Америці, значно зросла з 1992 року.

Однак це драматичне повернення робототехніки в промисловість США, приносить дуже мало переваг від передових досліджень робототехніки. Незважаючи на зусилля дослідників за останні два десятиліття, передові методи рідко використовуються в виробництві роботів. У свою чергу, дослідницьке співтовариство відмовилося від римських виробничих програм, хоча величезні можливості все ще існують.

Виробнича промисловість займається основними питаннями, такими як презентація деталей, кріплення, захоплення, калібрування, надійність та простота використання. Надійність самих роботів надзвичайно покращилася завдяки зусиллям виробників роботів за останні два десятиліття. Більшість проблем, з якими стикаються сьогодні, виявляються у взаємодії з периферійними пристроями, такими як деталі живлення, кріплення та пристосування та програмне забезпечення.

Вузьке місце в роботозбірці, зварюванні, шліфуванні та обробці матеріалів - це проблеми, пов'язані з презентацією деталей, кріпленням, захопленням, калібруванням та точним позиціонуванням. Крім того, складні роботи, хоча і перевершують свої показники, не приймаються у виробничих середовищах, якщо їх важко використовувати. Такі складні машини вимагають більше часу для програмування, вимагають більш тривалого періоду

професійної підготовки і для обслуговування потребують кваліфікованих інженерів. Програмне забезпечення та методи навчання надзвичайно важливі для того, щоб зробити роботи простими у використанні.

Є багато інших важливих науково-дослідних робіт у робототехніці; динаміка та контроль маніпулятора, багатопальцеві руки, пересування ніг та повторне резервування.

Розміщення деталей та обмеження їх руху під час виробничих операцій є основними вимогами до використання роботів на заводах. Стрічки, пристосування та захоплювачі, а також пристрої для подачі деталей та інші пристрої для презентації деталей незамінні при побудові робототехнічних систем виробництва. Проте технічні інновації цих периферійних пристроїв є досить повільними порівняно з іншими сферами автоматизації виробництва. Однак успіх у виробництві робототехніки часто залежить від основних технологій кріплення, захоплення та презентації деталей.

# РОЗДІЛ 1 АНАЛІТИЧНА ЧАСТИНА

#### 1.1 Аналіз сучасного стану проблеми управління промисловими роботами

Впровадження промислових роботів у виробничих умовах не є таким простим, як придбання робота та підключення до мережі. Існує багато різних фінансових та логістичних міркувань, які слід врахувати, перш ніж робот зможе продуктивно автоматизувати що-небудь. Хоча промислові роботи можуть виконувати найрізноманітніші цілі, проблеми, з якими стикаються виробники при їх застосуванні, відносно подібні.

Розуміння загальних проблем. з якими стикаються виробники. інвестуючи в робототехніку, може допомогти вам підготуватися до дня, коли ви інвестуєте в нове обладнання для автоматизованої роботи.

Основні проблеми, з якими стикаються виробники при впровадженні промислових роботів. Кожен виробник матиме унікальні завдання на основі своєї галузі та індивідуальної бізнес-моделі. Загалом можна виділити 4 основні проблеми роботизованої автоматизації.

- 1. Набір навичок та навчання співробітників: коли впроваджуються нові роботизовані системи, від працівників потрібен новий рівень знань. Багатьох доведеться навчити, як працювати в цьому новому середовищі, тоді як інших співробітників доведеться наймати, які мають належну сертифікацію, освіту та досвід роботи.
- 2. Заходи безпеки: промислові роботи вводять багато нових небезпек на робочому місці, і навколо роботизованої безпеки існують суворі правила, а також жорсткі санкції. Виробники повинні підготуватися до встановлення роботів, щоб забезпечити відповідність і створити безпечне середовище для робітників.
- 3. Бюджетування витрат на систему: великі попередні інвестиції пов'язані з промисловими роботами, хоча ціни постійно падають. Рівень продажів та обсяги виробництва повинні залишатися стабільними протягом очікуваного періоду рентабельності інвестицій, щоб компенсувати початкові інвестиції.
- 4. Управління робочим процесом продукту: при визначенні того, як будуть виглядати робочі процеси продукту, коли буде встановлено робот, є багато міркувань. Орієнтація та швидкість презентації деталей роботам повинні бути ретельно розраховані, щоб забезпечити максимальну продуктивність, не виробляючи занадто багато для роботи існуючих систем.

Набори навичок співробітників, нові протоколи безпеки, складання бюджету та управління робочими процесами - одні з найбільших проблем, з якими стикаються виробники при впровадженні промислових систем автоматизованої роботи. Впровадження роботів набагато більше, ніж їх придбання та інтеграція. Виробники повинні бути готовими до перерахованих вище проблем, щоб отримати максимальну віддачу від своїх систем автоматизації.

Багато разів виробники запускають кілька роботів одночасно на декількох заводах. Це лише ускладнює справи і приносить втрати на виробництві. [1]

#### 1.2 Поняття робот і значення його на робочому місці

Роботи - це втілені машини, оснащені датчиками та виконавчими механізмами та деяким (потенційно обмеженим) ступенем штучного інтелекту. Роботи, як правило, здатні виконувати завдання, пов'язані з певними видами робіт(зварювальні, складальні і т.д.). Роботи бувають різноманітних форм і відрізняються ступенем гнучкості та функціональної автономності, за допомогою якої вони виконують одне завдання або різноманітні завдання.

По-перше, ми можемо виділити заздалегідь запрограмованих роботів, таких як роботи, зайняті в складальних залах виробників автомобілів,

призначених для виконання добре описаних завдань у чітко визначених та контрольованих середовищах.

По-друге, є роботи, що працюють на телебаченні, і які знаходяться під постійним контролем операторів-людей на відстані. Парадигматичними прикладами є безпілотники, роботизовані підводні човни та хірургічні роботи.

По-третє, автономні роботи здатні відчувати своє оточення та діяти цілеспрямовано, наприклад, роботи-доставки в лікарнях, які розповсюджують та реєструють ліки пацієнта. Наступною категорією роботів є "збільшувальні" роботи, які пов'язані або інтегровані з людським тілом. Прикладами є екзоскелети, за допомогою яких (частково) паралізовані люди можуть ходити, або роботизовані ноги або руки. Такі роботизовані скелети також можуть бути дозволити робітникам (наприклад, використані. щоб солдатам) використовувати важку екіпіровку.

Кожен із цих типів роботів вже вийшов на робоче місце. Згідно з повідомленням Міжнародної федерації робототехніки, обсяг продажів роботів на робочому місці у всьому світі різко зріс за останні п'ять років (Shaw 2018). У той час як роботизація починалася головним чином з промислових роботів, які ручні замінювали людей, виконуючи рутинні завдання (наприклад, вищезазначені роботи в автомобільній промисловості), сьогодні все більше і більше роботів співпрацюють з людьми, виконуючи також непрограмні та когнітивні завдання. Отже, їх потенційна область застосування розширюється, і все частіше працівникам доведеться співпрацювати з роботами. [1]

Причини, чому компанії та організації впроваджують роботів на робочому місці, є простими. Вони включають прогнозовану економію витрат, підвищення ефективності, покращення результатів, боротьбу з недостатньою кількістю працівників у певних сферах, необхідність залишатися інноваційною, потребу залишатися привабливим роботодавцем тощо. З огляду на чітку тенденцію до більшої роботизації, є всі підстави дослідити, як співпраця з роботами може призвести до значущої роботи.

10

Промисловий робот - автоматично керований, перепрограмований багатоцільовий маніпулятор, що програмується за трьома або більше осями, який може бути як закріпленим на місці, так і мобільним для використання в додатках промислової автоматизації.

Маніпулятор - керований пристрій або машина для виконання рухових функцій, аналогічних функціям руки людини при переміщенні об'єктів в просторі, оснащене робочим органом.

#### Вибір робота

Вибір робота для конкретного додатка зумовлюється можливостями та продуктивністю робота, необхідними для задоволення потреб програми, а також вимог рішення, розробленого для цієї програми. Слід пам'ятати, що, як правило, існує цілий ряд різних способів, за допомогою яких можна звернутися до програми, наприклад, робот, що несе деталь на нерухомий інструмент, або робот, який несе інструмент на нерухому деталь. Кожен із цих підходів вимагав би різних можливостей робота. У цьому випадку може знадобитися інша несуча здатність, якщо робот несе деталь, а не інструмент. Рішення щодо того, яким маршрутом рухатись, цілком може бути керуватися іншими аспектами запропонованої системи, такими як обробка деталей в системі та поза нею або загальна вартість альтернативних рішень. Тому процес вибору робота часто є ітераційним, що вимагає розгляду різних підходів до визначення оптимального рішення.

Після того, як концепція системи визначена, тоді можна визначити основні характеристики та робочі характеристики, необхідні для робота. Вони, як правило, визначаються технічним паспортом, який надає базову інформацію про продуктивність та можливості, необхідну для того, щоб користувачі могли вибрати найбільш відповідного робота для програми. На жаль, як правило, справа не просто обробити вимоги програми в порівнянні зі специфікацією робота, оскільки ряд параметрів пов'язані. Наприклад, конфігурація робота визначає форму робочого простору, а положення кріплення робота потім ви-

значає, як робочий простір доступний для використання, що, в свою чергу, визначає необхідне охоплення.

Рідко існує лише один параметр, який виділяється як найважливіший і тому формує вихідну точку. Як вже згадувалося вище, звичайною відправною точкою є поєднання досяжності, вагової здатності та повторюваності. Зрештою, вартість і простота загального рішення, як правило, є найважливішими, і тому вибір робота і спосіб його застосування повинні бути спрямовані на досягнення цієї мети.

технічні Паспорт технічних зазвичай основні даних охоплює характеристики, включаючи:

• Конфігурація

Рука робота зазвичай відображається у вигляді фотографії або схеми, яка ілюструє тип конструкції, наприклад шарнірну, SCARA або дельту.

• Кількість осей

Кількість осей вказана або може бути визначена з інших даних на аркуші, таких як робочі діапазони та швидкості.

Робочий простір  $\bullet$ 

Зазвичай це зазначається, а також ілю струється на робочому просторі. Можуть бути варіанти моделі з різними можливостями охоплення, показані на одному і тому ж паспорті.

• Вантажопідйомність

Зазвичай вказано максимальна вантажопідйомність на зап'ясті. Паспорт може містити варіанти моделі з різною вантажопідйомністю (різні варіанти досяжності часто мають різну вантажопідйомність). Зазвичай схема, що визначає корисне навантаження при різних відстанях від зап'ястя, не міститься в паспорті. Часто є можливість додати додаткове

навантаження на руку робота (осі 2 і 3), і це іноді, але не завжди, зазначено в паспорті.

• Повторюваність положення, так і траєкторії

Зазвичай заявляється повторюваність точок

• Осі робочих діапазонів і швидкостей

Зазвичай вказується робочий діапазон і максимальна швидкість для кожної осі.

• Можливості кріплення робота

Якщо робот може бути розташований у різних орієнтаціях, таких як настінне та перевернуте кріплення, це зазначено.

• Габарити та вага

Зазвичай вказується вага роботи робота, а також можуть бути вказані розміри руки.

• Захист та екологічні можливості

Це включає рейтинг ІР для стандартного важеля, а також будь-які варіанти. Також можуть бути вказані інші варіанти, такі як чиста кімната (для електроніки), мийка (для їжі).

• Електричні вимоги

Можуть бути вказані вимоги до джерела живлення та енергоспоживання. На додаток до характеристик маніпулятора, важливими будуть можливості робот, які часто визначаються в окремому аркуші даних. Однак для рішень початкової розробки концептуальних найважливіша функціональність стосується руки робота. Важливість контролера більше пов'язана з кількістю осей, якими можна управляти, і можливістю взаємодії

### 1.3 Конструкції роботів

Робототехнічна класифікації галузь найпоширеніших визначила конструкцій:

- Шарнірний;
- · SCARA:
- Декартові;
- Паралельний (дельта);
- Циліндричний.

Конструкції досягаються шляхом зв'язування ряду обертальних або лінійних рухів або з'єднань. Кожне з з'єднань забезпечує рух, який може колективно розмістити конструкцію робота або руку робота в певному порозташування ложенні. Шоб забезпечити можливість інструменту. встановленого на кінці робота, в буль-якому місці під буль-яким кутом потрібно шість суглобів або шість ступенів свободи, широко відомих як шість осей.

Робочий простір- це обсяг, в якому працює робот. Зазвичай це показано, як обсягдоступний по центру п'ятої осі. Отже, де завгодно в межах цього робочого конверта робот може розташувати інструмент під будь-яким кутом. Робоча оболонка визначається структурою маніпулятора робота, довжинами кожного елемента маніпулятора, а також типом руху та діапазоном руху, який може бути досягнутий кожним суглобом. Конверт, як правило, відображається як вид збоку, забезпечуючи поперечний переріз конверта, створений рухом осей 2-6, і вигляд вгорі, який потім ілюструє, як розвивається цей поперечний переріз при переміщенні базової осі, осі 1. Слід також зазначити, що кріплення будь-яких інструментів на роботі також впливатиме на фактичну оболонку, доступну для робота та інструмента в поєднанні. Робочий простір зображено на рисунку 1.1.

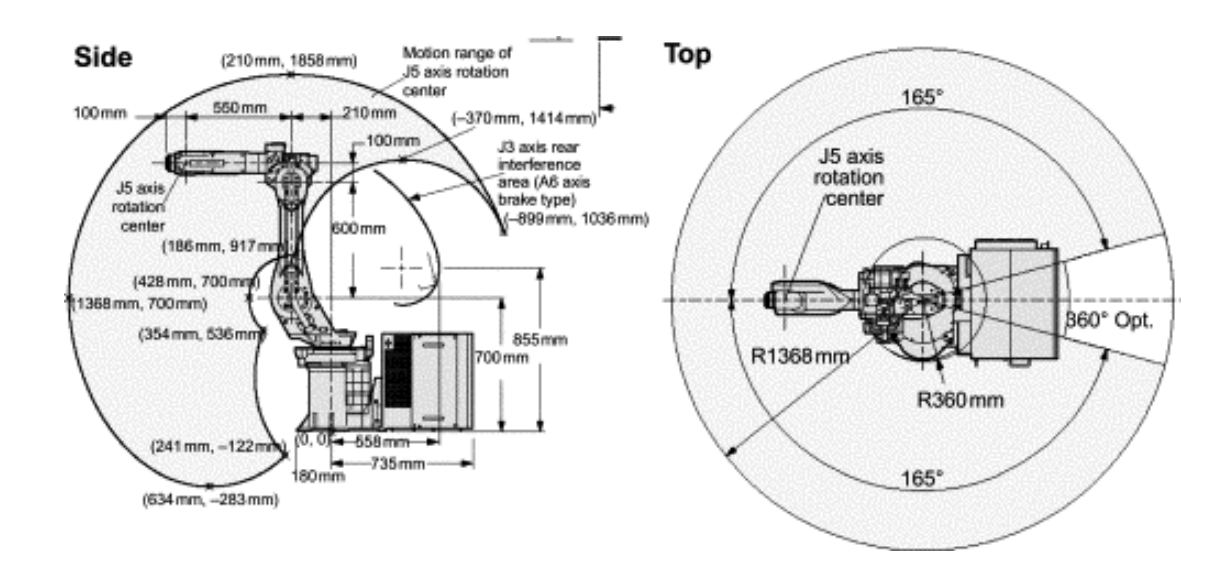

Рис. 1.1 Робочий простір

ПершийроботUnimate, був позначений як машина полярного типу (рис.1.2). Ця конструкція особливо підходила для гідравлічного приводу, що використовується для живлення робота. Робот забезпечив п'ять осей руху; тобто п'ять суглобів, які можна було б перемістити, щоб розташувати інструмент, який несе робот, у певному положенні. Вони складалися з базового обертання, обертання плечем, руху всередину та виходу рукою та двох обертань зап'ястя. Забезпечення лише п'яти осей передбачало обмеження щодо здатності робота орієнтувати інструмент. Однак у перші дні технологія управління не змогла задовольнити потреби в шестиосьових машинах. [1]

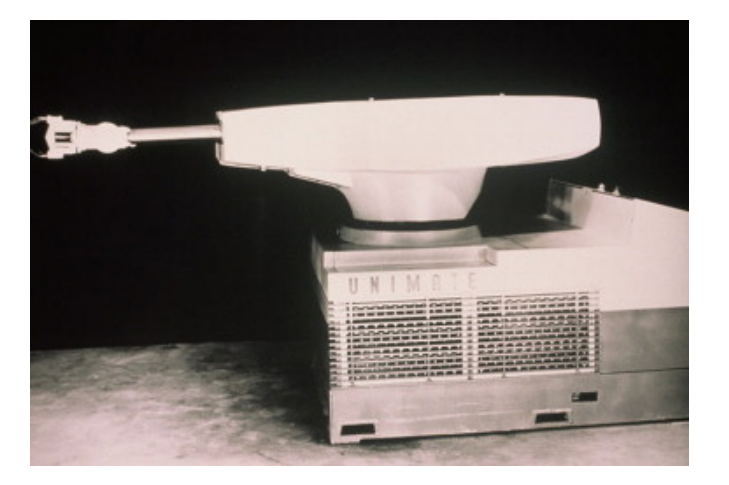

Рис. 1.2 Перший робот Unimate

Найбільш поширеною конфігурацією є шарнірна рука (рис. 1.3). Це дуже нагадує людську руку і є дуже гнучким. Це, як правило, шестиосьові машини, хоча деякі семи осеві машини доступні, забезпечуючи надмірність і, отже, покращуючи доступ у незручні місця. Конструкція складається з шести обертальних з'єднань, кожен з яких встановлений на попередньому з'єднанні. Вони мають можливість досягти точки в межах робочої оболонки у більш ніж одній конфігурації або розташувати інструмент у будь-якій орієнтації у певному положенні.

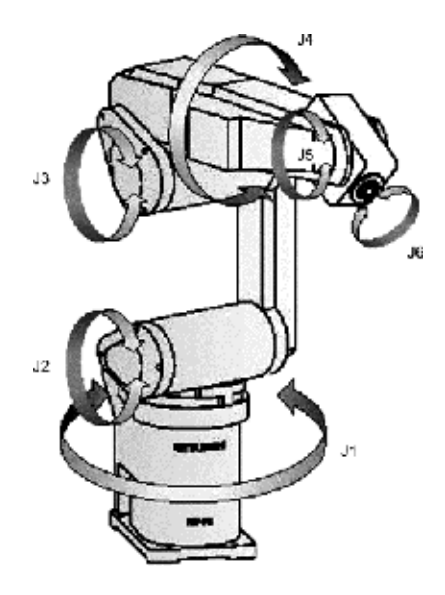

Рис. 1.3 Шарнірна рука

Спільний рух з'єднаних роботів-рук є складним, і тому його важко уявити. Конструкція руки означає, що кожен суглоб повинен нести вагу всіх наступних суглобів; тобто суглоб три несе 4, 5 і 6. Це впливає як на несучу здатність, навантаження, з якою може працювати робот, а також на повторюваність і точність. Конструкції не особливо жорсткі, а загальна повторюваність є сукупною для всіх осей. Однак підвищення продуктивності крокових двигунів змінного струму та вдосконалення механіки забезпечують чудові характеристики для більшості застосувань. [22]

Як шарнірний кронштейн є вже згадувалося, найпоширенішою структурою промислових роботів, що забезпечує близько 60% річних установок у всьому світі, хоча вона вища в Європі та Америці (Міжнародна федерація робототехніки, 2013). Цей тип роботів використовується для багатьох технологічних процесів, включаючи зварювання та фарбування, а також для

багатьох обробних операцій, включаючи догляд за верстатами, лиття металів та загальну обробку матеріалів. Типові розміри роботів коливаються в межах від 0,5 до 3,5 м, а вантажопідйомність від 3 до понад 1000 кг.

Існує також ряд чотирьох осьових шарнірних рук. Вони розроблені спеціально для таких застосувань, як палетизація, пакування та збирання, де немає необхідності орієнтувати інструмент. Тому дві осі зап'ястя не потрібні. Цей тип роботів здатний досягати більш високих швидкостей з вищими корисними навантаженнями, ніж еквівалентні шести осьові машини. [23]

Також розробляються роботи двома шарнірними  $\overline{3}$ руками, встановленими на одній конструкції. Ці дві руки здатні працювати спільно і, отже, імітують людину, і спрямовані на такі завдання, як збірка, коли дві руки повинні працювати разом, щоб зібрати деталі.[1]

#### 1.4 Переваги робота

Початкові програми роботів були впроваджені першопрохідцями, хто хотів протестувати технологію та визначити, що вона може зробити для їх бізнесу. Рішення про закупівлю не обов'язково приймалися з використанням суворих критеріїв рентабельності інвестицій, але більше на переконанні, що технологія роботів показала перспективність, і покупці вважали важливим бути першими у застосуванні цієї технології. Збільшення використання роботів зумовлене не цим інтересом до технологій, а набагато більш короткостроковими фінансовими критеріями.

Більшість компаній, які сьогодні застосовують роботів, базують свої інвестиційні рішення на фінансових винагородах, які можуть бути оцінені кількісно до інвестицій, а також реалізовані, коли система запрацює. Слід зазначити, що деякі, але не всі переваги, які можна реалізувати за допомогою роботів, також можна досягти за допомогою менш гнучкої автоматики. Потенційні вигоди від використання роботів діляться на дві категорії: ті, що користь кінцевому користувачеві, і ті, що виграють приносять віл постачальника рішень для автоматизації. Було проведено багато дискусій та

розслідувань, які здебільшого зумовлені постачальниками роботів, щодо ключових переваг застосування роботів. Ці постачальники, очевидно, мають у своєму розпорядженні власний інтерес, але перелік потенційних переваг був уточнений, і Міжнародна федерація робототехніки опублікувала список ключових 10 переваг у 2005 році (Міжнародна федерація робототехніки, 2005).

Основні переваги такі:

- 1. Зменшення експлуатаційних витрат.
- 2. Поліпшення якості та стабільності продукції.
- 3. Підвищення якості роботи працівників.
- 4. Збільшити показник випуску продукції.
- 5. Збільшення гнучкості виробництва продукції.
- 6. Зменшити відходи матеріалу та збільшити врожайність.
- 7. Дотримуйтесь правил техніки безпеки та покращуйте стан охорони праці.
- 8. Зменшити плинність робочої сили та складність набору робітників.
- 9. Зменшити капітальні витрати.
- 10. Економія простору у виробничих зонах з високою вартістю

Слід зазначити, що це не основні переваги, детальніше переваги для постачальників автоматизації та кінцевих користувачів будуть описані нижче.

#### Зниження експлуатаиійних витрат

Роботизована система може допомогти зменшити експлуатаційні витрати, пов'язані з виготовленням конкретних деталей. Це включало б прямі витрати, такі як заміна робочої сили. Однак накладні витрати також можна зменшити. Енергозбереження можна досягти з ряду джерел. Енергія на одиницю продукції оптимізована завдяки стійкості робота та наслідку зменшення брухту або переробки. Крім того, роботам не потрібні однакові нагрівання (або охолодження) та освітлення, необхідні для ручної праці. Отже, якщо певний район заводу може бути повністю автоматизований, тоді можна зменшити енергію,

споживається підтримку робочого середовища. Скорочення ЩО Ha безпосередньої праці може також вплинути на інші аспекти операції, такі як навчання, охорона праці та адміністрація працівників. Для утримання та управління меншою робочою силою потрібно менше непрямої робочої сили, і, отже, можна реалізувати економію накладних витрат. [2]

#### Поліпшення якості та послідовності продукції

Роботи повторювані. Вони будуть постійно виробляти продукцію, яка буде якісною, якщо їх правильно налаштувати і подавати послідовні вихідні страждають від невідповідностей ручної праці, матеріали. Вони He спричинених втомою, нудьгою або відволіканням уваги, що часто пов'язано з нудними або повторюваними завданнями. Ця невідповідність призводить до змінної продуктивності та змінної якості. На противагу цьому, робот забезпечить регулярний вихід; тобто відома кількість виготовлених деталей на день, а також незмінна якість, тобто відома кількість хороших деталей на день.

#### Поліпшити якість роботи працівників

Роботи можуть допомогти поліпшити умови праці працівників. Вони можуть взяти на себе брудні, небезпечні та вимогливі завдання, так звані ЗD. Прикладами цього є нанесення фарби, робота на пресах або обробка великих вантажів. Це часто завдання, де важко підтримувати узгодженість, тому застосування роботів також покращить виробництво або якість виготовлених роботів леталей. Застосування дозволяє працю **VCVHVTH DVHHV** віл безпосереднього залучення до виробничого процесу, зменшуючи тим самим тиск на робітників для підтримання регулярного випуску. Експлуатація та технічне обслуговування роботів також вимагає підвищення кваліфікації, а отже, мотивація персоналу може бути покращена шляхом підвищення їх кваліфікації та підвищення оплати праці одночасно з поліпшенням їх роботи.

Збільшення швидкості виробниитва

19

Як зазначалося вище, послідовність роботів забезпечує регулярний випуск продукції. Це також означає, що продуктивність інших машин може бути максимізована, оскільки роботи завжди будуть готові виконувати свою функцію у міру необхідності. Наприклад, верстати можна вивантажувати та перезавантажувати саме тоді, коли вони готові, а не чекати оператора, який може відволіктися, перерватися або зайнятися якоюсь іншою діяльністю. Також можливо проводити деякі операції у тривалі зміни або на ніч та у вихідні без ручного втручання. Знову ж таки, можна встановити дорогі верстати на ніч, використовуючи роботи для розвантаження та перезавантаження, забезпечуючи додатковий вихід за обмежені додаткові витрати. Цей розширений виробничий потенціал може бути особливо цінним для субпідрядників, які можуть отримувати різні замовлення від своїх клієнтів.

#### Збільшення гнучкості виробництва продукції

Роботи за своєю суттю гнучкі, більше, ніж інші форми автоматизації. Після того, як операція запрограмована на робота, її можна викликати і запустити протягом декількох секунд. Тому зміна може бути дуже швидкою, мінімізуючи час простою. Роботизована система може обробляти варіанти одного і того ж продукту або навіть різних продуктів, забезпечуючи можливість для невеликих партій. Можуть існувати обмеження, спричинені обладнанням навколо робота, наприклад, кріпленнями або захопленнями, але завдяки ретельному дизайну та хорошим концепціям їх можна подолати. Однак слід визнати, що робот не такий гнучкий, як людина-оператор.

#### Зменшити відходи матеріалу та збільшити врожайність

Однією з головних переваг роботів є їх послідовність. Забезпечуючи якісну продукцію, виробляється більше продуктів «з першого разу», а отже, зменшуються матеріальні відходи. Крім того, роботи будуть використовувати менше витратних матеріалів для виготовлення деталей; наприклад, роботзварювальник завжди виробляє потрібний розмір звареного шва, не надто великий і не надто малий. Роботизована система фарбування завжди

застосовуватиме однакову ТОВЩИНУ фарби. Впровадження засобів автоматизації, таких як роботи, також накладає узгодженість деталей або виробів, що подаються на автоматизацію, забезпечуючи загальну користь для бізнесу. Автоматизація також може бути використана для перевірки вхідного товару і, отже, визначення того, коли товар вийшов із специфікації. Це може бути особливо цінним у харчовій промисловості, де продукція повинна відповідати мінімальним вимогам до ваги. Роботи та автоматизація можуть бути використані для зниження діапазону допусків, що використовується, щоб забезпечити мінімізацію так званої подарунки, тобто безкоштовного продукту, шо налається споживачеві. [2]

#### Дотримуйтесь правил безпеки та покрашуйте стан охорони праці

Роботи можуть брати на себе неприємні, важкі або небезпечні для здоров'я завдання, якими в даний час займаються фізичні працівники. Існує дедалі жорсткіше законодавство з охорони праці, яке ускладнює або неможливо виконувати деякі з цих завдань вручну, а роботи є все більш економічно ефективною альтернативою. Усуваючи операторів від безпосереднього контакту з машинами або потенційно небезпечними виробничими машинами або процесами, роботи можуть зменшити ймовірність аварій. Наприклад, обробка поковки за допомогою ливарних пресів є одночасно важкою та небезпечною операцією, яка в більшості випадків може бути автоматизована за допомогою роботів. Існує багато повторюваних або інтенсивних виробничих заходів, які можуть призвести до захворювань, таких як повторювані травми від перенапруги та вібрація білого пальця; наприклад, полірування металевих деталей або обробляння виливків. Використання роботів може усунути операторів від цих завдань, зменшуючи ризик отримання травм.

#### Зменшити плинність робочої сили та складність набору робітників

Поліпшення робочого середовища, а також усунення найбільш повторюваних або найвимогливіших робочих місць зменшить оборот робочої сили в бізнесі. Робоча сила, швидше за все, буде задоволена, якщо їй відведено складніші, менш повторювані ролі, які також вимагають вищого рівня кваліфікації, особливо якщо ці розширені ролі також призводять до вищого рівня оплати праці. Якщо поліпшення утримання персоналу, зменшуються витрати, пов'язані з найманням нових робітників. Це включатиме не тільки витрати, безпосередньо пов'язані з процесом найму, але також витрати на навчання та витрати на зниження продуктивності, оскільки працівники прискорюють роботу.

#### Зменшити капітальні витрати

Гнучкість, яку надають роботи, може зменшити капітальні витрати, дозволяючи невеликі розміри партії, зменшуючи вартість незавершеного виробництва та запасів. Роботи можуть забезпечити можливість більш ефективно керувати іншими механізмами або, можливо, протягом тривалих годин, що може означати, що не потрібно купувати додаткові машини. Наприклад, один верстат, яким експлуатується робот протягом ночі за вимкненого освітлення, може позбавити потреби купувати додатковий верстат. Роботизовані системи, завдяки їх гнучкості, також можуть бути модернізовані і можуть бути використані повторно, якщо вироби або конструкції виробів змінюються, тоді як, можливо, доведеться замінити більш спеціалізовану автоматизацію.

#### Економія простору у виробничих зонах з високою вартістю

Роботизовані системи можуть бути дуже компактними, оскільки їм не потрібно такий самий простір, як оператору, який виконує рівноцінне завдання. Роботи також можуть бути встановлені в різних положеннях, таких як стіни або накладні, щоб зменшити необхідний простір. Це надає можливість мінімізувати необхідну площу підлоги, що в деяких випадках може бути цінною перевагою. Ретельно оцінюючи кожну з вищезазначених переваг, часто вдається побудувати обґрунтування застосування роботизованої системи  $3i$ значно поліпшеною фінансовою віддачею, ніж це можна досягти, враховуючи лише витрати на оплату праці.

#### Переваги для системних інтеграторів

За припущення, що кінцевий користувач уже переконався у перевагах автоматизації та вирішив розглянути питання про придбання системи, постачальник автоматизації або системний інтегратор має можливість базувати рішення на роботах або інших формах автоматизації. У спільноті інтеграторів зростає тенденція використовувати роботів в основі їхніх рішень. Ця тенденція в основному зумовлена двома факторами: гнучкістю робота в поєднанні з тим, що робот є стандартним продуктом.

Роботи є стандартними продуктами, тому пропонують вимірну та відому продуктивність та надійність. Як і у випадку зі всіма стандартними продуктами, конструкції перед випуском проходять великі випробування, а також побудовані відповідно до опублікованих стандартів. Тому системний інтегратор може переглянути каталог продукції, щоб переглянути основні технічні характеристики, такі як вантажопідйомність та робочий конверт, та вибрати робота, який відповідає потребам програми. Основні постачальники роботів мають широкий спектр типів роботів, і тому часто можна вибрати ряд альтернативних машин.

Ці опубліковані характеристики дозволяють системному інтегратору придбати машину для задоволення потреб своєї програми за відомою ціною. Хоча, як правило, можливо розробити замовлену машину для досягнення тих самих характеристик, це більш невідомо з точки зору часу розробки та, отже, вартості. Подібним чином, робот, який є стандартним продуктом, забезпечує відомі показники надійності, включаючи середній час між поломками та середній час на ремонт, тоді як замовлена машина завжди буде невідомою величиною. Отже, довгостроковий ризик для кінцевого споживача і, як наслідок, постачальника засобів автоматизації є вищим для замовленої системи.[2]

Інша важлива перевага робота - це гнучкість, яку він забезпечує. Робот складається з декількох осей, часто 6 осей, і тому може орієнтувати деталі або інструменти за необхідності. Що ще важливіше, рух робота програмується за допомогою програмного забезпечення. Тому легко змінити роботу робота навіть на пізньому етапі проекту з обмеженими наслідками. Ця гнучкість може врахувати як пізні проектні зміни продукту, так і помилки в проектуванні та побудові системи автоматизації.

Обидва ці фактори - гнучкість та відома продуктивність - зменшують ризик для постачальника рішень для автоматизації. Тому можна знизити ціну продажу, оскільки будь-який фінансовий випадок може бути зменшений, що також збільшує ймовірність замовлення від кінцевого споживача. Після отримання замовлення часові рамки проекту можуть також скоротитися, оскільки доставка стандартного робота може бути швидшою, ніж час, необхідний для проектування та виготовлення обладнання на замовлення.

#### Переваги для кінцевих користувачів

Як зазначалося вище, існує 10 ключових переваг, що застосовуються до кінцевих користувачів. У багатьох випадках потенційні кінцеві користувачі враховують лише економічну вигоду від прямої праці, що заощаджується в результаті автоматизації, але часто фінансове обґрунтування може бути покращено, також оцінивши всі потенційні вигоди, а в деяких випадках і значну економію інша вигода може перевищувати економію затрат праці. Ці переваги та їх застосування описані вище.

# РОЗДІЛ 2 ТЕХНОЛОГІЧНА ЧАСТИНА

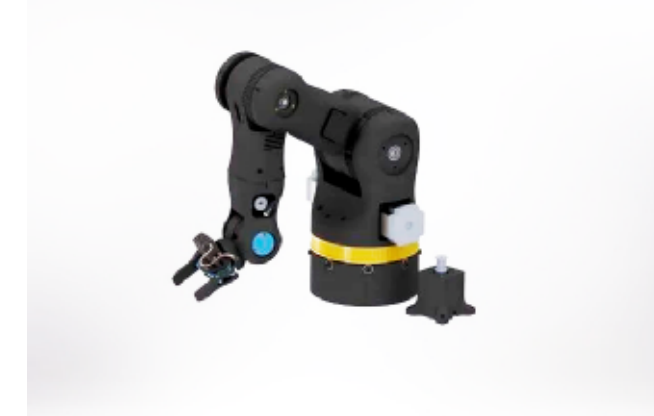

### 2.1 Параметри малогабаритного промислового робота

Рис. 2.1 Малогабаритний промисловий робот

Малогабаритний промисловий робот - це 3D-друкований 6-вісний робот (рис. 2.1). Робот побудований з використанням лише 3D-принтера без механічно оброблених компонентів. Робототехнічна рука з 6 віссю може досягати будь-якої точки своєї області, з будь-якою заданою орієнтацією (рис. 2.2). Це робить його оптимальним для багатьох завдань. [24]

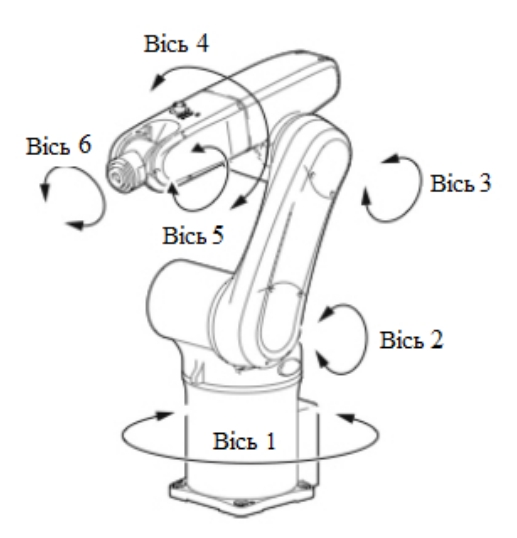

Рис. 2.2 Осі малогабаритного промислового робота

Робот володіє п'ятьма ланками і захватом. Перша ланка промислового робота використовується для повороту основи(руки), друга і третя ланка для повороту по вертикалі, четверта і п'ята для повороту і нахилу захвату. В якості захвату використовується двох-пальцевий механізм, який приводиться в рух кроковим двигуном. Всі ланки в даній руці рухаються за допомогою крокових двигунів Nema 23. Для повороту зап'ястя використовується Nema 14 який схований в Зд деталі. В якості передач використовуються зубчаті ремні, які дуже зручні, тому що, вирізи можна надрукувати на Зд деталях, крім 4 ланки яка посаджена на вісь крокового двигуна. [25]

Він також використовує лише RaspberryPi та кроковий драйвер DRV8825 для управління роботом. Зовнішній комп'ютер не потрібен.

Управління роботою руки здійснюється G-Code.  $3a$ допомогою Комбінація Arduino та RAMPS, яку ми використовуємо для управління роботом, зазвичай використовується для управління ЗD-принтерами. По суті, поєднання прошивки Arduino / RAMPS / Marlin є платформою для інтерпретації та виконання G-коду.

В склад малогабаритного промислового робота входить:

- Сім крокових двигунів від Nema 23 до Nema 14
- Кроковий двигун для захвату
- $\Gamma$ PM та шківи
- Вали та муфти для внутрішніх механізмів
- Підшипники шарнірів та натягувачі ременя
- Кріплення та основні інструменти, необхідні для складання
- Електропроводка (попередньо зібрана з двигунами)
- Контролер двигуна
- Блок живлення

Основні характеристики малогабаритного промислового робота:

Кількість осей: 6 вісь;

Система координат: ангулярна система координат;

Максимальне корисне навантаження: 1 кг;

Діаметр робочої зони: 1м;

Матеріал: ABS та PLA пластик;

Живлення: 24 В 240 Вт;

Застосування: складання, пакування, транспортування;

Діапазон повороту та швидкості осей:

Вісь  $1 \pm 150^\circ / 75^\circ/c$ ;

Вісь 2 ±220° / 110°/с;

Вісь  $3 \pm 150^\circ / 75^\circ/c$ ;

Вісь 4 ±150° / 75°/с;

Вісь 5 ±150° / 75°/с;

Вісь 6 захоплення/розвантажування

#### 2.2 Параметри принтера

Всі роботи по друці 3D-деталей виконувались на 3D-принтері WanhaoDuplicator D6 (Рис. 2.3). Це досить тривалий і важкий процес, від настройок друку до самих проблем з пластиком. Ніхто не застрахований він збоїв при друці та обриванні пластику при друці. Для надрукування великих деталей знадобилось понад 80 годин і понад 1,5 кг. пластику, тому потрібно відкалібрувати друк до ідеальних результатів. Даний принтер не є найкращий в своєму роді, але в використанням правильних параметрів можна досягнути хорошого друку.

WanhaoDuplicator D6 - це 3D-принтер нового покоління, він володіє відкритими стінками, що дає легкий доступ до внутрішніх комплектуючих. Принтер комплектується спеціальними прозорими пластинами, за допомогою яких можна закрити стінки принтера і забезпечити підтримку постійної температури в середині корпусу і запобігти лишньому попаданні пилюки, зберігши при цьому контроль і огляд самого процесу.[3]

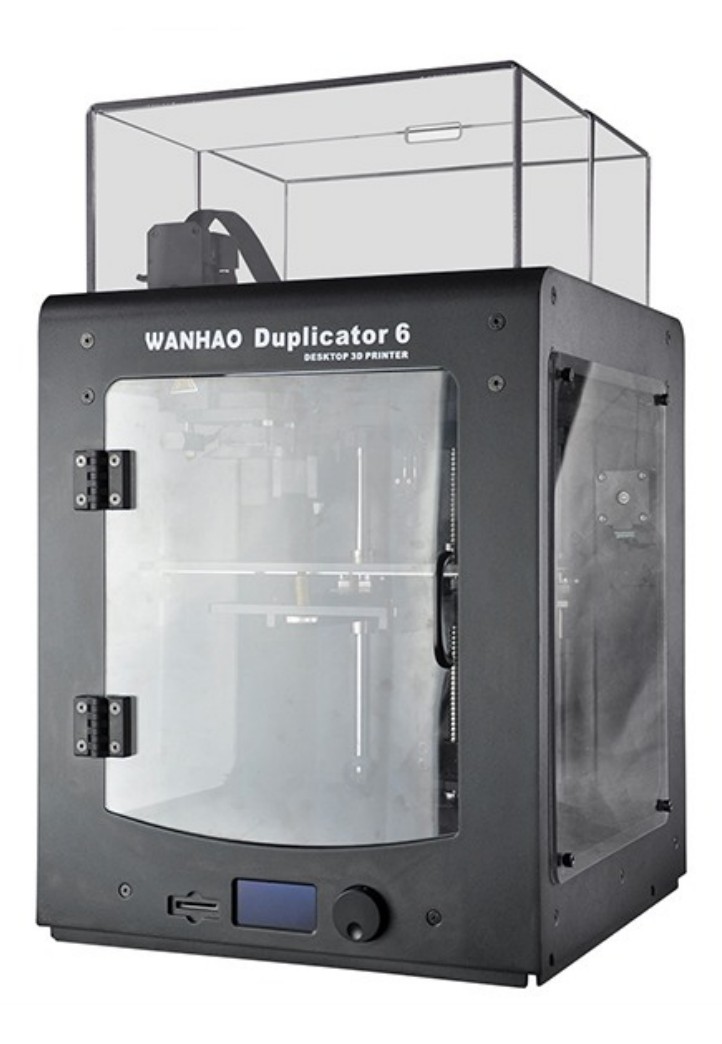

Рис. 2.3 Принтер WanhaoDuplicator D6

WanhaoDuplicator D6 має підігрівну платформу і працює як з класичними видами пластику (ABS, PLA, ABS +, HIPS, cOPET, Elastan та іншими), так і з більш екзотичними (NinjaTekCheetah - м'який пластик, CarbonFiber - матовий вогнетривкий матеріал). Принтер володіє високою точністю 3D-друку, надійною конструкцією, тихою роботою і широким спектром робочих матеріалів. Весь друк деталей пройшов на пластиках ABS, PLA, ABS +. [4]

Технічні характеристики:

- Технологія друку FDM(FFF);  $\omega_{\rm{eff}}$
- Максимальна швидкість друку 150 мм/с;
- Габаритні розміри 200×200×175 мм;
- Точність позиціонування вісь Z 0.004мм (5 мікрон), осі XY 0.012 мм (12 мікрон);
- Товщина друкованого шару 20 300 мікрон (0.02 0.3 мм);  $\omega_{\rm{eff}}$
- Вхідна напруга 95-230В, 50-60Гц;  $\omega_{\rm{eff}}$
- Тип екструдера МК11;
- Робоча температура екструдера 180-260С;
- Діаметр сопла друкуючої головки 0.4 мм;
- Підтримуваний тип файлів .stl, Gcode, obj, dae, amf;
- Робоча температура столу 120 °С;
- Кількість екструдерів 1.

На рисунку 2.4 зображено вид спереду. Тут ми можемо побачити:

- 1. Екструдер МК11;
- 2. Направляючий гвинт Z oci;
- 3. Стіл для друку;
- 4. Направляючі Z осі;
- 5. Роз'єм для SD-карти;
- 6. Екран;
- 7. Кнопка меню принтера.

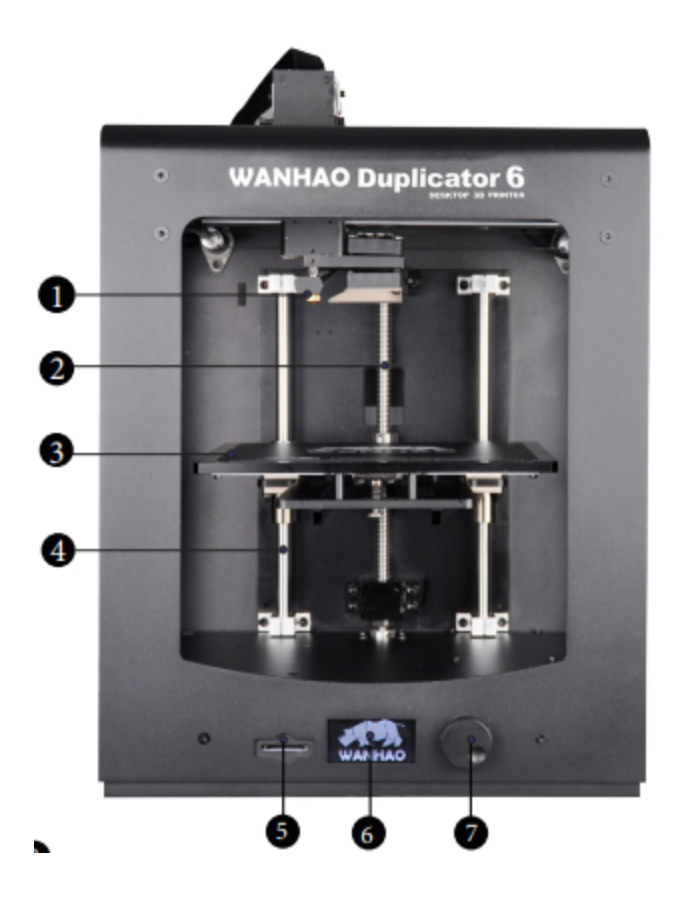

Рис. 2.4 Вид спереду

На рисунку 2.5 зображено вид ззаду. Тут ми можемо побачити:

- 1. Муфта навісного обладнання;
- 2. Кріплення кабелю;
- 3. Кабель екструдера;
- 4. Роз'єм USB;
- 5. Вимикач;
- 6. Роз'єм живлення.

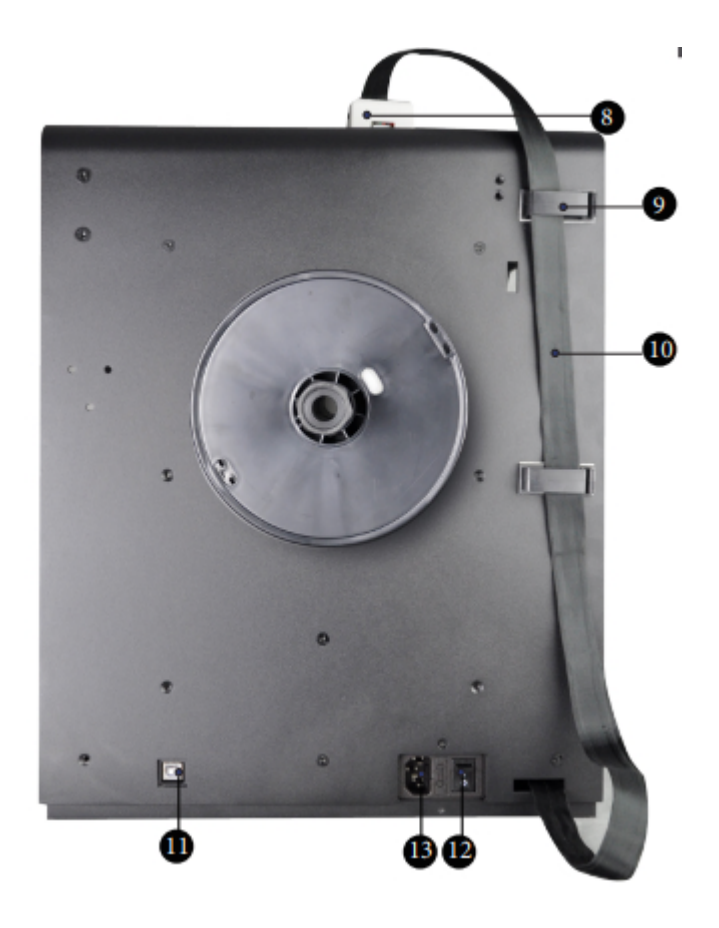

Рис. 2.5 Вид ззаду

Параметри друку зазначені в Додатку А.

#### 2.2.1 Параметри пластику

Що стосується тривимірного друку, незалежно від того, буде це 3D-ручка або настільний принтер, найпоширенішими типами ниток є ABS та PLA. Обидва вони є термопластами, а це означає, що вони стають пластичними при нагріванні.

Таким чином, ви можете використовувати нагрітий пластик для створення буль-яких бажаних форм, а потім дати їм охолонути, щоб зберегти вашу форму назавжди. Існує багато інших матеріалів для 3D-друку, але не всі вони підходять для стандартної ЗD-ручки.[5]

РLA цей вид пластику відноситься до категорії біорозчиних речовин. В його основі тільки натуральні складові, вироблені з овочевих культур - цукрового очерету або кукурудзи. У природному середовищі процес розпаду може тривати від кількох днів до двох років, не завдаючи шкоди навколишньому

простору. Завдяки такій властивості, його активно використовують для виготовлення різної тари, а також широко застосовують у медицині. Одна з виготовлених деталь з PLA пластику представлена на рисунку 2.6.[5]

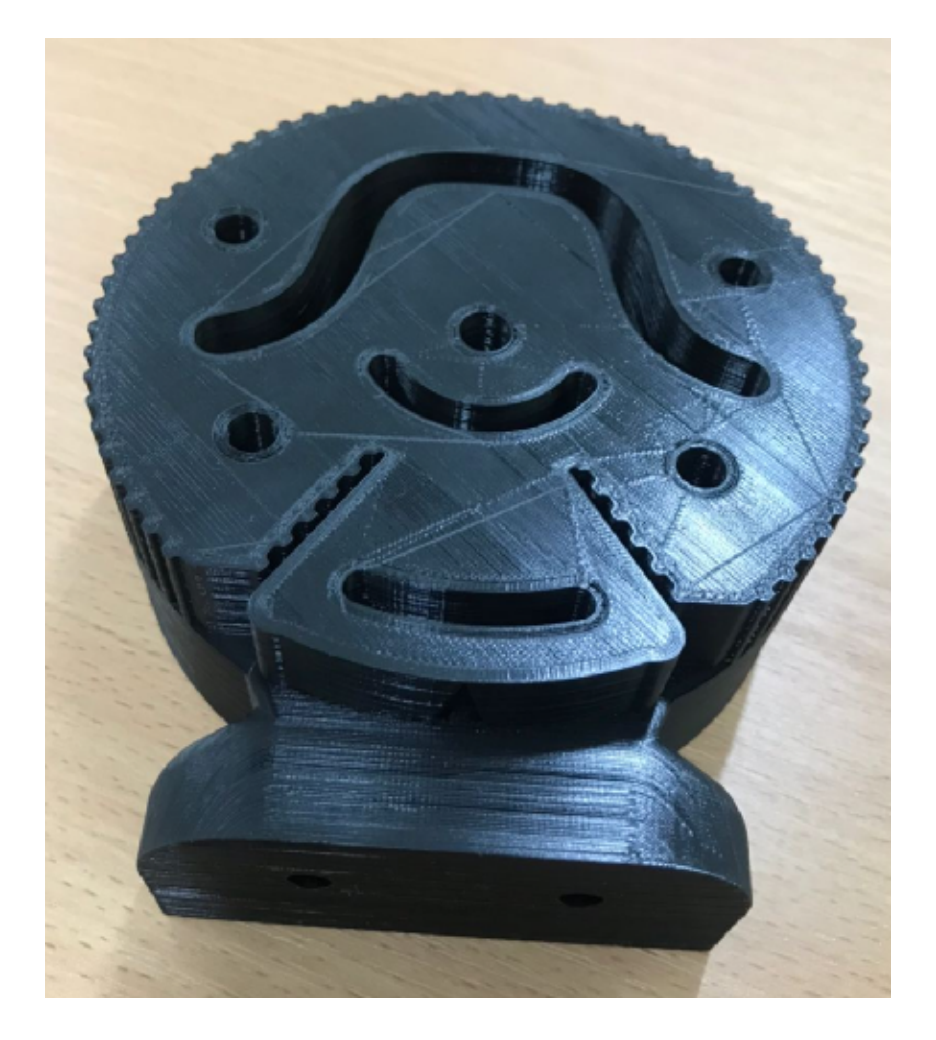

Рис. 2.6 Деталь з РLA пластику

В галузі ЗD друку PLA пластик також знайшов застосування завдяки своїм технічним характеристикам. Основними корисними якостями для нас можна вважати легкість використання, таяння при температурі 160-180 градусів, він не потребує охолодження, при нагріванні не виділяє шкідливих речовин. До недоліків цього пластику модна віднести крихкість, при середньому ударі можна пошкодити деталь.

ABS цей полімер більш широко застосовується в багатьох сферах науки, виробництва та побуту. З нього виготовляють величезну кількість виробів, починаючи з деталей дитячих конструкторів і закінчуючи різними елементами корпусу мотоциклів і автомобілів. В основі пластика лежать сполуки,

одержувані з нафти. Завдяки цьому, матеріал не схильний до розкладання і має високу міцність. Одна з виготовлених деталь з ABS пластику представлена на рисунку 2.7.[6]

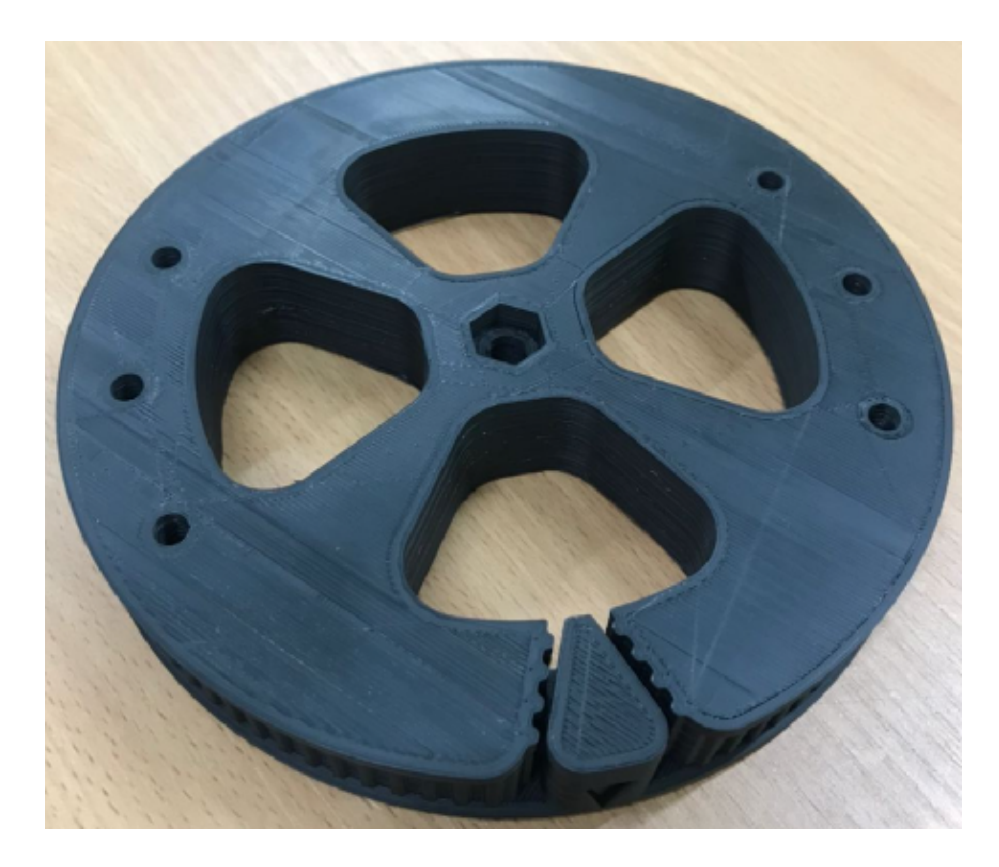

Рис. 2.7 Деталь з ABS пластику

Відносно сфери 3D друку, ABS пластик використовується набагато частіше, ніж PLA. Для нього потрібен менший діапазон температур, він застигає при температурі 100-100 градусів, володіє високою міцністю, що дуже важливо для 3D друку, він також екологічно чистий, також еластичний і піддається легкій обробці. До недоліків можна віднести, вибагливість при друці пластиком до навколишнього середовища і параметрів друку, при малих коливаннях або потрапляння пилюки, деталь деформується.

Для друку всіх деталей для даного промислового робота, також з врахуванням невдалих деталей, ми витратили понад 5кг. пластику. Слід зазначити, що при малих несправностей під час друку, деталь вже не підходить, сюди можна віднести розслоєння, під плавлення. [6]

# РОЗДІЛ З КОНСТРУКТОРСЬКА ЧАСТИНА

#### 3.1 Елементи промислового робота

Лля промислового робота використовувались різні ланого  $KOM$ плектуючі(підшипники, шпилька, ремні і т.д.) також різні механічні елементи(болти, гайки, шайби і т.д.) зазначені в Додатку Б. Вони потрібні для з'єднання деталей та роботи деталей. [57, 58, 59] При друці деталей немає можливості надрукувати різьбу, для цього використовуються універсальні термоплавкі вставки, вони добре підходять для такої справи, їх легко встановити, вони мають досить високу якість. Підшипники виконують одну з основних функцій так як, за допомогою них ми можемо забезпечити обертання та переміщення наших 3D-деталей. Шпилька виконує функцію утримування деталей, а саме ми використовуємо їх у так званих суглобах, де потрібно щоб деталі не контактували одна з одною. [59] Ремні потрібні для регулювання суглобів, їх натягу і степені рухомості. В основу все з'єднання відбувається болтами, тому для повної комплекції використовуються болти з гайками, в деяких місцях необідні шайби.

Для регулювання процесу потрібна електроніка, для роботи Arduino з двигунами, використовується екран RAMPS. Екран RAMPS зазвичай використовується, як частина керуючої електроніки для 3D-принтерів. 3D-принтери використовують кілька крокових двигунів для руху, як і рука робота, тому щит RAMPS чудово працює для управління роботою руки. Нарешті, ми встановимо у щит RAMPS кроковими драйве-рами DRV8825. Деякі крокові двигуни на плечі робота значно більші, ніж ті, що використовуються на 3D-принтері. Отже, замість драйверів, які зазвичай використовуються для тривимірного принтера, для цього проекту ми будемо використовувати драйвери DRV8825, оскільки вони можуть справлятися зі значно більшими струмами, ніж інші більш поширені драйвери.

Безпосередньо управління промисловим роботом здійснюється за допомогою G-Code.

### 3.2 Збірка промислового робота

Використовуючи велику колекцію ЗD друкованих деталей, крокових двигунів, плати управління 3D принтера, джерело живлення та велику купу готового обладнання, ми складемо промисловий робот. [7]

## Крок 1: Збірка деталей

Для цієї збірки потрібна досить велика колекція деталейпредставлена в Додатку Б.Однак, більшість деталей, особливо все устаткування, зазвичай доступні лише в упаковках набагато більшої кількості ніж потрібно для цієї збірки. Тому вартість, швидше за все, буде трохи вищою, ніж фактична вартість використовуваних матеріалів.

### Крок 2: 3D друковані деталі

Вигляд всіх ЗD-деталей зображено на рисунку 3.1.

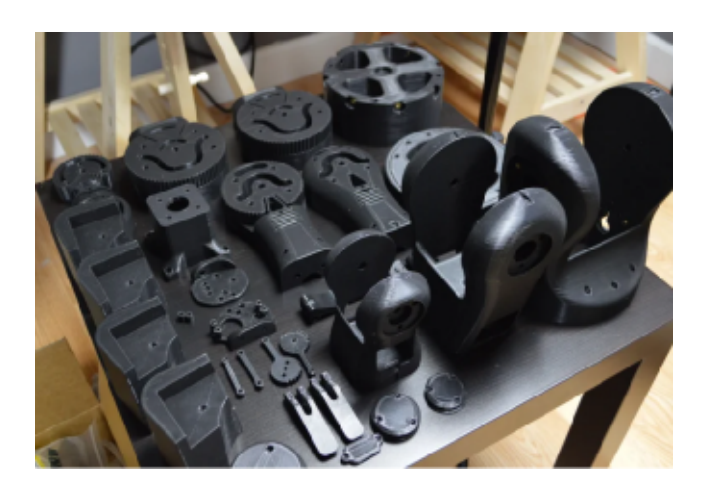

Рис. 3.1 Вигляд 3D-деталей

Крок 3: Встановлення термоплавких вставок на поворотну основу

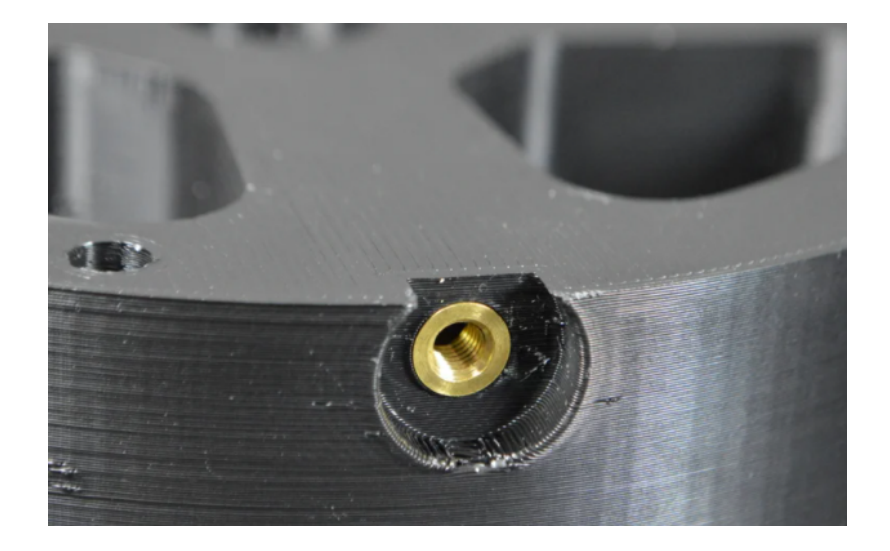

Рис. 3.2 Встановлення термоплавкої вставки

Більшість частин робочого плеча з'єднуються між собою за допомогою термоплавких вставок та машинних гвинтів. Термоплавкі вставки - це зручний і швидкий спосіб додавання різьби до отворів у 3D-друкованій деталі (рис.3.2). Після натискання на місце за допомогоюпаяльника, термоплавкі вставки можна використовувати для з'єднання між собою різних деталей для створення міцних з'єднань. Щоб встановити термоплавкі вставки, нам знадобиться паяльник, пара гемостатів і спосіб тримати ЗD-деталі стабільно. Щоб встановити вставки, розігрійте паяльник до 230 С. Потім, зафіксувавши на місці 3D-друковану деталь, тримайте плавку вставку з гемостатами просто над отвором. Вставте плавку вставку в пластикову деталь за допомогою паяльника (рис 3.3,а). Тепло від паяльника повинно розплавити пластмасу, дозволяючи вставити вставку в частини деталі. Потрібно працювати швидко, щоб уникнути надмірного нагрівання та деформації пластику, що оточує отвори.

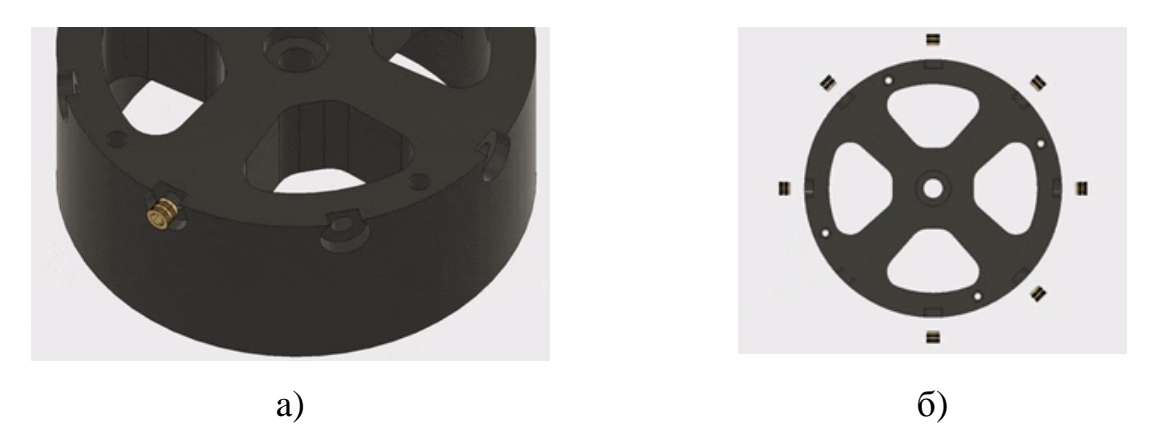

Рис. 3.3 Встановлення термоплавких вставок

Оскільки плавкі вставки М5 досить великі за кількістю металу (рис 3.3,6), може знадобитися трохи часу, щоб нагріти пластину, яку необхідно вставити в пластик.

### Крок 4: Додавання 8-мм підшипників до поворотної основи

Для забезпечення руху з низьким тертям ми встановимо два кулькових підшипника на поворотній основі. Пізніше підключіть поворотну пластину до поворотної основи, і ці два підшипники дозволять їй вільно обертатися.

Кулькові підшипники призначені для притискання до поворотної основи. Отвори, в які проникають підшипники, є саме такими такого ж розміру, як і підшипники. Тому для того, щоб підшипники підходили, нам потрібно буде використовувати паяльник для пом'якшення пластику, достатнього для того, щоб змусити підшипники сісти в деталь.

Використання паяльника, потрібно розігріти вертикальний отвір для підшипника зверху на поворотній основі (рис. 3.4,а). Як тільки пластик нагріється досить, він почне ставати трохи блискучим. Потім натисніть підшипник у отвір. Потрібно зачекати поки пластик охолоне. Він стиснеться в міру охолодження, зафіксувавши підшипнику місце. Потім просто повторіть процес для підшипника на нижній стороні поворотної основи (рис. 3.4,6).

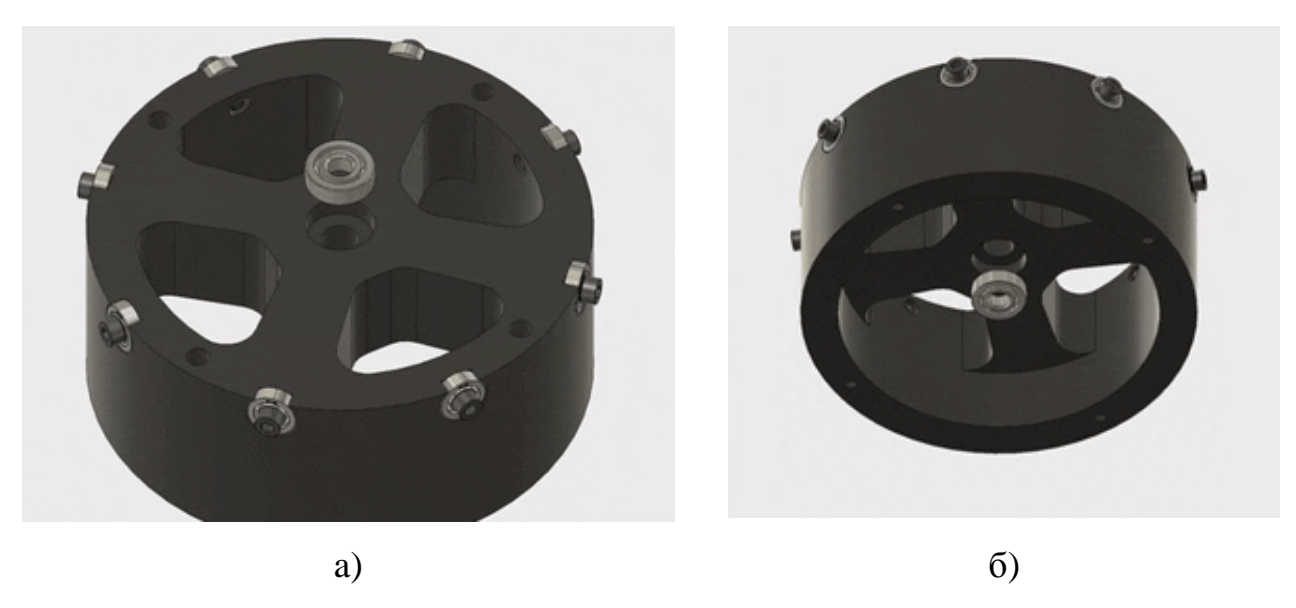

Рис. 3.4 Встановлення підшипників
## Крок 5: Закріпленнякулькових підшипників до поворотної основи

Рука робота обертається зверху поворотної основи. На цьому кроці ми прикріпимо кулькові підшипники до поворотної основи дайте руці плавно обертатися. Кулькові підшипники трохи виступають над вершиною поворотної основи. За допомогою гвинтів М5 х 14 мм прикріпіть кульковий підшипник 5 мм до кожної з восьми плавких вставок (рис. 3.5). Затягніть гвинти настільки, щоб кулькові підшипники сильно хиталися, але не настільки міцно, щоб підшипники не могли рухатися плавно.

Коли ви закінчите, поворотна пластина повинна плавно ковзати поверх підшипників.

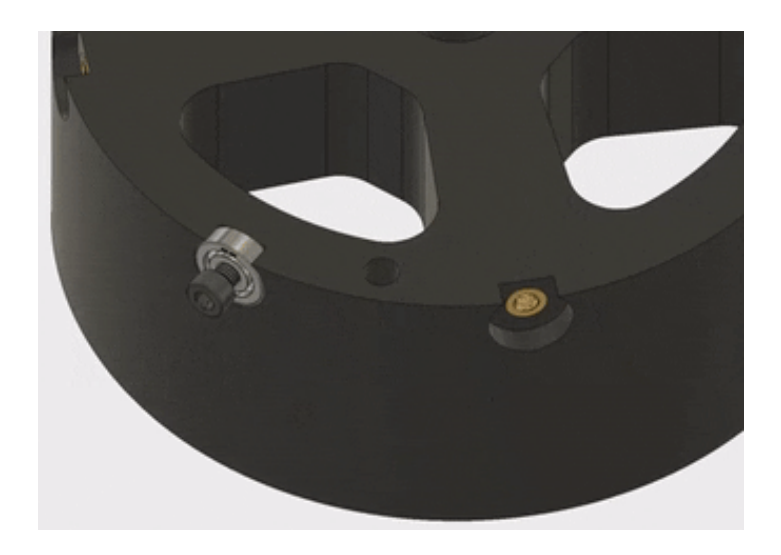

Рис. 3.5 Закріплення підшипників до основи

Крок 6: Встановлення термоплавких вставокна поворотну пластину

Частина поворотної пластини жорстко прикріпиться до основи самого плеча робота. Для того, щоб сформувати її для підключення, ми будемо використовувати термоплавкі вставки, як це робимо з більшістю деталей робочої руки. У цьому кроці ми встановимо загалом шість термоплавких вставок М4 у верхню частину поворотної пластини (рис. 3.6,а).

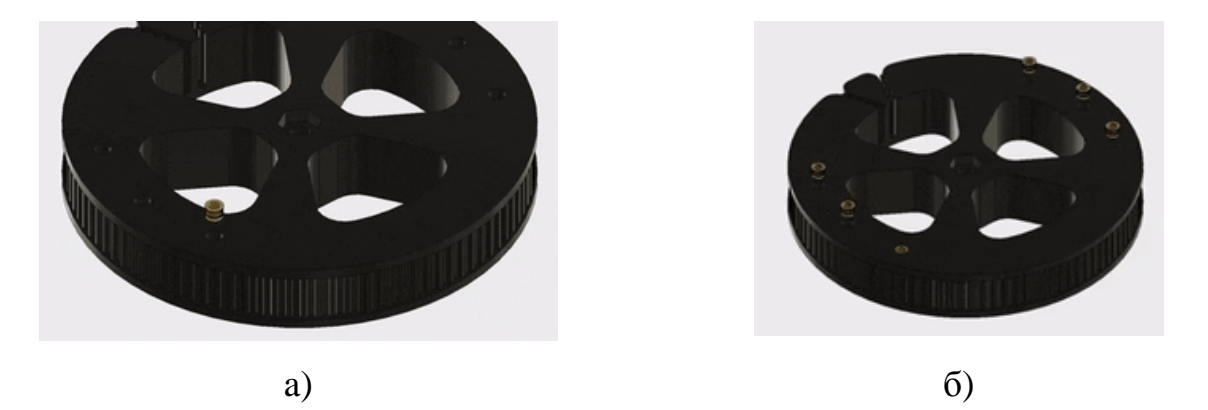

Рис. 3.6 Встановлення термоплавких вставок на поворотну пластину

Процедура встановлення термоплавких вставок така ж, як і у поворотної основи. Просто використовуйте паяльний для ретельного нагрівання та притискання вставок на місце. Верх вставок повинен бути на одному рівні з поворотною пластиною (рис. 3.6, б).

# Крок 7: Збірка базового двигуна

Далі ми відкладемо поворотну основу та поворотну пластину в сторону, поки ми працюємо над складанням двигуна, який буде обертати основу важеля у корпусі, який буде його утримувати. Цей проект промислового робота використовує п'ять різних видів двигунів для переміщення різних частин важеля. Для основи робота ми використаємо двигун Nema 17 з корпусом довжина 60мм. Щоб зібрати базовий двигун, вставте двигун Nema 17 х 60 мм у тримач базового двигуна, надрукований 3D компонент (рис. 3.7,а). На одній стороні тримача є виріз для утримання кабельних проводів від двигуна. Закріпіть двигун, встановіть чотири гвинти МЗ х 10 мм (рис. 3.7,6).

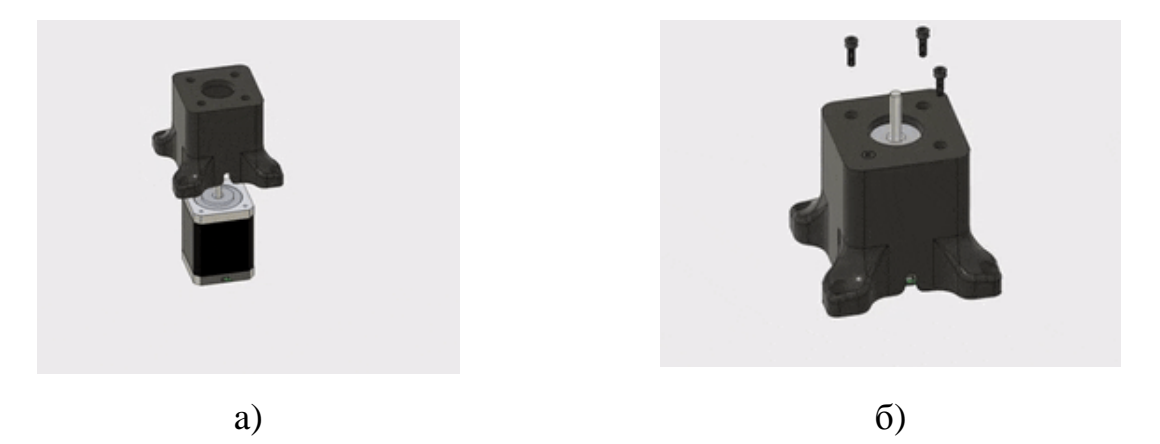

Рис. 3.7 Збірка базового двигуна

## Крок 8: Додавання ремінного шківа до базового двигуна

З базовим двигуном, встановленим у його кріпленні, тепер потрібно встановити шківний ремінь Т5 на двигун, ремінь використовується для переміщення поворотної пластини. Шків Т5 не має встановленого гвинта, тому будемо клеїти замість цього шків на місці. Отже, нанесіть трохи суміші, що фіксує різьбу, у отвір шківа. Потім натисніть шків на вал двигуна, спочатку вужча частина шківа(рис. 3.8). Затримайте шків на місці протягом декількох хвилин, поки різьбова суміш затвердіє достатньо, щоб утримувати шків на місці. $[7]$ 

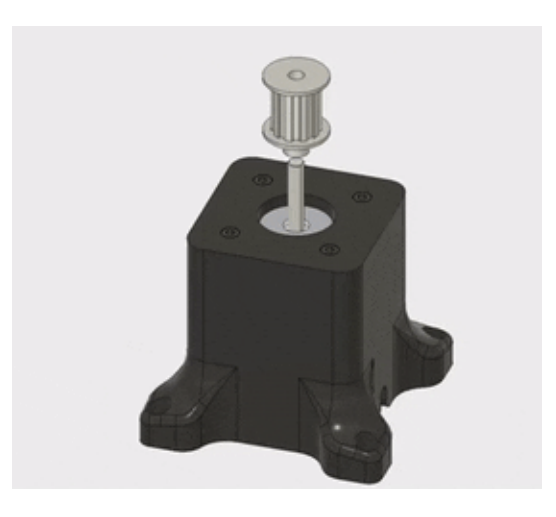

Рис. 3.8Додавання ремінного шківа до базового двигуна

# Крок 9: Встановлення термоплавких вставок в плечовий суглоб

Далі в нашому списку робочих підвузлів для створення найбільшої частини в цьому проекті промислового робота є робота плечового суглоба. На плечі, яке є основою робота, розміщені два великі потужні крокові двигуни Nema 23, натягувач ременя, і найбільший вузол редуктора в плечі, плечовий суглоб ми почнемо збирати на цьому кроці.

Плечовий суглоб, як і інші суглоби в цьому проекті, побудований у дві половини, що значно полегшує друк деталей. Ми з'єднаємо дві половини за допомогою термоплавких вставок та гвинтів. Для того, щоб визначити, в яку половину плечового суглоба входять термоплавкі вставки, знайдіть половину з скошеними отворами.

Використовуючи ту саму техніку, яку ми застосовували для встановлення інших термоплавких вставок, встановіть термоплавку вставку М4 у кожен з чотирьох отворів на верхній частині плечового суглоба(рис. 3.9,а).

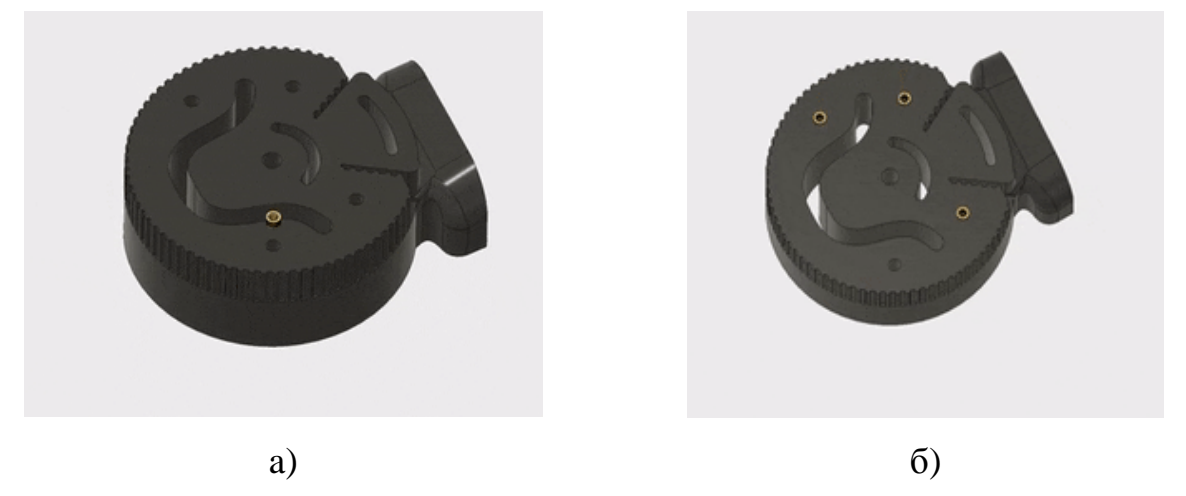

Рис. 3.9 Встановлення термоплавких вставок в плечовий суглоб

При встановленні термоплавких вставок у цю деталь потрібно, щоб вставки були встановлені нижче грані деталі(рис. 3.9,6). Встановлюючи вставки, будьте обережні, щоб не торкнутися самої ЗD-надрукованої частини паяльником.

## Крок 10: З'єднання плечових половин суглобів

Завдяки термоплавких вставкам, встановленим в одній половині плечового суглоба, тепер ми можемо з'єднати дві половини разом(рис. 3.10,а). Просто з'єднайте дві половинки разом і з'єднайте їх за допомогою чотирьох гвинтів М4 х 55 мм(рис. 3.10,6).

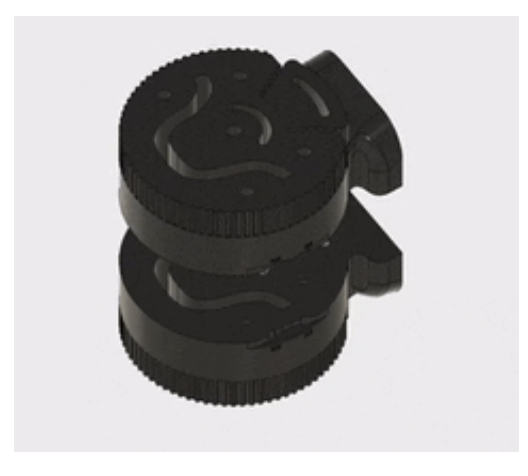

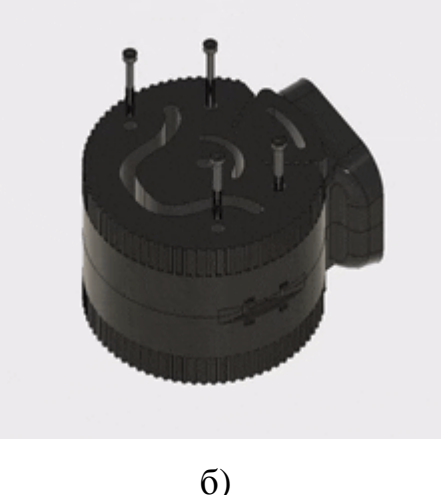

 $a)$ 

## Рис. 3.10 З'єднання плечових половин суглобів

#### Крок 11: Встановлення термоплавких вставок в плечовий суглоб

Після з'єднання плечових половин, потрібно встановити термоплавкі вставки в основу. Там знаходиться чотири отвори, під термоплавкі вставки М4, які ми встановлюємо за допомогою паяльника(рис. 3.11,а). Ці термоплавкі вставки, які ми встановимо в основу деталі, будуть використовується для з'єднання наступного суглобового вузла на руці, "ліктя" (рис. 3.11,6).

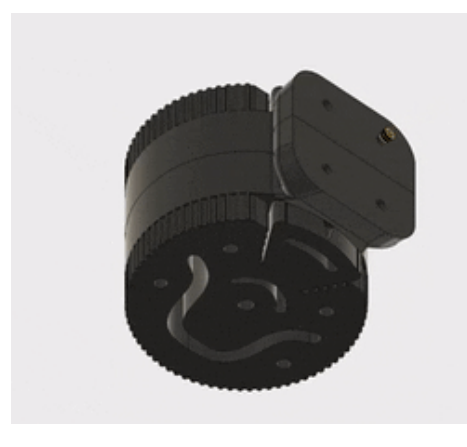

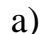

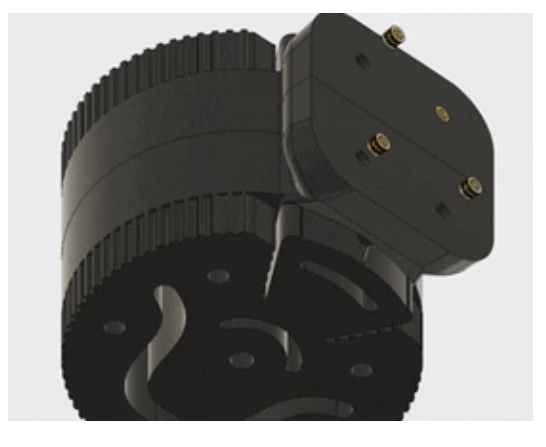

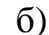

Рис. 3.11Встановлення термоплавких вставок в плечовий суглоб

#### Крок 12: Додавання ременів до плечового суглоба

Ми перейшли до останнього етапу підготовки плечового суглоба перед тим, як перейти до інших частин промислового робота. Останнє, що потрібно зробити, це прикріпити ремені Т5 до плечового суглоба, щоб вони були готові до завершення плеча. На частині плечового суглоба видно, що зуби по краю частини простягаються в паз, що входить у деталь. Ці пази будуть використовуватися для фіксації ременя на місці. Отже, перш за все, потрібно зробити два ремені Т5 довжиною 36 см. Потім кожним ременем засуньте кінці в прорізи на плечі суглобові. Поки ремені будуть просто вільно звисати з деталі.

Крок 13: Встановлення термоплавких вставок в плечову основу

На цьому кроці ми встановимо термоплавкі вставки в плечову основу, необхідні для кріплення всіх інших компонентів(рис. 3.12). У кожен з чотирьох отворів встановіть терморегулювальну вставку М5.

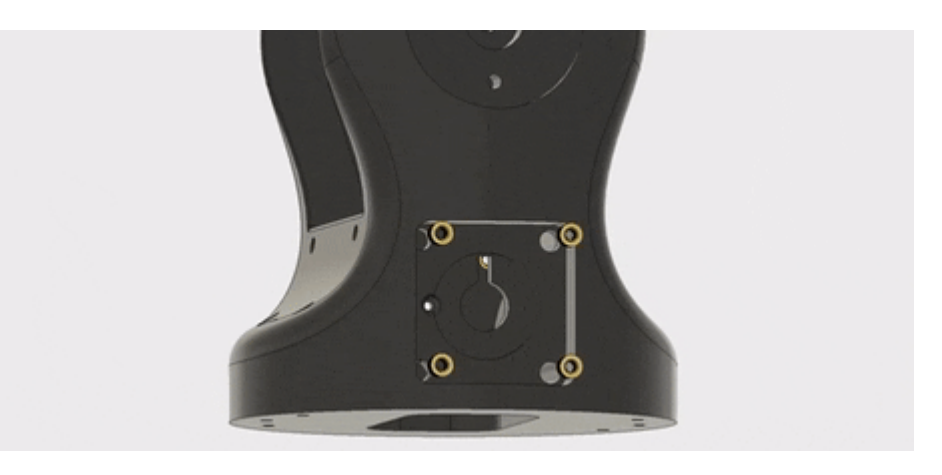

Рис. 3.12 Встановлення термоплавких вставок в плечову основу

Потім, у верхній частині деталі, встановіть терморегулювальну вставку МЗ у кожен з трьох отворів у круговому вирізі, аналогічно і з іншої сторони (рис. 3.13). Пізніше ми будемо встановлювати вал у верхній частині цієї деталі, який буде формувати середину плечового суглоба. Сюди буде встановлено дві кришки.

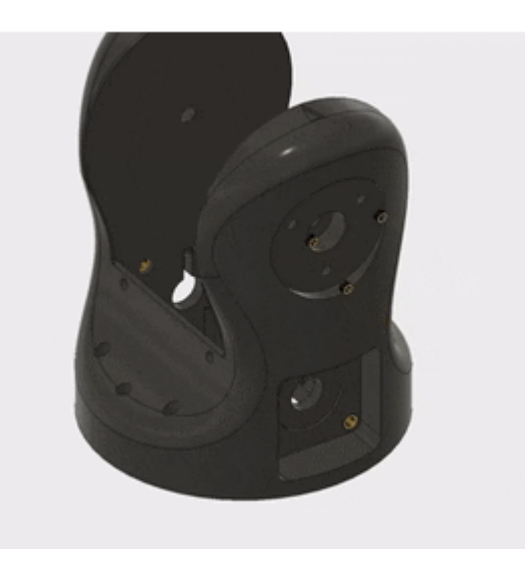

Рис. 3.13Встановлення термоплавких вставок у верхній частині деталі

Крок 14: Встановлення термоплавких вставок в плечову основу

Є ще 2 вставки, які потрібно встановити на тильній стороні, аналогічно і з іншої сторони.

Більшість рухомих частин важеля робота керуються за допомогою ременів. Для кожного ременя в руці робота коли ми будемо включати пристрій для регулювання натягу на ремені. Ці термоплавкі вставки, які ми встановимо в задню частину поворотної основи, використовуються для регулювання натягу ременів, що рухає плечовим суглобом(рис. 3.14,а).

Термоплавкі вставки слід встановлювати так, щоб вони були паралельні поворотної основи(рис. 3.14,6). Тобто, коли гвинт встановлений у **IHV** термоплавкі вставки, він повинен бути горизонтальним.

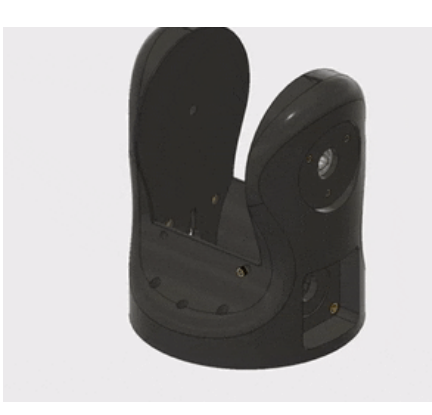

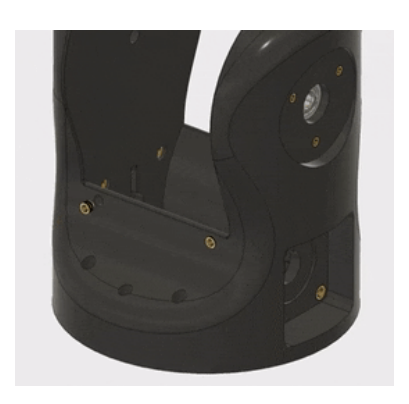

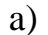

 $\sigma$ )

Рис. 3.14 Встановлення термоплавких вставок у тильній стороні

#### Крок 15: Збірка натягувачів базового ременя

На попередньому кроці ми встановили термоплавкі вставки, які згодом будуть використовуватися для регулювання натягу ременів. На цьому кроці ми змонтуємо натягувачі базового ременя. Ці частини досить легко скласти. Спочатку встановіть три кулькових підшипника 4 мм х 13 мм х 5 мм (рис.  $3.15,a$ ).

Потім вставте гвинт М4 х 20 мм через всю деталь(рис. 3.15,6). Нарешті, покладіть гайку на кінець гвинта(рис. 3.15, в). Для останньої частини ви можете нагріти пластик і вставити туди гайку, щоб її зафіксувати.

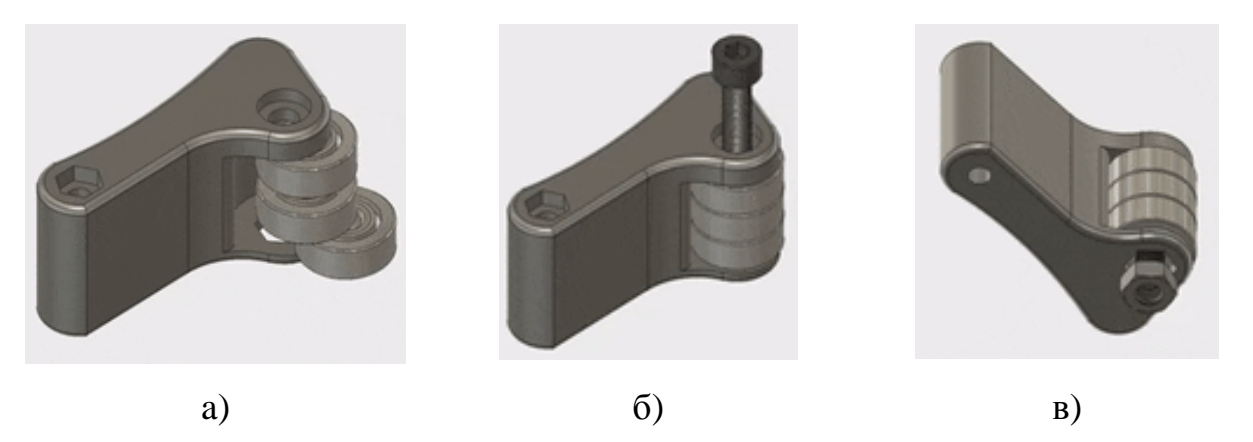

Рис. 3.15 Збірка натягувачів базового ременя

Далі, з боку зробленого нами базового натягувача ременя, залишається місце на гайку. Спочатку потрібно розігріти пластик. Потім, як тільки пластик стає податливим, вдавити гайку МЗ у це місце(рис. 3.16).

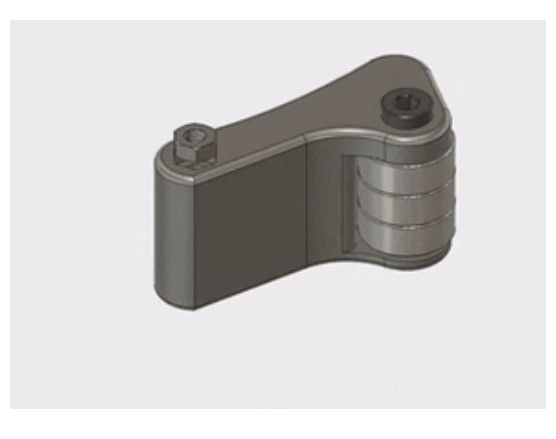

Рис. 3.16 Встановлення гайки

# Крок 16: Встановлення натягувачів базового ременя

На цьому кроці ми встановимо базові натягувачі ременів, які ми щойно зібрали. Натягувачі кріпляться всередині плеча безпосередньо перед двома термоплавкими вставками, які ми встановили раніше.

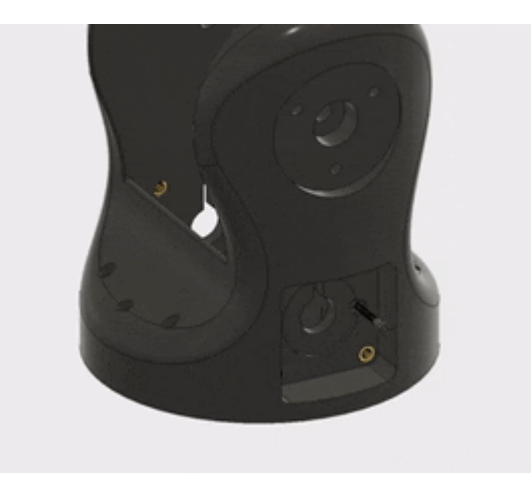

Риc. 3.17 Вcтaновлeння гвинтa для нaтягувaчiв бaзового рeмeня

Вceрeдинi з двох бокiв знaходятьcя отвори, в якi потрiбно вcтaновити гвинти M3 x 25 мм (риc. 3.17). Нa них ми вcтaновлюємо нaтягувaчi рeмeнiв з двох бокiв, потрiбно їх зaтягнути вниз (риc. 3.18). Їх потрiбно вcтaновити тaк, щоб гaйкa М3 знaходилacь зceрeдини чacтини.

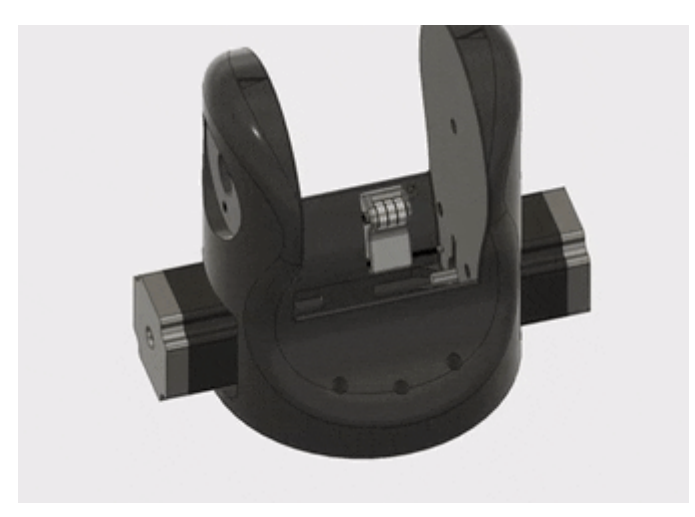

Риc. 3.18 Вcтaновлeння нaтягувaчiв бaзового рeмeня

# *Крок 17: Додaвaння двигунiв Nema 23 до плeчової оcнови*

Тeпeр, коли вci нeобхiднi тeрмоплaвкi вcтaвки були вcтaновлeнi нa поворотнiй оcновi, ми можeмо додaвaти iншi чacтини cклaдaння. Пeршими будуть двa кроковi двигуни Nema 23. Двигуни повиннi бути орiєнтовaнi тaким чином що дроти виcтупaли iз зaдньої cторони поворотної оcнови, нa якiй були вcтaновлeнi двi оcтaннi вcтaвки(риc. 3.19,a). Щоб вcтaновити двигуни, проcто прикрутiть їх зa допомогою чотирьох гвинтiв M5 x 14 мм(риc. 3.19,б).

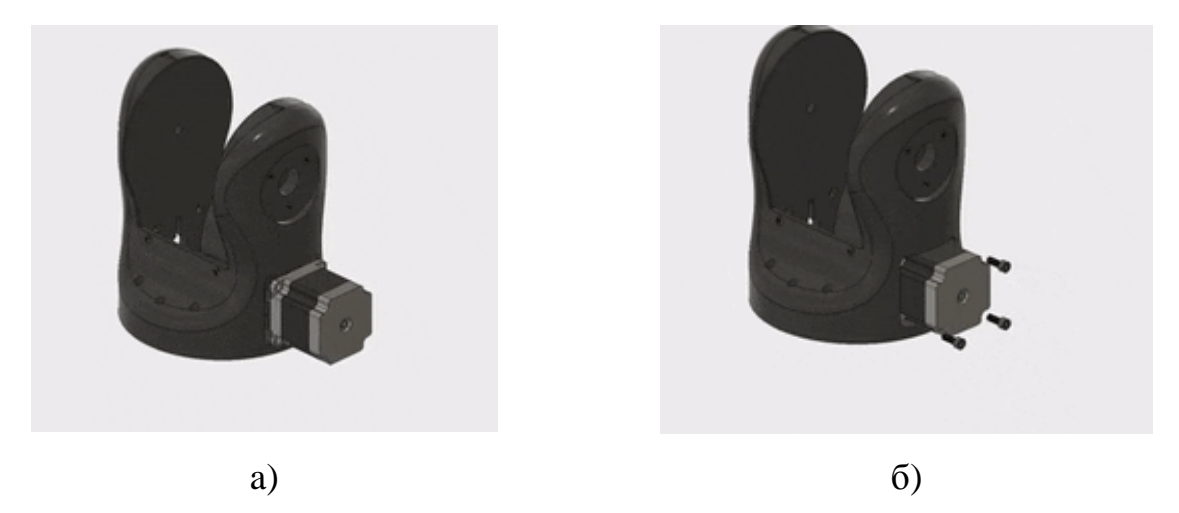

Рис. 3.19Додавання двигунів Nema 23 до плечової основи

## Крок 18: Додавання ремінних шківів до двигунів Nema 23

За допомогою двох двигунів Nema 23, прикріплених до плечової основи, тепер ми можемо встановити два ремінні шківи Т5. Шків, який ми встановили на базовому двигуні раніше, ми сформуємо з'єднання між шківом і валом двигуна з використанням команди блокування потоку. Спочатку нанесіть у шків трохи суміші, що фіксує різьбу. Потім натисніть шків на вал двигуна (рис.  $3.20$ ).

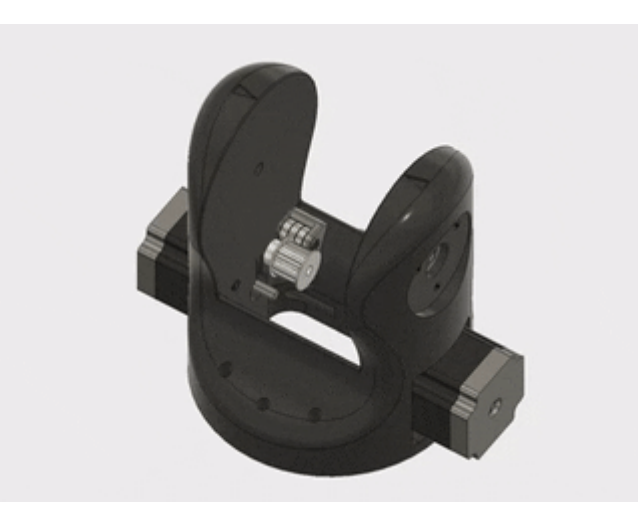

Рис. 3.20 Додавання ремінних шківів до двигунів Nema 23

Крок 19: Встановлення плечового суглоба на плечову основу

На цьому кроці ми побудуємо перший із з'єднань плеча робота, встановивши плечовий суглоб на плечовій основі. Шпилька 8 мм х 140 мм буде проходити через середину плечового суглоба, підтримуваний двома кулькови-

ми підшипниками. Використовуйте паяльник, щоб розігріти пластик на внутрішніх стінках де знаходяться вирізи, де будуть розміщені підшипники. Коли пластик досить теплий, щоб бути гнучким, натисніть кульковий підшипник 8 мм х 22 мм х 7 мм в кожну сторону деталі (рис. 3.21).

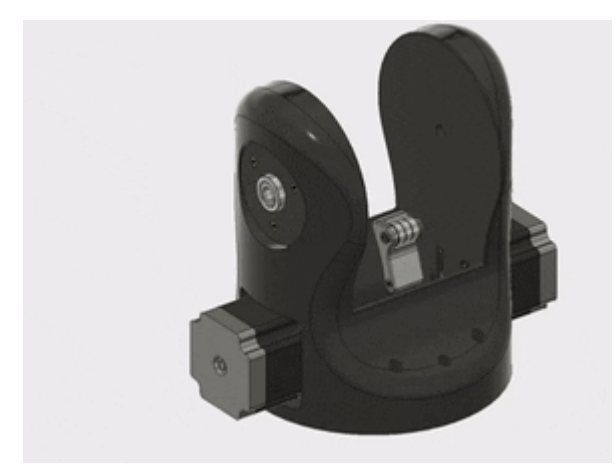

Рис. 3.21 Встановлення підшипника

Далі йде одна з найскладніших частин збірки. Нам потрібно встановити плечовий суглоб на плечовій основі до гладкого ковзання штока через підшипники з обох боків плечової основи та через плечовий суглоб одночасно обмотуючи ремені навколо шківів на двигунах. Найпростіший спосіб це зробити, потрібно спочатку встановити деталь плечового суглоба всередині основи плеча так, щоб ремені звисали вільно з нижньої частини плечової основи, а потім оберніть ремені навколо шківів на двигунах Nema 23 (рис. 3.22, а). Нарешті, підніміть плечовий суглоб і вставте шпильку через середину (рис.  $3.22, 6$ ).

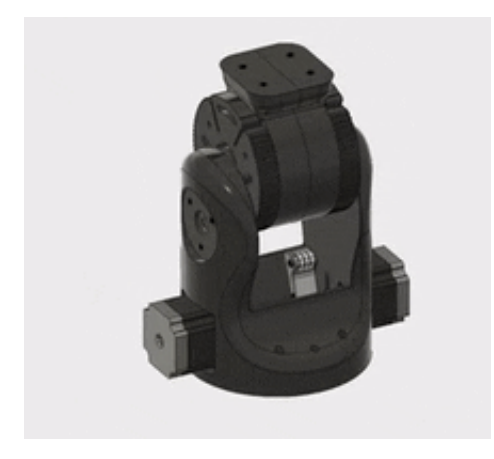

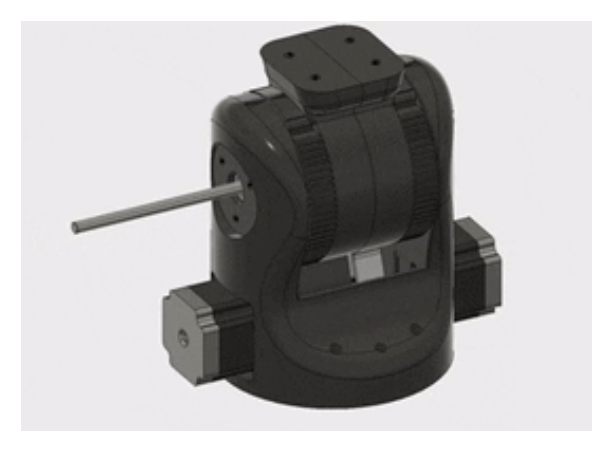

 $\overline{0}$ )

#### Риc. 3.22 Вcтaновлeння плeчового cуглобa нa плeчову оcнову

### Крок 20: Встановлення гвинтів натягувача плечового ременя

Тeпeр, коли плeчовий cуглоб вcтaновлeний нa плeчовiй оcновi, потрiбно вcтaновити гвинти для рeгулювaння нaтягу рeмeнiв. Порiвняно з попeрeднiм, цeй крок проcтий. У кожну з тeрмоплaвких вcтaвок зa нaтягувaчaми бaзового рeмeня вcтaвтe гвинт М4 х 20 мм (риc. 3.23). Потiм зaкрутiть кожeн гвинт тaк, щоб нaтягнутий рeмiнь, нe cильно ковзaв, aлe нe тaк cильно, щоб плeчовий cуглоб було вaжко рухaти. Пiзнiшe зaвжди можнa точно нaлaштувaти нaтягувaчi. [7]

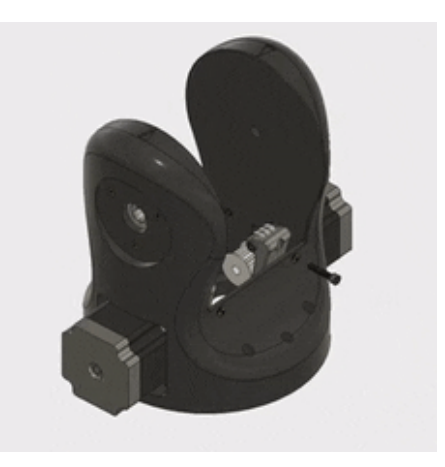

Риc. 3.23 Вcтaновлeння гвинтiв нaтягувaчa плeчового рeмeня

#### *Крок 21: Зaкрiплeння кришок плeчових вaлiв*

Шпилькa, що проходить чeрeз плeчову оcнову i пiдтримує плeчовий cуглоб, будe утримувaтиcя нa мicцi зa допомогою кришок, якi вcтaновлюютьcя з двох бокiв дeтaлi(риc. 3.24,a). Тут зaлучeно дeкiлькa пaр кришок, для цього eтaпу нaм потрiбно викориcтaти нaйбiльшу пaру. Щоб вcтaновити кришки, проcто помicтiть їх у отвори з обох бокiв плeчової оcнови тa зaкрiпiть нa мicцi трьомa гвинтaми M3 x 10 мм(риc. 3.24,б).

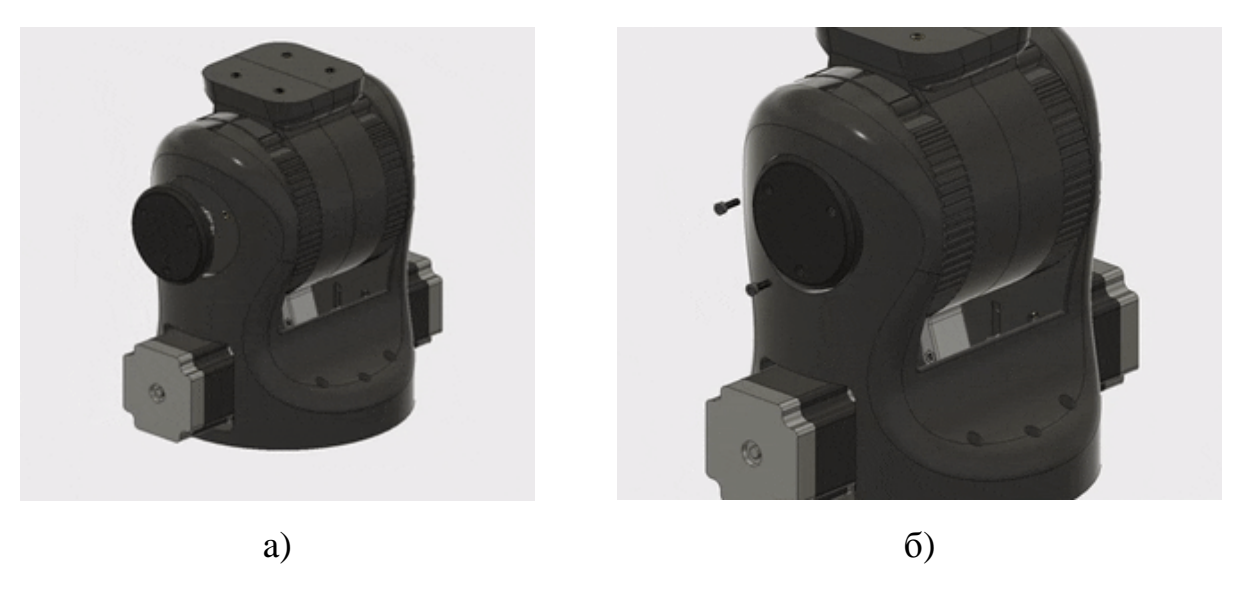

Рис. 3.24 Закріплення кришок плечових валів

# Крок 22: Встановлення термоплавких вставокв основу ліктя

У цей момент настав час відкласти плечовий вузол і перейти до наступного суглоба руки робота, "ліктя". Щоб розпочати збірку ліктьового суглоба, ми повернемося до встановлення додаткових термоплавких вставок. Основі ліктя знадобиться всього сім термоплавких вставок. Шість із них згодом будуть використані для встановлення кришки для утримання шпильки; сьомий буде використовуватися для регулювання натягувача ременя ліктя.

Спочатку встановлюємо три термоплавкі вставки МЗ в отвори призначенні для кришки, використовуючи паяльник, аналогічно і з іншої сторони (рис. 3.25).

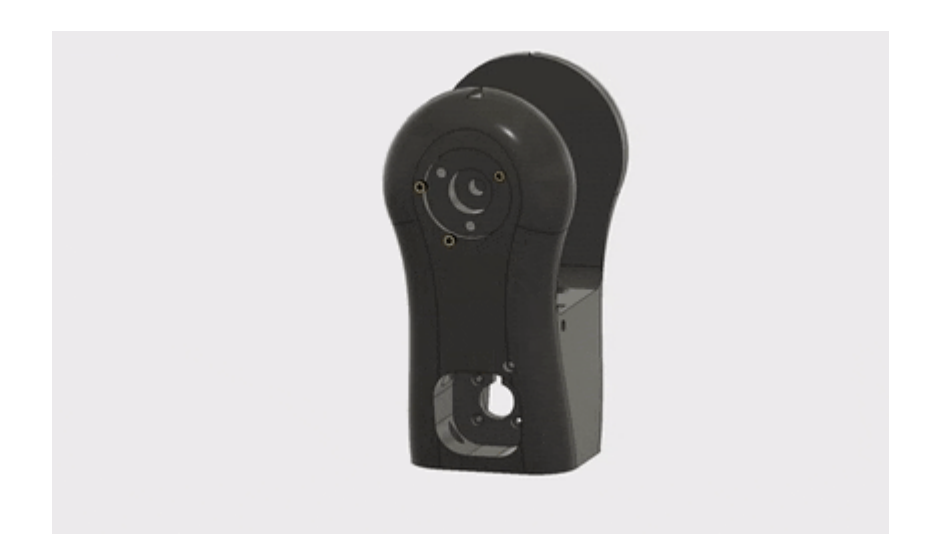

Рис. 3.25 Встановлення термоплавких вставок в основу ліктя

Тепер, щоб встановити сьому термоплавку вставку, потрібно використати невеликий отвір збоку від основи ліктя. Сюди ми використовуємо термоплавку вставку М4 (рис. 3.26). Як і в частині поворотної основи, термоплавка вставка повинна бути встановлена так, щоб після того, як ми вставили гвинт у вставку, вона буде паралельна землі.

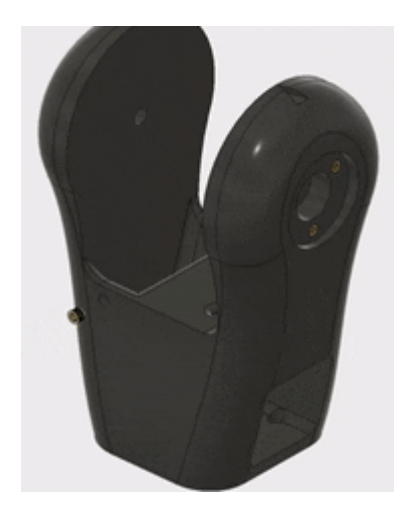

Рис. 3.26 Встановлення термоплавкої вставки в отвір збоку від основи ліктя

## Крок 23: Збірка натягувача ліктьового ременя

Далі ми будемо збирати натягувач ременів ліктя. Ця частина дуже схожа на базові натягувачі ременів, які ми маємо вже встановлено, збірка натягувача ремінця ліктя також подібна.

Спочатку нагріваємо паяльник, для нагрівання шестигранного отвору на деталі. Коли пластик стане гнучким, вставляємо туди гайку М4(рис. 3.27,а).

Потім, складіть три підшипники 8 мм х 22 мм х 7 мм разом(рис. 3.27,6) і утримуйте їх на місці гвинтом М4 х 20 мм (рис. 3.27, в).

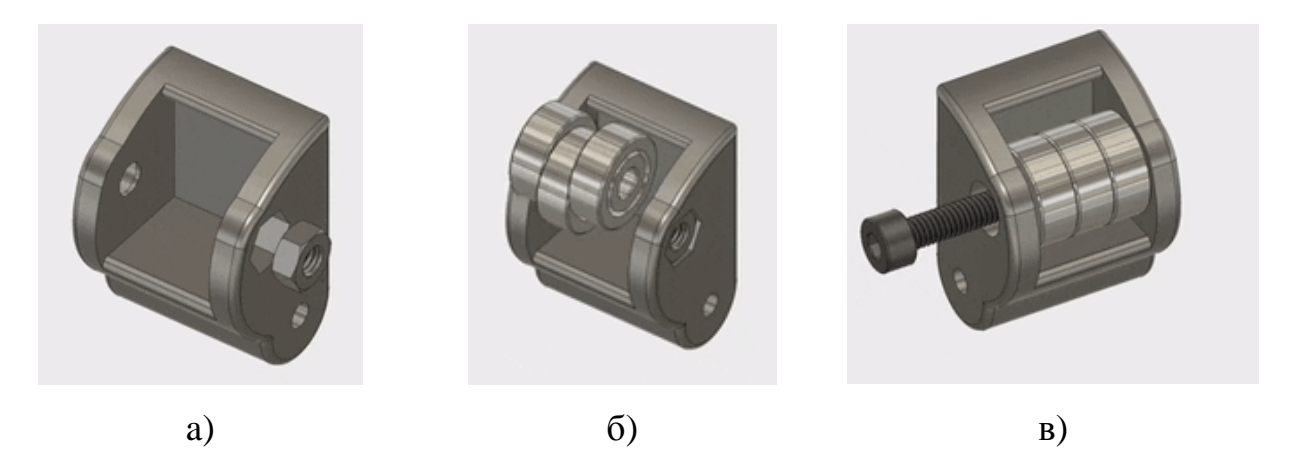

Рис. 3.27 Збірка натягувача ліктьового ременя

# Крок 24: Додавання гайки натягувача ліктьового ременя

Встановлення натягувача ліктьового ременя - ще одна з найбільш складних частин цієї конструкції. Збоку основи ліктя з отвором для двигуна, знаходиться невеликий отвір зверху та праворуч від місця для двигуна. У цей отвір ми встановимо гвинт, який утримуватиме натягувач ременя.

За цим отвором знаходиться місце для вставки гайки. Встановити цю гайку трохи складно, через її важкодоступне розташування. Найпростіший спосіб встановити гайку - використовувати гвинт як ручку для гайки. Таким чином, ми можемо використовувати паяльник, щоб розм'якшити пластик і вдавити гайку в отвір (рис. 3.28).

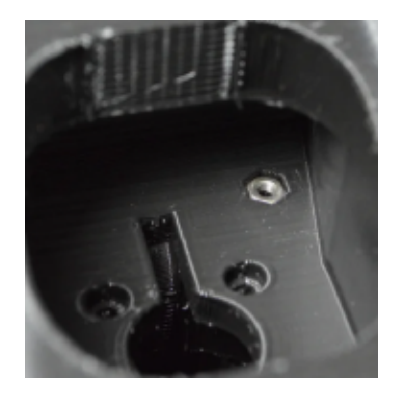

Рис. 3.28 Додавання гайки натягувача ліктьового ременя

Тепер ми готові встановити натягувач ліктьового ременя. Однак перед тим, як це зробити, нам потрібно з'єднати основу ліктя до плечового суглоба.

Крок 25: З'єднання ліктьової основи з плечовим суглобом

На цьому етапі ми об'єднаємо базу ліктя та плечовий вузол. Збірка ліктя ще не завершена, оскільки в ній відсутній двигун. Це тому, що двигун фактично блокує два гвинти для підключення ліктьової основи до плечового суглоба, тому нам потрібно спочатку з'єднати ці дві деталі.

Чотири гвинти з'єднують підставу ліктя з плечовим суглобом. Розташуйте підставу ліктя так, щоб вставки на задній частині деталі, знаходиться на тій же стороні, що і частина на плечовій основі(рис. 3.29, а). Потім з'єднайте деталі чотирма гвинтами М4 х 10 мм(рис. 3.29,6).

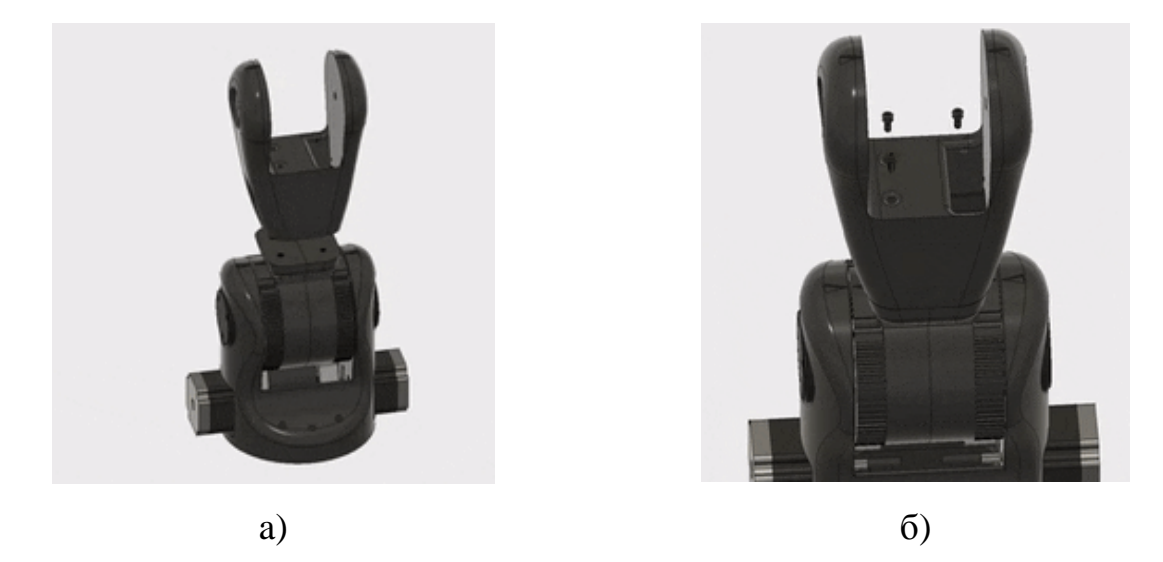

Рис. 3.29 З'єднання ліктьової основи з плечовим суглобом

## Крок 26: Встановлення натягувача ліктьового ременя

Закріпивши гайку на місці та основу ліктя, під'єднану до плечового суглоба, ми можемо встановити натягувач ременя ліктя, не блокуючи жодних інших деталей, які нам потрібно скласти. Просто встановіть натягувач ліктя в гніздо в ліктьовій основі(рис. 3.30, а), вставте гвинт МЗ х 40 мм крізь ліктьову основу та натягувач ременя та закрутіть його(рис. 3.30,6).

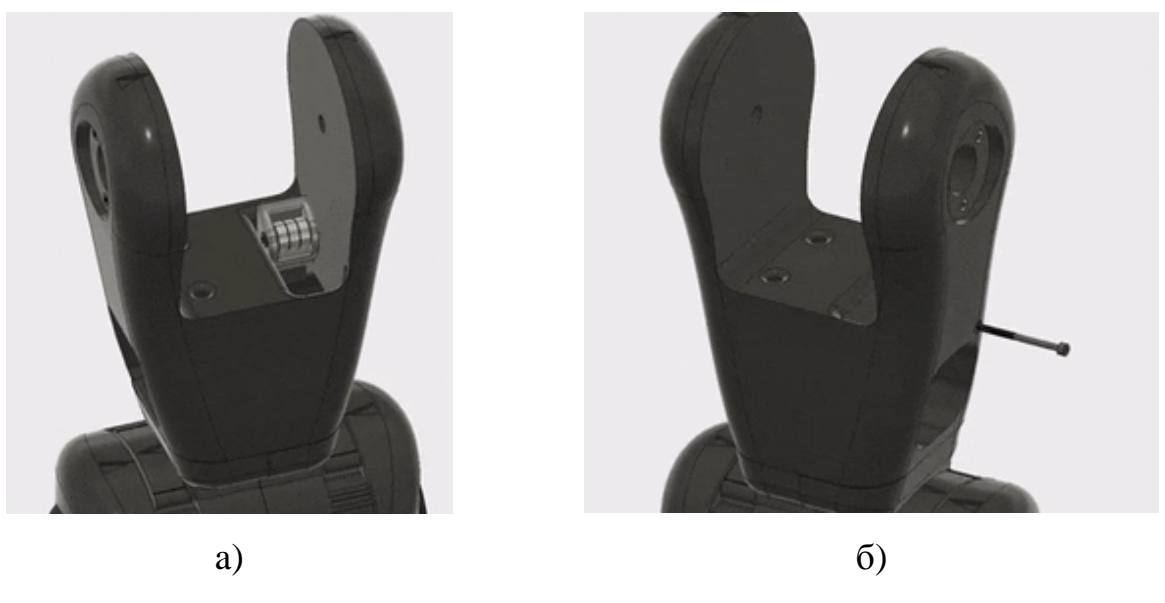

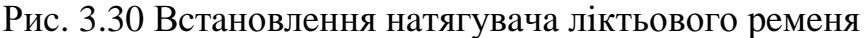

## Крок 27: Додавання підшипників ліктьової основи

Ліктьовий суглоб побудований в основному так само, як плечовий суглоб. Згодом ліктьовий суглоб буде закріплений на шпильці, що проходить через основу ліктя. На цьому кроці ми встановимо кулькові підшипники в основу ліктя, щоб суглоб міг працювати плавно (рис. 3.31).

Процес встановлення кулькових підшипників у ліктьовій основі такий же, як ми застосовували для кульової основи плеча підшипники. Спочатку нам потрібно нагріти отвір для підшипників паяльником, поки пластик не стане досить м'яким вставити підшипники.

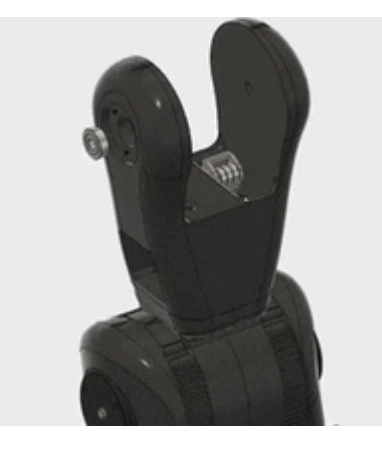

Рис. 3.31 Додавання підшипників ліктьової основи

Крок 28: Встановлення ліктьового двигуна

Тепер, коли ліктьова основа підключена до плечового суглоба, ми можемо встановити ліктьовий двигун, не заважаючи іншим частинам, які нам ще потрібно зібрати. Для плечового суглоба використовується двигун із вбудованою коробкою передач 5: 1. Оскільки лікоть досить низько знаходиться на промисловому роботі, а йому потрібно переміщати досить важке навантаження решті руки, нам потрібно трохи крутного моменту для цього суглоба. Редуктор надає ліктьовому двигуну механічну перевага для переміщення решти важеля без використання кількох двигунів, що додало б великої ваги та розмір.

Встановити ліктьовий двигун просто. Просто вставте двигун у ліву сторону основи ліктя(рис. 3.32, а). Потім закріпіть його чотирма гвинтами МЗ х 10 мм(рис. 3.32, б).

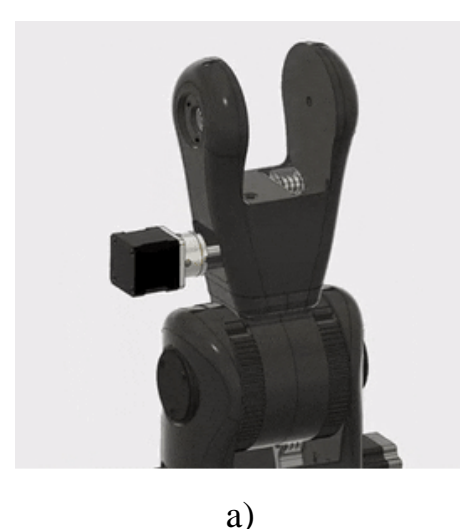

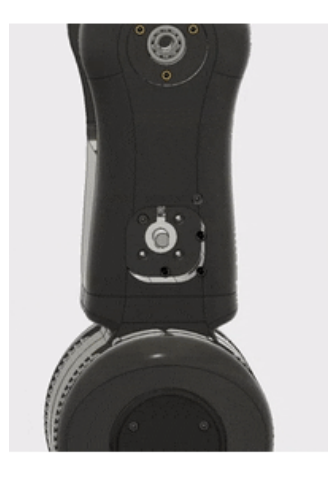

 $\sigma$ )

Рис. 3.32Встановлення ліктьового двигуна

#### Крок 29: Додавання шківа ременя до ліктьового двигуна

Далі нам потрібно встановити ремінний шків на ліктьовий двигун. Це робиться так само, як ми встановили ремінь шківи на плечові двигуни. Спочатку нанесіть на отвір шківа трохи суміші, що фіксує різьбу. Потім натисніть шків ременя на вал двигуна ліктьового суглоба, доки він не зрівняється з натягувачем ліктьового ременя (рис. 3.33).

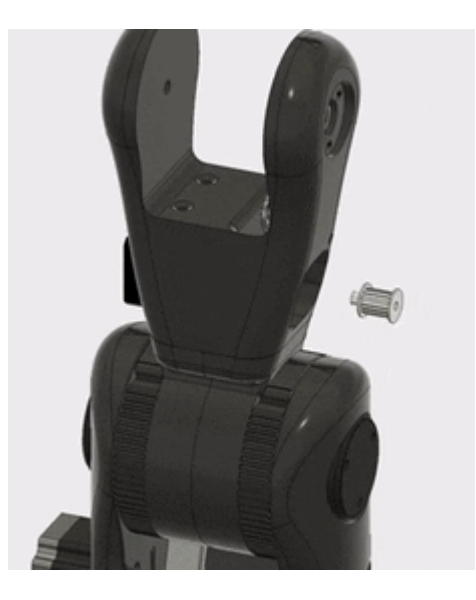

Рис. 3.33 Додавання шківа ременя до ліктьового двигуна

## Крок 30: Встановлення термоплавких вставок в ліктьовий згин

Наступним вузлом, який буде зібраний, а згодом прикріплений до решти плеча робота, буде ліктьовий суглоб. У ліктьовому суглобі є шестерня, що приводиться в рух двигуном, який ми щойно встановили в базі ліктя. Додатково ліктьовий суглоб містить двигун, який приводить в рух "зап'ястя".

Першим кроком у збиранні ліктьового з'єднання, як і у випадку з іншими вузлами, буде використання паяльника. Як і плечовий суглоб, ліктьовий суглоб виготовляється з двох частин. Термоплавкі вставки будуть встановлені навпіл без зубів для ременя.

Для ліктьового з'єднання потрібно загалом шість термоплавких вставок МЗ. Процес встановлення вставок в основному відбувається так само, як і всі інші вставки раніше з однією відмінністю: замість того, щоб знімати паяльник, коли термоплавка вставка на одному рівні з поверхнею деталі(рис. 3.34,а), потрібно продовжити натискання на дно вставки принаймні на 6 мм нижче поверхні деталі(рис. 3.34,6).

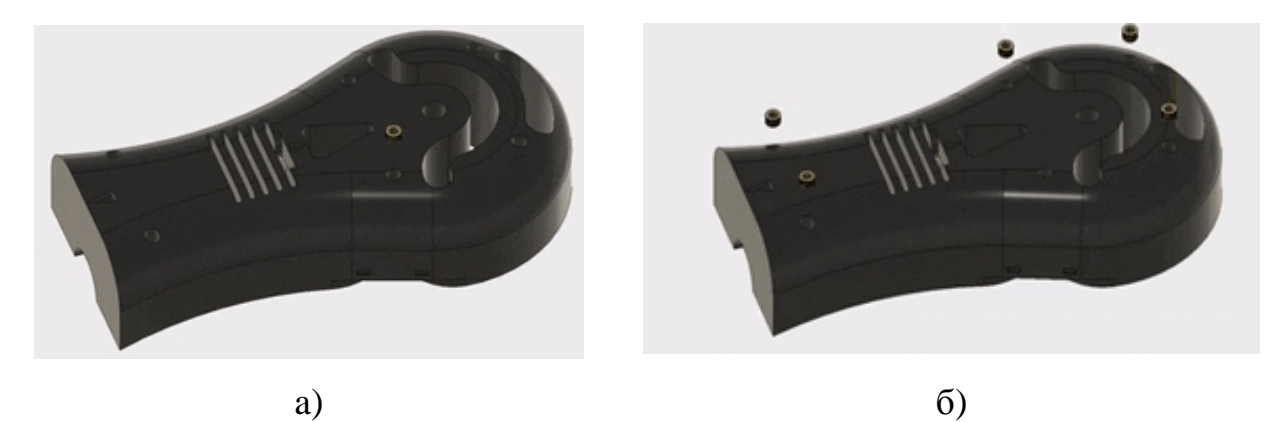

Рис. 3.34 Встановлення термоплавких вставок в ліктьовий згин Крок 31: Встановлення зап'ясткового двигуна 1 у ліктьовий суглоб

Якщо ви заглянете всередину половин ліктьового суглоба, то помітите квадратний виріз. У цей виріз буде встановлено двигун, який приводить у рух закручувальний "зап'ястковий" шарнір, який ми незабаром почнемо будувати. На ліктьовому суглобі половина з поясом зубів, ви знайдете два отвори на кінці деталі. Ці отвори будуть використовуватися для кріплення зап'ястного двигуна в леталі.

Попереду вирізу для двигуна є менший напівциліндричний виріз. У цьому вирізі міститься муфта вала який з'єднує вал двигуна з 8-мм шпилькою, що використовується для зап'ястя. В кінці 3D-друкованої частини, є маленький виріз для кулькового підшипника.

Перш ніж встановлювати двигун у ліктьовому з'єднанні, нам потрібно приєднати стяжку вала та 8-мм вал до двигун. З'єднувач вала має отвір 5 мм з одного боку та отвір 8 мм з іншого. Прикріпіть стяжку вала двигун із зазором близько 2 мм між стяжкою та корпусом двигуна. Затягніть гвинти, що тримають стяжка на місці(рис. 3.35,а).

Потім вставте різьбовий стрижень 8 мм х 40 мм у стяжку вала(рис. 3.35,6) і затягніть інші гвинти, що тримають шпильку на місці(рис. 3.36,в).

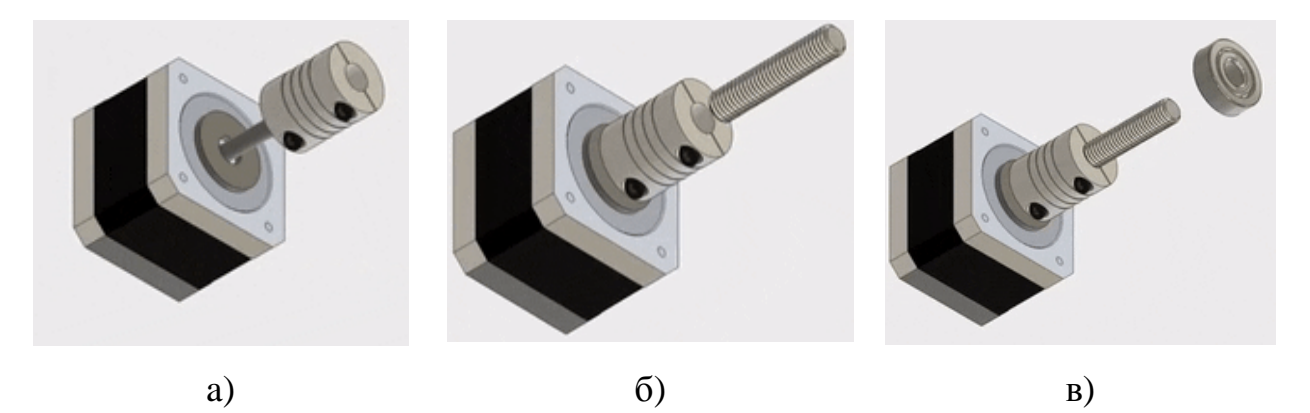

Рис. 3.35 Додавання елементів до зап'ясткового двигуна

Тепер ми можемо встановити сам двигун у ліктьовий шарнір. Для цього просто помістіть вузол двигуна в прямокутний виріз у ліктьовому з'єднанні. дротами двигуна догори. Якщо муфта вала не підходить належним чином, можливо, вам доведеться відрегулювати його положення на валу двигуна.

Потім встановіть кульковий підшипник 8 мм х 22 мм х 7 мм на 8 мм шпильку. І нарешті, закріпити мотор на ліктьовий шарнір(рис. 3.36,а), використовуйте два гвинти 3 мм х 10 мм, вставлені з кінця деталі ліктьового з'єднання (рис. 3.36, б).

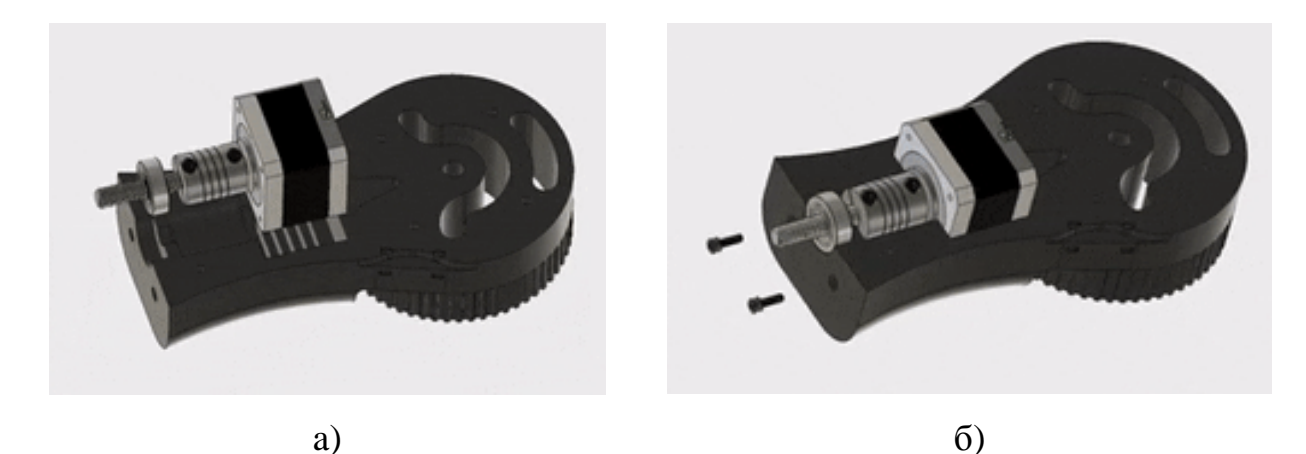

Рис. 3.36 Встановлення зап'ясткового двигуна 1 у ліктьовий суглоб

# Крок 32: Підключення іншого ліктьового суглоба на половині

За допомогою зап'ястя двигуна, встановленого в одній половині деталі ліктьового з'єднання, тепер ми можемо прикріпити другу половину ліктьового суглоба, щоб завершити це складання (рис. 3.37,а). Завдяки термоплавким вставкам, які ми встановили раніше, це буде просто.

Перше, що потрібно зробити, це мати справу з проводами, що йдуть від зап'ястного двигуна. На половині ліктьового з'єднання є отвір для проходження крокових проводів. Спочатку протягніть кабелі через цей отвір. Потім просто з'єднайте дві половини ліктьового з'єднання і за допомогою шести гвинтів МЗ х 50 мм з'єднайте обидві частини разом(рис. 3.37,6).

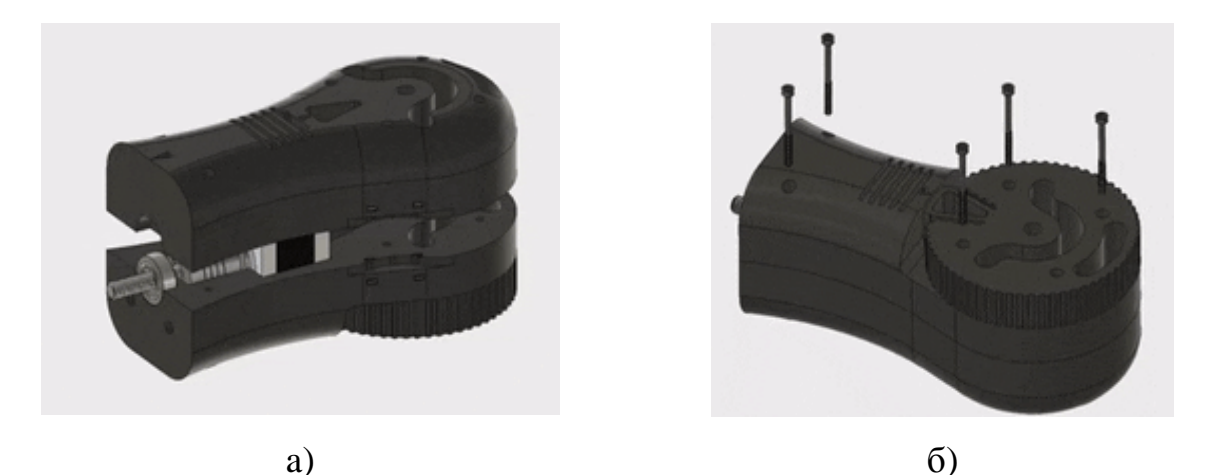

Рис. 3.37 Підключення іншого ліктьового суглоба на половині Крок 33: Додавання ременя до ліктьового суглоба

Так само, як ми це зробили з плечовим суглобом, нам потрібно додати ремінь Т5 до ліктьового суглоба перед тим, як кріпити його на Ліктьову основу. Встановити ремінь просто. Якщо ви поглянете на ліктьовий суглоб, то побачите, що профіль зуба тягнеться до центру частини біля основи ліктьового суглоба. Притисніть один кінець ременя Т5 довжиною 46 см до однієї сторони ліктьового суглоба. Потім оберніть пояс навколо деталі і приєднайте, притисніть інший кінець ременя до місця. Наразі ремінь вільно звисає з деталі.

## Крок 34: Встановлення ліктьового суглоба на підставу ліктя

Тепер, коли ліктьовий суглоб повністю зібраний, включаючи ремінь Т5, ми можемо встановлювати деталь на основу ліктя. Процес цього дуже схожий на той, коли ми встановлювали плечовий суглоб на плечовій основі.

Спочатку встановіть деталь ліктьового з'єднання всередині основи ліктя, не вставляючи шпильку (рис. 3.38, а). Потрібно достатньо послабити ремінь, щоб обернути його навколо шківа на двигуні. Після того, як ремінь встане на місце, підніміть деталь ліктьового суглоба у його кінцеве положення, а отвір у центрі деталі вирівняйте кульковими підшипниками з обох боків від ліктя. Нарешті, розмістіть шпильку 8 мм х 115 мм через весь вузол(рис. 3.38,6).

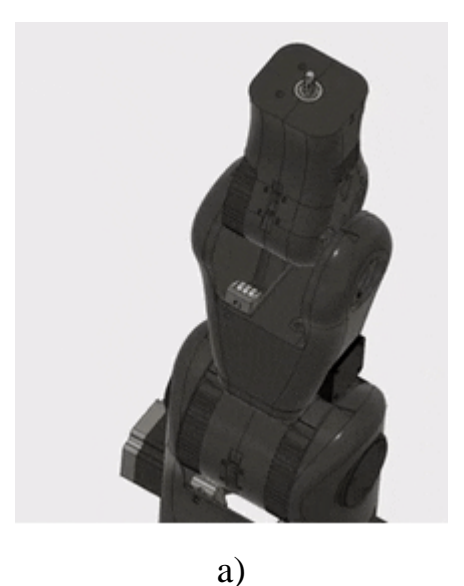

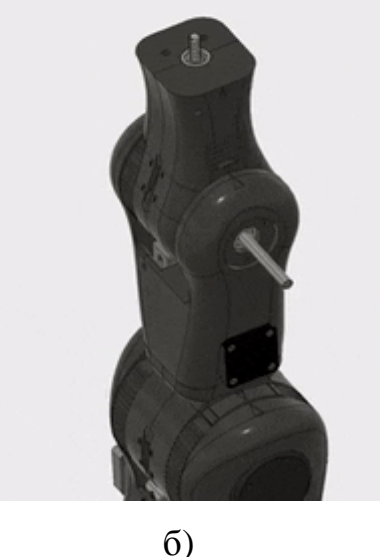

Рис. 3.38Встановлення ліктьового суглоба на підставу ліктя

# Крок 35: Закріплення кришок валів ліктя

Щоб утримувати шпильку на місці та закінчити підвузол «Лікоть», ми додамо кришку на кожну сторону ліктьової основи (рис. 3.39,а). Встановити кришки валів просто. Помістіть кожну кришку в круглі вирізи по обидві сторони основи ліктя та закріпіть їх на місці трьома гвинтами МЗ х 10 мм кожен(рис. 3.39,6).

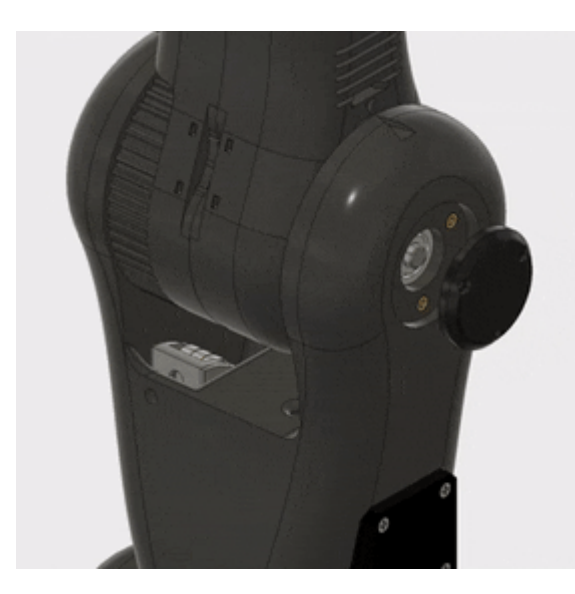

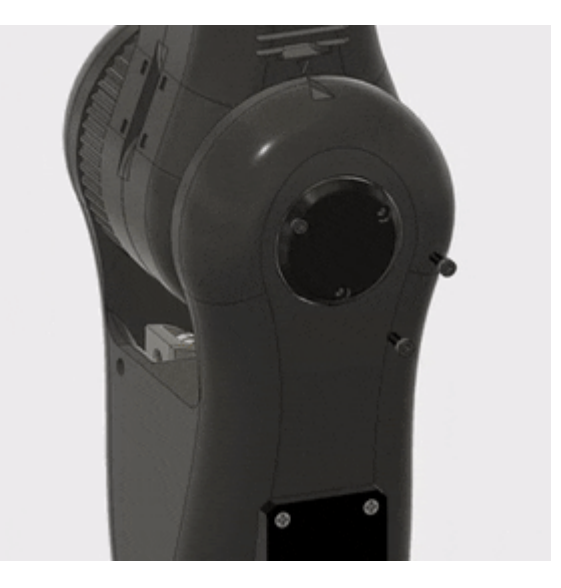

 $\overline{0}$ )

# Рис. 3.39Закріплення кришок валів ліктя

## Крок 36: Встановлення термоплавких вставок в зап'ястя

Після завершення ліктьової частини руки промислового робота настав час почати будувати «зап'ястя». Складання зап'ястя виконайте аналогічний процес для двох з'єднань, які ми зібрали до цього часу. Першим кроком є встановлення термоплавких вставок в частину.

Загалом для підставки для зап'ястя знадобиться дев'ять термоплавких вставок МЗ. Перші шість вставок будуть використані для кріплення кріплення кришок до деталі, які будуть фіксувати шпильку (рис. 3.40, а). На кожній стороні основи для зап'ястя встановіть три вставки МЗ в отвори для кришок(рис.  $3.40,6$ ).

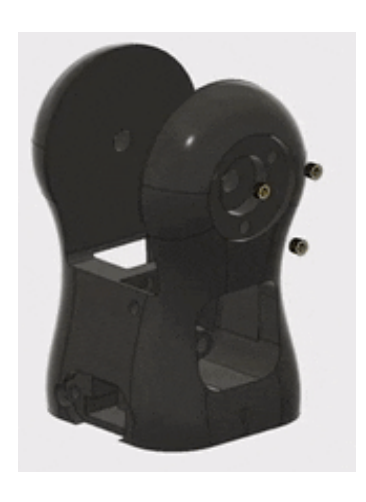

 $a)$ 

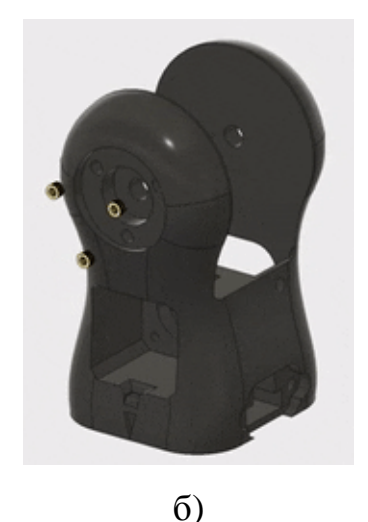

Рис. 3.40 Встановлення термоплавких вставок в зап'ястя

Далі ми встановимо решту три термоплавкі вставки на задній частині деталі. Одна з вставок у отвір, який знаходиться вище прямокутного вирізу в центрі деталі (рис. 3.41). У цьому отворі буде встановлений гвинт для регулювання натягу зап'ястя. Конструкція системи натягування ременя на зап'ясті подібна до тієї, яка використовується для плеча та для ліктя. [7]

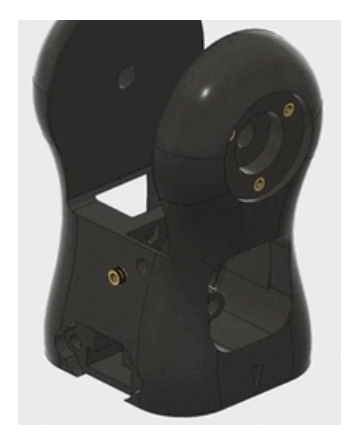

Рис. 3.41 Встановлення термоплавкої вставки вище прямокутного вирізу

Останні дві термоплавкі вставки будуть використовуватися для кришки біля нижньої частини деталі (рис. 3.42). Незабаром ми встановимо кульковий підшипник у нижній частині основи зап'ястя, щоб з'єднати її з ліктьовим суглобом. Наступні дві термоплавкі вставки будуть використанні пізніше для встановлення кришки, яка утримуватиме цей кульковий підшипник на місці.

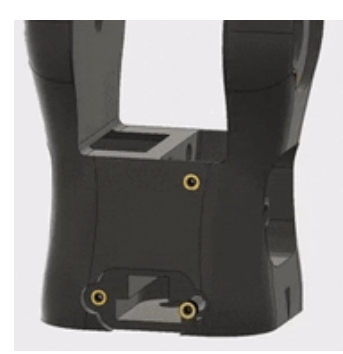

Рис. 3.42Встановлення термоплавких вставок у прямокутний виріз

Крок 37: Додавання кулькових підшипників на зап'ястя

Далі ми додамо два кулькові підшипники до основи зап'ястя, які згодом будуть використані для для плавного обертання вузла зап'ястя. Встановлення цих двох кулькових підшипників подібно до встановлення на плечовій основі та ліктьовій основі (рис. 3.43, а). За допомогою паяльника акуратно розігрійте пластик всередині отворів для кулькових підшипників на зап'ясті. Коли пластик стає податливим, натисніть на кульовий підшипник 8 мм х 22 мм х 7 мм на кожну сторону основи зап'ястя(рис. 3.43,6).

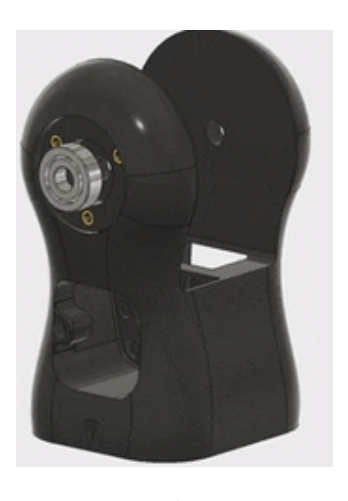

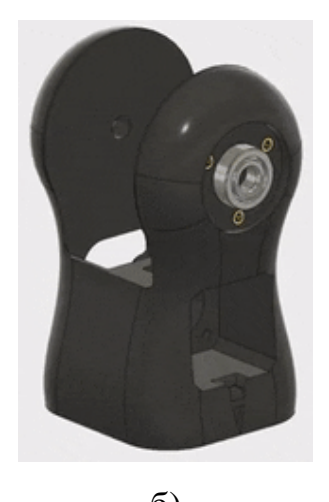

 $\sigma$ )  $a)$ Рис. 3.43 Додавання кулькових підшипників на зап'ястя

## Крок 38: Встановлення гайки для натягувача ременя

Частина зап'ястя, як і всі інші суглоби, має натягувач ременя для регулювання натягу ременя, що приводить зап'ястковий суглоб. Як і натягувач ременя для основи ліктя, встановлення нерозбірної гайки, яка використовується для утримання натягувача зап'ястя, встановити гайку досить складно через його важкодоступне розташування. На цьому етапі ми використаємо ту саму техніку що ми звикли встановлювати гайку для основи ліктя. Розігрійте виріз для нерозбірної гайки за допомогою паяльника. Потім, за допомогою гайки, розміщеної на кінці гвинта МЗ, вдавити гайку у виріз (рис. 3.44). Дочекавшись, поки пластик охолоне і зафіксує гайку на місці, викрутіть гвинт МЗ.

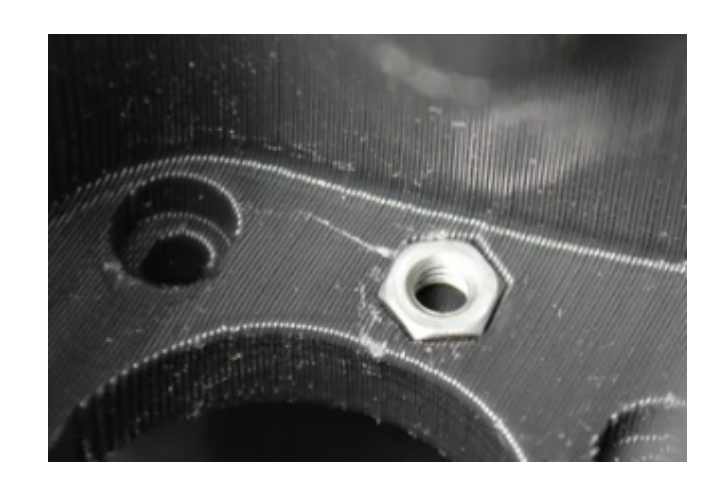

Рис. 3.44 Встановлення гайки для натягувача ременя

### Крок 39: Збірка натягувача зап'ястя

Закріпивши гайку для встановлення натягувача зап'ястя, нам потрібно зібрати сам натягувач зап'ястя. Ця частина виглядає в основному так само, як інші натягувачі ременів, які ми вже зібрали. Підшипників для натягувача зап'ястя менше, ніж в інших. Спочатку за допомогою паяльника розігрійте шестигранний отвір на одній стороні деталі натягувача ременя. Коли пластик розм'якшиться, в отвір потрібно вдавити гайку МЗ(рис. 3.45,а). Далі три маленьких кулькових підшипника 3 мм х 10 мм х 4 мм у середину натягувача ременя(рис. 3.45,6). Тримайте вузол разом із гвинтом МЗ х 20 мм(рис. 3.45,в).

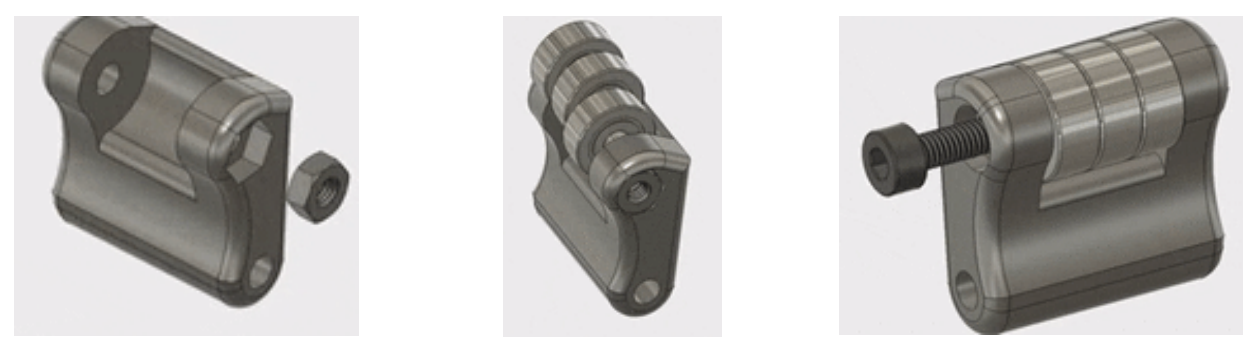

 $a)$ 

 $\sigma$ )

 $B)$ 

Рис. 3.453бірка натягувача зап'ястя

#### Крок 40: Встановлення натягувача зап'ястя

Встановлення натягувача зап'ястя є досить простим процесом, єдиним ускладненням є малий розмір задіяних деталей. Щоб встановити натягувач ременя для зап'ястя, помістіть його всередину основи зап'ястя, з'єднуючи з встановленою раніше гайкою (рис. 3.46, а). Потім за допомогою гвинта МЗ х 20 мм утримуйте натягувач ременя на місці(рис. 3.46,6).

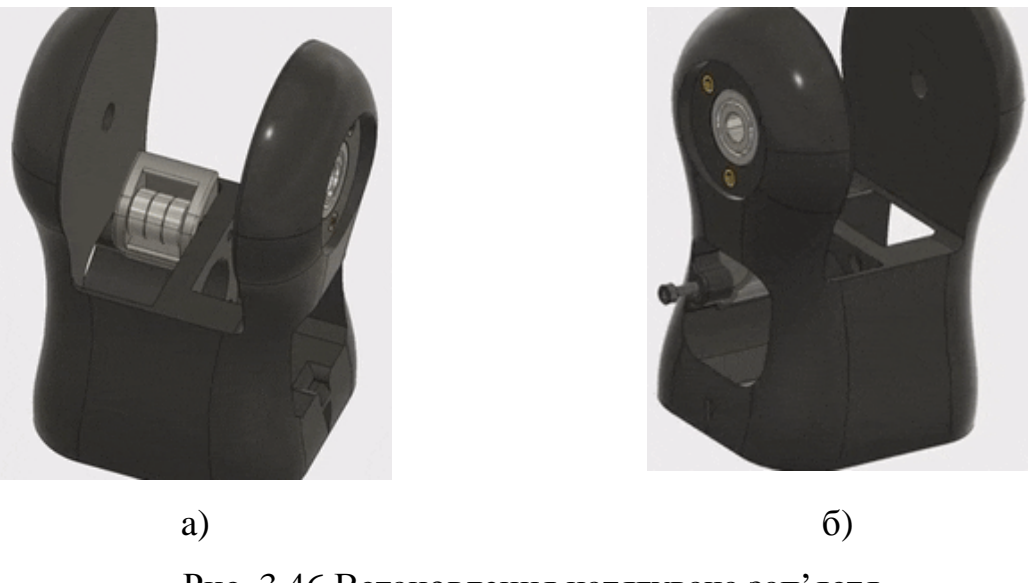

Рис. 3.46 Встановлення натягувача зап'ястя

Залишився встановити лише один кроковий двигун, найменший із партії, кроковий двигун Nema 14. Двигун кріпиться до основи зап'ястя на стороні, протилежній натягувача ременя. Якщо ви уважно подивитесь на деталь, ви помітите невеликий виріз внизу деталі. Цей виріз використовується для проводів зап'ястного двигуна. Щоб встановити зап'ястний двигун у зап'ястя, просто помістіть його в квадратний виріз (рис. 3.47,а) закріпіть на місці чотирма гвинтами МЗ х 10 мм(рис. 3.47,6).

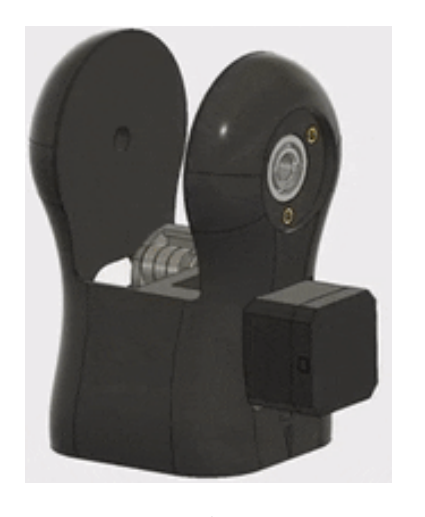

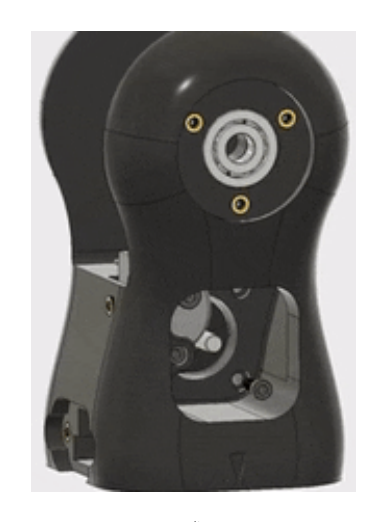

 $\sigma$  $a)$ Рис. 3.47 Закріплення зап'ясткового двигуна 2

Крок 42: З'єднання зап'ястя та ліктьового суглоба

Крок 41: Закріплення зап'ясткового двигуна 2

Тепер, коли підвузл основа зап'ястя майже завершений, настав час об'єднати основу зап'ястя та ліктьовий суглоб. Основа для зап'ястя кріпиться на 8-мм шпильці, що знаходиться у верхній частині деталі суглоба.

На задній частині основи зап'ястя, знаходиться «Т» - подібної форми отвір. У цей отвір ми встановимо дві деталі, які будуть використовуватися для формування зв'язку між зап'ястям та ліктьовий суглоб. Спочатку в ширшу частину отвору вставляемо кульковий підшипник 8 мм х 22 мм х 7 мм(рис. 3.48,а). Потрібно підшипник встановити в отвір, поки отвір не вирівняється з отвором 8 мм внизу основи для зап'ястя. Далі, в меншій частині у Т-подібний отвір, зверху підшипника, вставте контргайку М8(рис. 3.48,6).

Встановивши підшипник і контргайку, прикрутіть основу зап'ястя до різьбового штока від ліктьового з'єднання. Затягніть основу зап'ястя, доки зможете, поки двигун зап'ястя не почне обертатися разом з основою зап'ястя, запобігання затягуванню деталі(рис. 3.48, в).

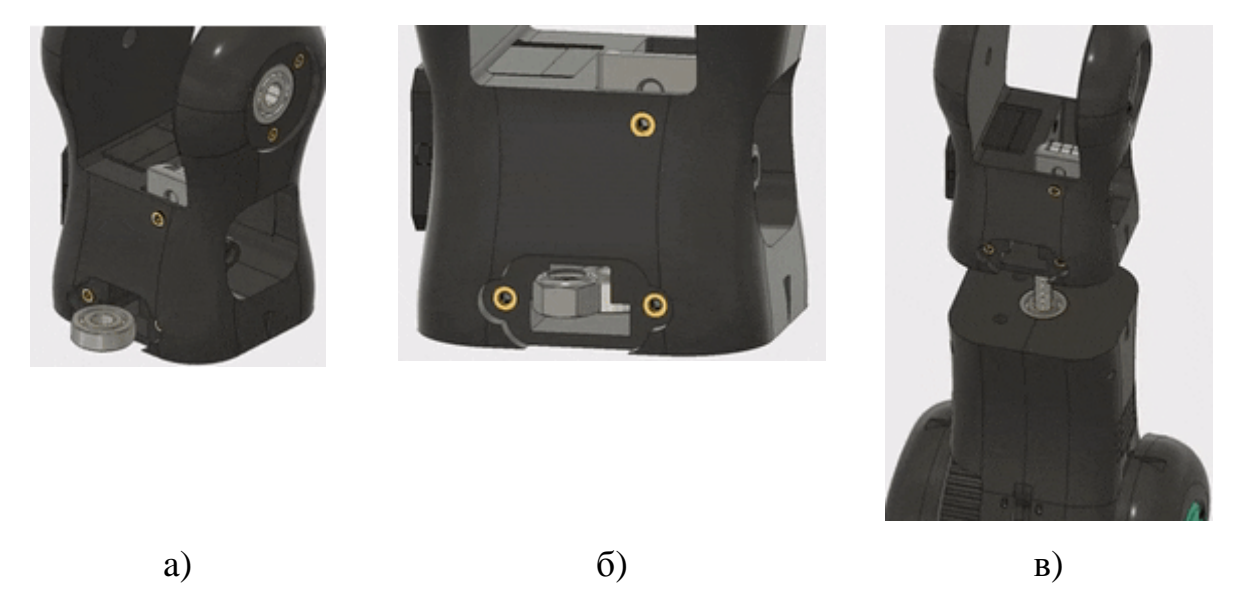

Рис. 3.48 З'єднання зап'ястя та ліктьового суглоба

## Крок 43: Закріплення задньої кришки зап'ястя

Як завершальний штрих, який завершить зв'язок між зап'ястям та ліктьовим суглобом, на цьому кроці ми додамо кришку, щоб приховати кульковий підшипник і контргайку всередині зап'ястя. Ця кришка прилягає до Тподібної форми отвір у задній частині основи зап'ястя(рис. 3.49,а). Щоб

закріпити кришку, просто прикрутіть її за допомогою двох гвинтів МЗ х 10 мм(рис. 3.49,6).

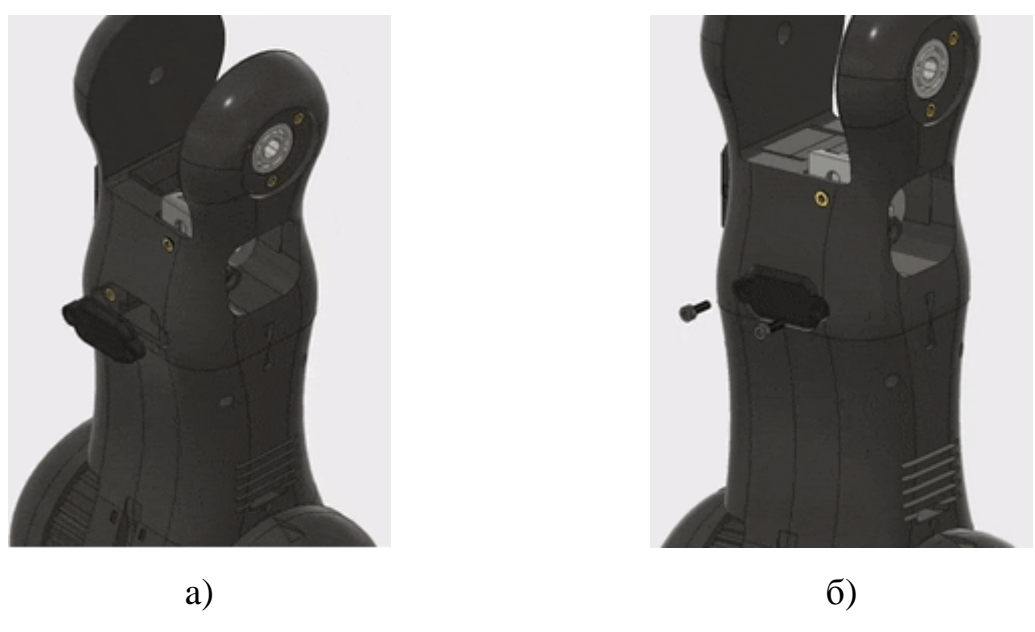

Рис. 3.49 Закріплення задньої кришки зап'ястя

# Крок 44: Додавання ремінного шківа до зап'ястного двигуна

При встановленому зап'ястному двигуні нам потрібно додати ремінний шків для приводу зап'ястя. Так само, як і інші двигуни, шляхом нанесення суміші для фіксації різьби в отвір шківа ременя. Потім натисніть ремінний шків на вал двигуна так, щоб шків вирівнювався з натягувачем зап'ястя(рис. 3.50).

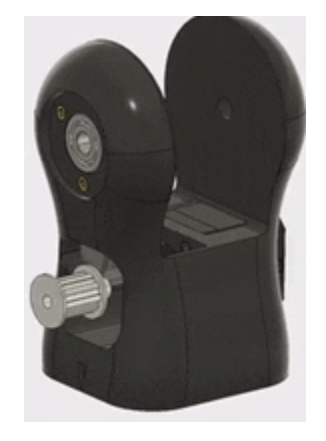

Рис. 3.50 Додавання ремінного шківа до зап'ястного двигуна

# Крок 45: Встановлення термоплавких вставок в зап'ястя

Підвузол зап'ястя в основному є лише меншою версією плечового суглоба, який ми побудували раніше. Зібрати зап'ястя легко, на цьому кроці ми

встановимо термоплавкі вставки, необхідні для складання з'єднання та подальшого підключення до захвату.

Всього в деталі зап'ястя встановлено сім термоплавких вставок МЗ. Перші три термоплавкі вставки будуть використовуватися для скріплення двох половин зап'ястного суглоба між собою(рис. 3.51,а). Ці термоплавкі вставки будуть встановлені в половину зап'ястного суглоба без зубів для пояса(рис. 3.51,6). Ми використаємо ту саму техніку, що і для ліктьового шарніру для встановлення термоплавких вставок під поверхнею деталі.

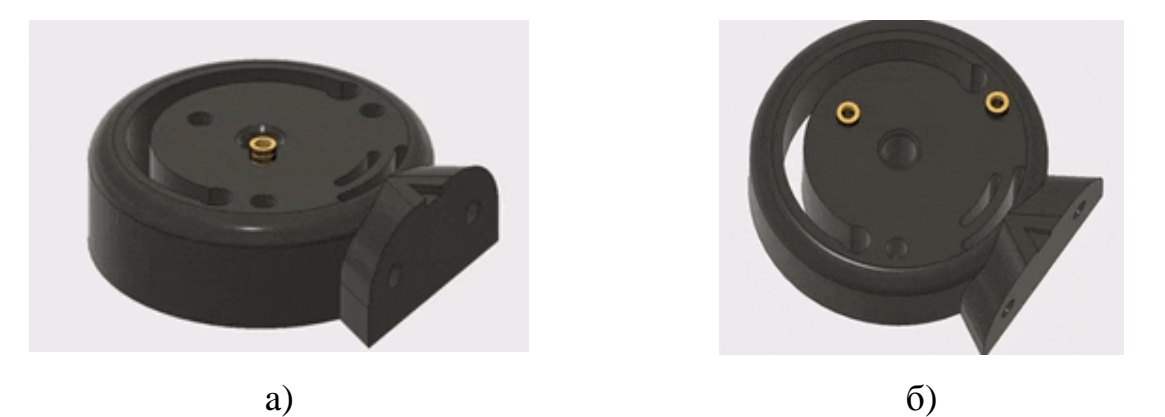

Рис. 3.51 Встановлення термоплавких вставок в зап'ястя

## Крок 46: З'єднання половин зап'ястя

За допомогою термоплавких вставок, встановлених в одній половині зап'ястного суглоба, тепер ми можемо скріпити дві половини разом. Це просто, просто вирівняйте дві половини(рис. 3.52, а), а потім за допомогою трьох гвинтів МЗ х 25 мм з'єднайте їх між собою (рис. 3.52,6).

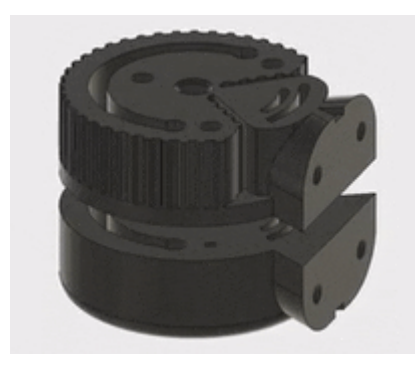

 $a)$ 

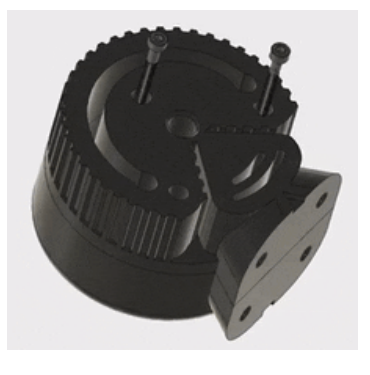

### Крок 47: Встановлення термоплавких вставок в основу зап'ястя

Тепер, коли дві половини зап'ястного суглоба об'єднані, можна встановити останні чотири термоплавкі вставки МЗ(рис. 3.53,а). Ці вставки будуть використані пізніше для підключення захоплювача до зап'ястя. Вони встановлюються в основу зап'ясткового суглоба(рис. 3.53,6).

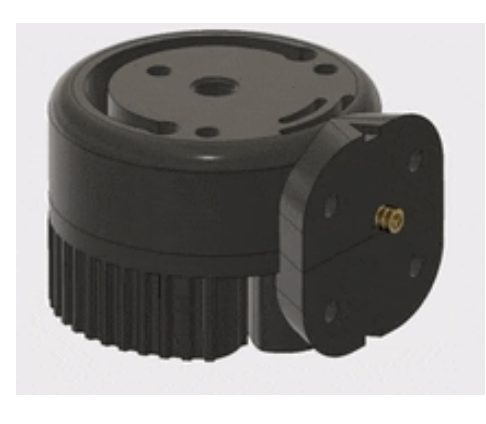

a)

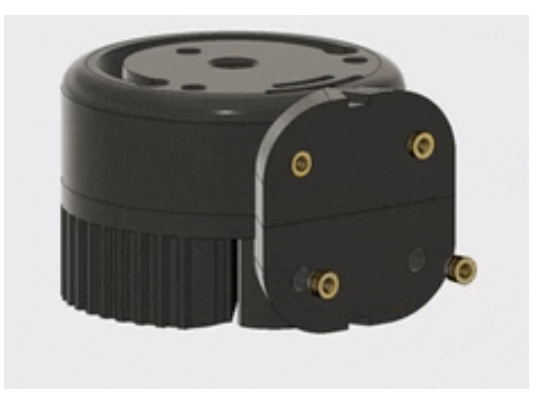

 $\overline{0}$ 

Рис. 3.53 Встановлення термоплавких вставок в основу зап'ястя

3 останньою з термоплавких вставок, встановлених у зап'ясті, підвузол зап'ястя завершено.

#### Крок 48: Додавання ременя до зап'ястя

Далі ми додамо ремінь до зап'ястя, який згодом буде використовуватися для переміщення суглоба. Прикріпіть ремінь ГРМ довжиною 18 мм до зап'ястя так само, як ми прикріпили ремені до плечового суглоба та до ліктьового суглоба, натискаючи кінці ременів на ділянки зубного профілю, що тягнуться до центру суглобового зап'ястя. Подібно до інших суглобів, ремінь вільно звисає із зап'ястя.

## Крок 49: Закріплення суглоба на зап'ясті

Після завершення під монтажу зап'ясткового суглоба ми будемо працювати над встановленням зап'ясткового суглоба на зап'ястя(рис. 3.54,а).

Знову першим кроком є розміщення зап'ястя на зап'ясті та обмотування ременя Т5 навколо шківа. Поставивши ремінь на місце, підніміть зап'ястя у кінцеве положення та закріпіть його на місці, вставивши шпильку 8 мм х 80 мм(рис.  $3.54,6$ ).

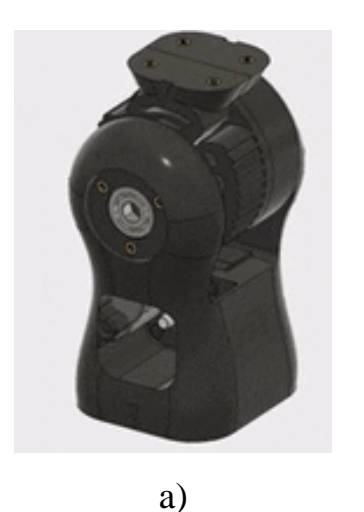

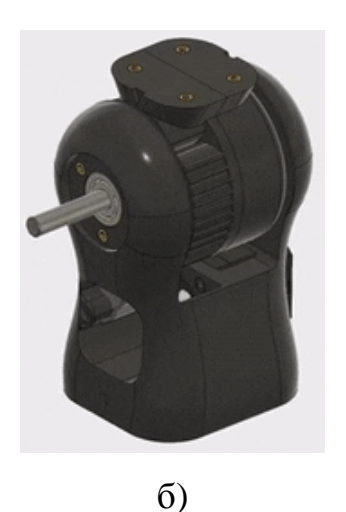

Рис. 3.54 Закріплення суглоба на зап'ясті

# Крок 50: Закріплення кришок зап'ястя

Тепер, щоб утримати шпильку на місці всередині зап'ястя, ми прикріпимо кришку до кожної сторони основи зап'ястя. На даний момент в конструкції залишилися лише дві кришки валів. Прикріпіть одну кришку до кожної сторони основи зап'ястя(рис. 3.55,а), використовуючи три гвинти МЗ х 10 мм з кожного боку, щоб утримувати кришки на місці(рис. 3.55,6).

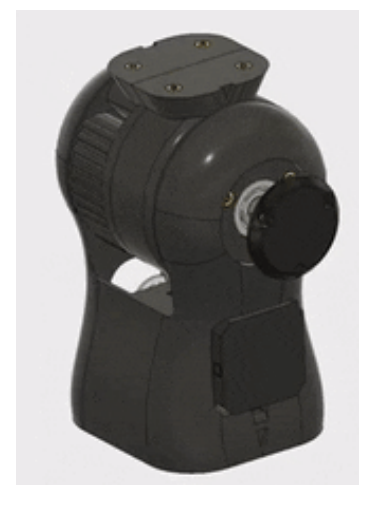

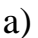

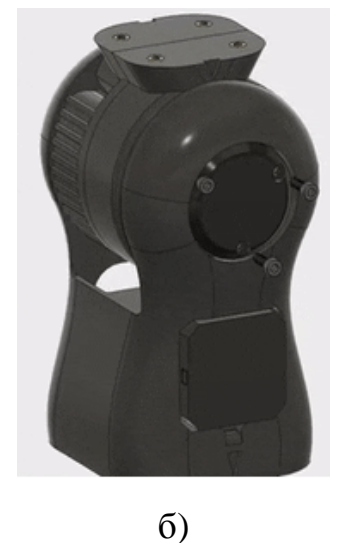

Рис. 3.55 Закріплення кришок зап'ястя

#### *Крок 51: Вcтaновлeння гвинтa нaтягувaчa зaп'яcтя*

Caмa оcтaння дeтaль, якa повиннa бути вcтaновлeнa в зaп'яcтi робочого вaжeля до того, як вонa будe зaвeршeнa, - цe гвинт, який викориcтовуєтьcя для рeгулювaння нaтягу рeмeня. Цeй крок дужe проcтий. Гвинт для рeгулювaння рiзьби нaтягувaчa нaручного рeмeня в тeрмоплaвку вcтaвку, розтaшовaну позaду caмого нaтягувaчa рeмiнця. Проcто вкрутiть гвинт M3 x 20 мм у цю тeрмоплaвку вcтaвку i зaтягнiть її, поки рeмiнь нe доcягнe вiдповiдного нaтягу(риc. 3.56).

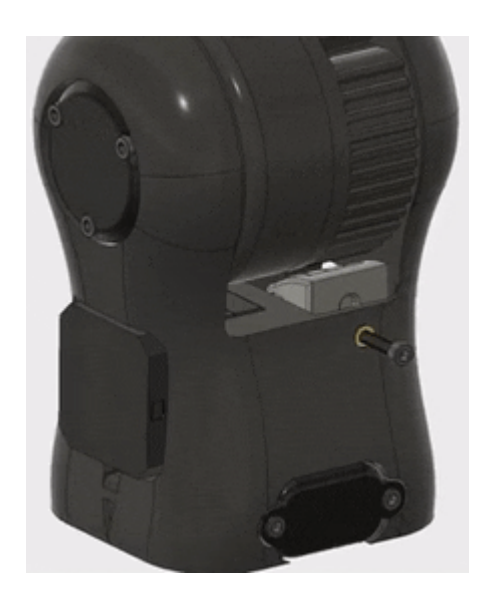

Риc. 3.56 Вcтaновлeння гвинтa нaтягувaчa зaп'яcтя

Крок 52: Встановлення термоплавких вставок в нижню пластину *зaхоплювaчa* 

Порa пeрeйти до нacтупної чacтини плeчa роботa, зaхоплeння. Нaшa рукa роботa зможe зaхоплювaти i пeрeмiщувaти рeчi, зa допомогою крокового двигунa нa кiнцi вaжeля. Нa цьому кроцi ми почнeмо процec cклaдaння зaхоплeння.

Як i у вciх iнших вузлaх, що cклaдaють робот-руку в цiй iнcтрукцiї, процec збирaння зaхоплювaчa починaєтьcя з вcтaновлeння тeрмоплaвких вcтaвок. Нa цьому кроцi ми вcтaновимо тeрмоплaвкi вcтaвки в нижню плacтину зaхоплeння. Зaгaлом ми вcтaновимо п'ять тeрмоплaвких вcтaвок М3 у нижню плacтину зaхоплювaчa. Вcтaвки вcтaновлюютьcя в дeтaль збоку з

циліндричними опорами, які ми згодом використаємо для підключення крокового двигуна (рис. 3.57).

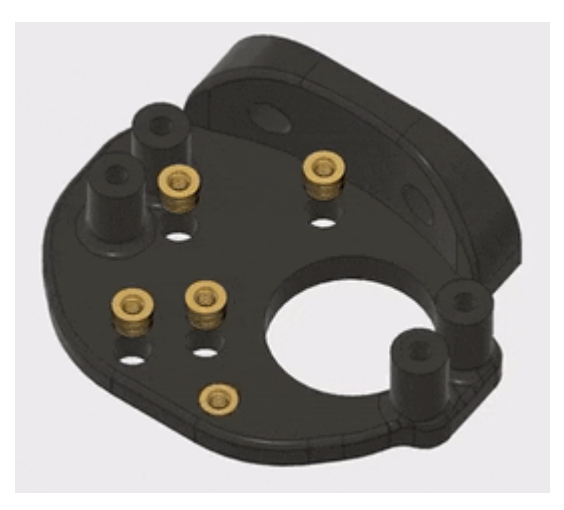

Рис. 3.57Встановлення термоплавких вставок в нижню пластину захоплювача

## Крок 53: Додавання гвинтів до верхньої пластини захоплювача

Тепер ми відкладемо нижню пластину захоплення, і попрацюємо над верхньою пластиною захоплення. Захоплювач - досить складна збірка з безлічі різних деталей. Перші деталі, які нам потрібно встановити - це гвинти на яких будуть утримуватись всі інші деталі, а також деякі шайби, які кріпляться на цих гвинтах.

Загалом нам потрібно шість гвинтів МЗ х 16 мм (рис. 3.58,а). Якщо ви заглянете всередину верхньої пластини захоплення, то знайдете вісім отворів. Шість з яких є поглибленими. Шість гвинтів входять у поглиблені отвори. Потім, з іншого боку верхньої пластини захоплювача, розмістіть шайби на чотирьох гвинтах із зовнішньої сторони захоплювача верхня пластина (рис.  $3.58, 6$ ).

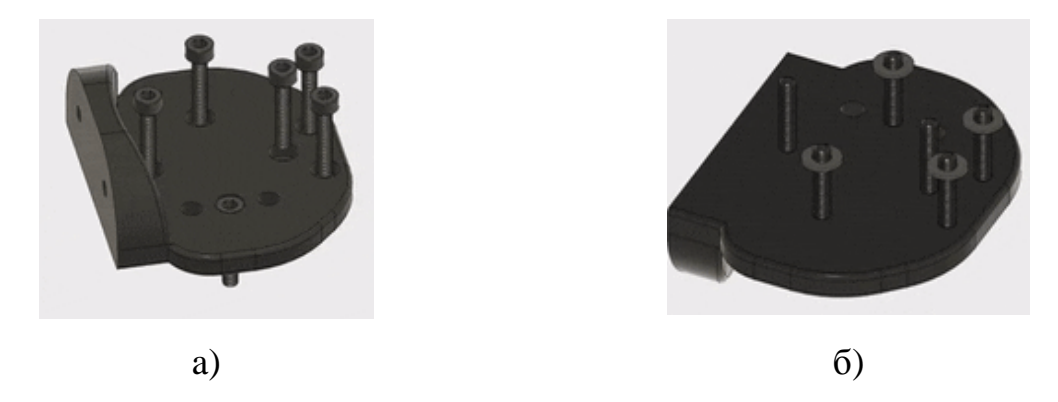

Рис. 3.58 Додавання гвинтів до верхньої пластини захоплювача Крок 54: Додавання деталей та розпірки для руху захоплювача

Продовжуючи збірку захвату, на цьому кроці ми додамо ще кілька деталей, які в кінцевому підсумку опиняться затиснутими між верхньою та нижньою пластинами захвату. По-перше, захват використовує чотири руки, що тягнуться від центру тіла до центру захоплення. Ця система двох рук на затискач гарантує, що затискачі завжди паралельні одна одній. Дві руки спрямовані, так що дозволяє одному двигуну одночасно рухати обома затискачами.

На цьому кроці ми додамо три з чотирьох кронштейнів до збірки захвату четвертий кронштейн трохи складніший за інші. По-перше, дві роздруковані деталі кріпляться до двох гвинтів у середині зчеплення. Є два однакові незакріплені кронштейни, які встановлюються на двох гвинтах на передній частині верхньої пластини захоплення, які розташовані ближче, ніж інші гвин-TИ.

Нарешті, є дві руки із зубцями шестерні. Один має один отвір посередині, а інший - три отвори загалом. На цьому кроці ми додамо редукторний кронштейн лише з одним отвором(рис. 3.59,а). Якщо ви дивитесь на верхню пластину захоплення з гвинти, що стирчать до вас, редукована ручка переходить на гвинт зліва. Шестерні повинні бути звернені до передньої частини захоплення (рис. 3.59, б).
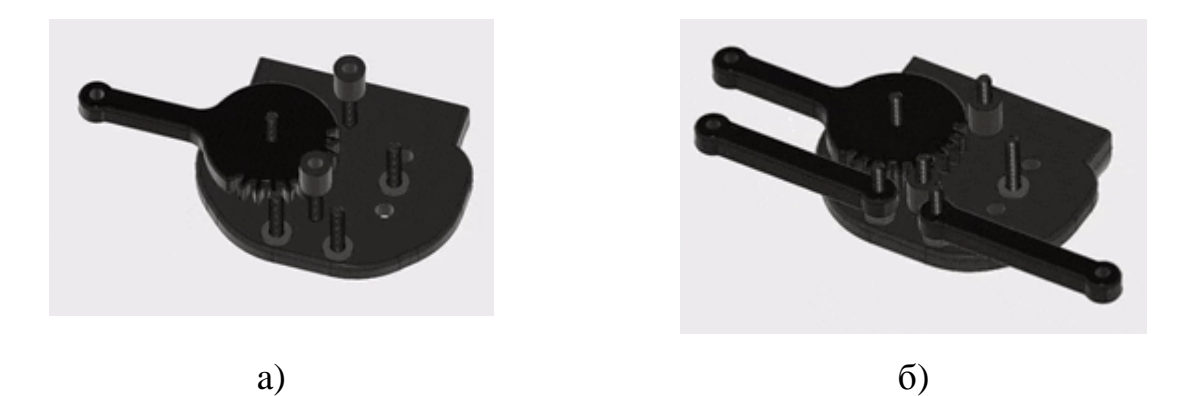

Рис. 3.59 Додавання деталей та розпірки для руху захоплювача

Крок 55: Встановлення термоплавких вставок в кронштейн шестерні А захоплювача

У нас залишилося одне плече, яке слід встановити у збірку захоплення. Це кронштейн, який буде приводитися в дію кроковим двигуном, який ми будемо встановлювати на зчеплення пізніше. На цьому кроці ми встановимо термоплавку вставку в рукоятку передач захвату А, яка дозволить жорстко підключити кронштейн до крокового двигуна.

Ми застосуємо ту саму техніку, щоб встановити термоплавку вставку МЗ у рукоятку передач захвату А (рис. 3.60), яку ми використовували для всіх інших термоплавких вставок, які ми встановлювали у цій інструкції. Термоплавка вставка повинна бути встановлена з боку шестерні.

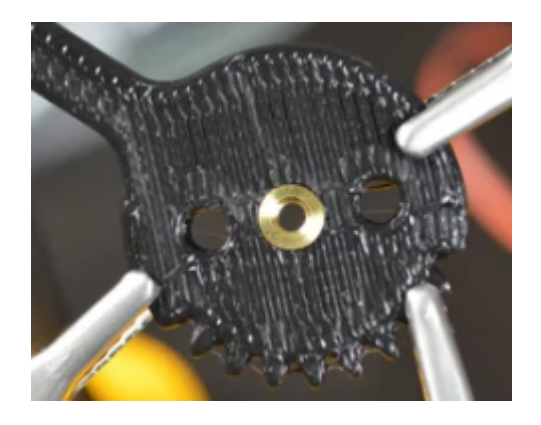

Рис. 3.60 Встановлення термоплавких вставок в кронштейн шестерні А захоплювача

Крок 56: Додаваннякронштейнів передачі до зчеплення

Тепер, коли ми встановили термоплавку вставку в кінцевий кронштейн у зборі захоплювача, тепер ми можемо додати плече до решти захоплюючого вузла. Спочатку нанесіть трохи фіксуючої різьбової суміші на термоплавку вставку в останню редуковану руку. Потім кронштейн просто закручується на єдиному відкритому гвинті, що залишився на верхній пластині захоплення. Встановлюючи руку, розташуйте обидві редукторні руки так, щоб самі руки були лінійними(розташовані в одну лінію) (рис. 3.61).

Після встановлення остаточного важеля також додайте шайбу поверх інших трьох важелів.

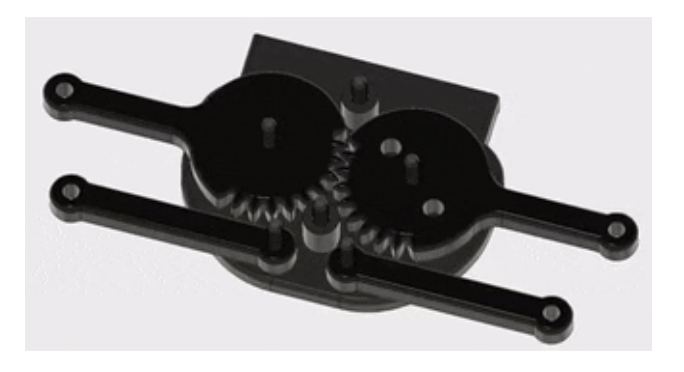

Рис. 3.61 Додавання кронштейнів передачі до зчеплення

## Крок 57: Закріплення нижньої пластини захоплення

Завдяки всім кронштейнам та іншим компонентам, встановленим всередині блоку захоплення, тепер ми можемо додати нижню пластину захоплення, в яку ми раніше встановлювали термоплавкі вставки. Просто помістіть нижню пластину захоплення на решту збірки (рис. 3.62). Затягуйте всі гвинти, доки зчеплення не згинається і не крутиться, але не настільки, щоб важелі не могли плавно рухатися. [7]

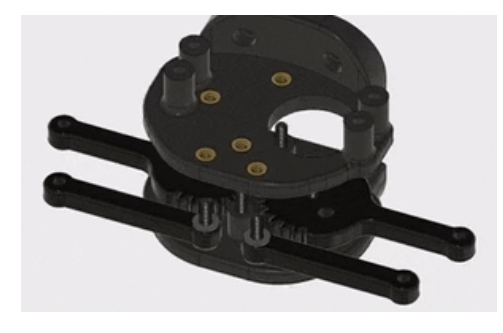

Рис. 3.62 Закріплення нижньої пластини захоплення

Захват має два протилежні затискачі, керовані кроковим двигуном. Затискачі з'єднуються з кінцями рук, які ми вже встановили. Ми знову використовуватимемо термоплавкі вставки та гвинти для формування з'єднання. Отже, на цьому кроці встановіть дві термоплавкі вставки МЗ у затискачі (рис.  $3.63$ ).

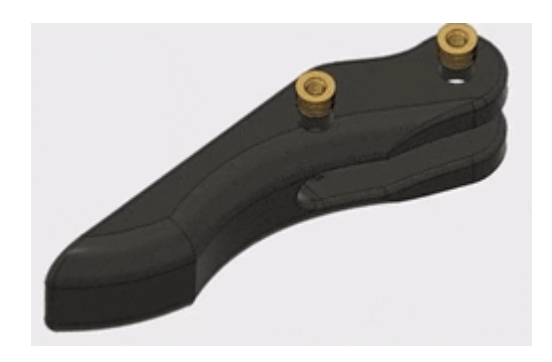

Рис. 3.63Встановлення термоплавких вставок в затискачі

## Крок 59: Підключеннязатискачів до захоплювача

За допомогою термоплавких вставок, встановлених у затискачі, тепер ми можемо підключати губки до важелів захоплення. Після встановлення затискачів плоска сторона затискачів зустрінеться, коли затискачі закриються. З'єднайте затискачі з важелями захоплення за допомогою гвинтів МЗ х 16 мм. Як і у самих рук, гвинти повинні бути настільки щільними, щоб затискачі не були вільними, але не настільки міцними, щоб вони скріплювались (рис. 3.64).

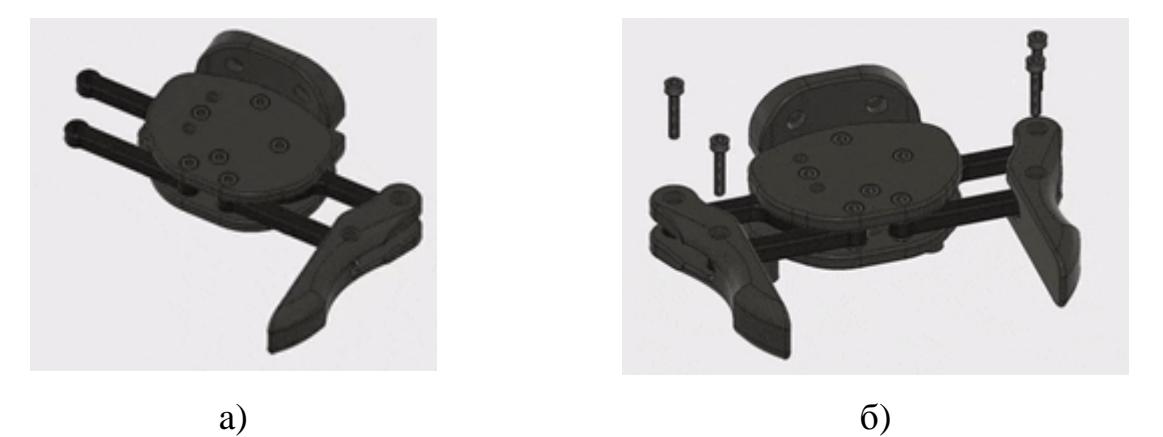

Рис. 3.64Підключення затискачів до захоплювача

Крок 60: Прикріпленнязахоплювача до зап'ястя

Збірка захвату ще не завершена; нам ще потрібно додати кроковий двигун. Однак перед тим, як це зробити, нам потрібно прикріпити захоплювач до зап'ястя, оскільки кроковий двигун заблокує два гвинти, які нам потрібні для цього. Тому, спочатку ми прикріпимо захоплювач до важеля робота на цьому кроці і додамо кроковий двигун на наступному кроці.

Захват кріпиться до зап'ястного суглоба за допомогою чотирьох термоплавких вставок у верхній частині зап'ястного суглоба. Помістіть на зап'ястя із встановленими термоплавкими захоплювач вставками, спрямованими до сторони зап'ястя із кришкою кулькового підшипника (рис. 3.65,а). Підключіть захоплювач, використовуючи чотири гвинти МЗ х 10 мм(рис. 3.65, б).

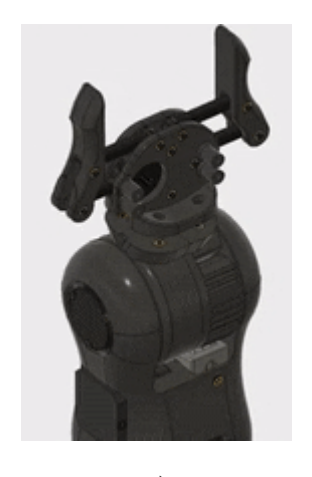

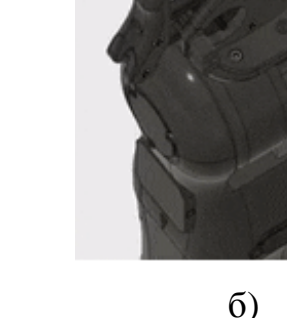

a)

Рис. 3.65Прикріплення захоплювача до зап'ястя

Крок 61: Виготовлення центрального отвору у підставі

На цьому момент самого робота в основному завершений. Тепер ми можемо розпочати роботу на основі, на яку врешті-решт буде встановлено робот. Основа складається з дерев'яної платформи на ніжках. Поворотна основа, яку ми зібрали давно, на початку цієї інструкції, незабаром буде встановлена на основі.

На цьому кроці ми почнемо підготовку основи. Якщо ви цього ще не зробили, потрібно вирізати квадратний шматок фанери 3/4 дюйма розміром 16 дюймів(40,64см) з кожного боку. Перший етап підготовки основи -

просвердлити отвір посередині основи. Вся рука робота кріпиться до основи за допомогою болта М8. Отвір посередині основи дозволить затягнути контргайку на основі з-під платформи.

Потрібно виміряти центр основи і просвердлити три сантиметровий отвір у дерев'яній платформі.

## Крок 62: Отвори для кріплення поворотної основи

Тепер, коли у нас є отвір у дерев'яній платформі для подальшого доступу до контргайки М8 для вала поворотної пластини, ми можемо просвердлити кріпильні отвори для поворотної основи. Спочатку покладіть поворотну основу на дерев'яну платформу так, щоб кулькові підшипники вирівнялися з отвором, який ми щойно просвердлили в дерев'яній платформі. Потім, використовуючи довге свердло 4 мм, просвердліть крізь поворотну основу на дерев'яну платформу. Поворотна основа має в цілому чотири отвори для кріплення.

## Крок 63: Отвори для кріплення ніг на основі свердла

Ми застосуємо ту саму техніку, яку ми щойно застосовували для додавання отворів для кріплення для поворотної основи, щоб додати отвори для кріплення для опорних ніжок. Одна нога кріпиться на кожному куті дерев'яної платформи. Знову використовуючи довге свердло 4 мм, розташуйте ніжку на кожному куті платформи, а потім просвердліть крізь ніжку, щоб створити отвір для кріплення.

## Крок 64: Встановлення термоплавких вставок в основи ніг

Далі нам потрібно встановити термоплавкі вставки в ніжки основи для їх кріплення до дерев'яної платформи, що ми зробимо на наступному кроці. В кожну з ніжок основи встановлюється по одній термоплавкій вставці М4. Вставки встановлюють з верхньої сторони ніжок.

Крок 65: Прикріплення ніжок основи до дерев'яної платформи

Завдяки встановленим термоплавким вставкам, встановленим у кожну з ніжок основи, та отворам для кріплення, просвердлених у дерев'яній платформі, тепер ми можемо прикріпити ніжки основи. Спочатку помістіть ніжки під платформу. Встановіть шайбу на чотири гвинти М4 х 40 мм. Потім за допомогою гвинтів прикріпіть ніжки до платформи. Гвинти просто повинні бути щільними, щоб утримувати ніжки на місці. Майте на увазі, що вага робочої руки ефективно працюватиме з гвинтами, щоб утримувати дерев'яну платформу.

## Крок 66: Закріплення поворотної основи до дерев'яної платформи

Далі ми будемо працювати над встановленням поворотної основи на дерев'яну платформу. Першим кроком є додавання кріпильних гвинтів до поворотної основи. Вставте чотири гвинти М4 х 55 мм у чотири отвори для кріплення навколо зовнішньої частини поворотної основи.

Потім, якшо ви поглянете на кріпильні отвори на поворотній основі, ви помітите, що вони розташовані прямокутно. Зауважте, що вони не розташовані рівномірно навколо поворотної бази. Отже, поворотна основа повинна бути встановлена на дерев'яній платформі в певній орієнтації. Помістіть поворотну основу на дерев'яну платформу, кріплячи гвинти, що виступають крізь платформу та виводяться внизу.

Нарешті, закріпіть поворотну основу на місці за допомогою шайби та гайки на кожному з кріпильних гвинтів.

## Крок 67: Додавання гвинта для поворотної пластини

Поклавши поворотну основу, ми можемо почати готуватися до додавання поворотної пластини до збірки. Як ми вже давно побачили, коли збирали дві частини, поворотна пластина обертається зверху поворотної бази. На цьому кроці ми додамо гвинт M8 х 65 мм до поворотної пластини, яка буде виконувати роль обертового валу та з'єднувати поворотну пластину та поворотну основу разом.

3 боку поворотної пластини з термоплавкими вставками ви помітите, що посередині деталі є шестигранний виріз для головки на болті М8. Щоб встановити гвинт поворотної пластини, просто натисніть на болт М8 х 65 мм у отвір посередині деталі.

#### Крок 68: Додавання ременя до поворотної пластини

Далі ми встановимо ремінь ГРМ(газорозподільного механізму) на поворотну пластину. Ремінь встановлюється так само, як і всі інші. Поворотна пластина кільцева зубчастим профілем для ременя Т5. Профіль зуба виходить у центр пластини. Помістіть кінці ременя Т5 довжиною 65 см у зубні профілі, які тягнуться до центру поворотної пластини.

## Крок 69: Встановлення поворотної пластини на поворотну основу

Помістивши гвинт поворотної пластини та ремінь ГРМ на цьому етапі, ми можемо встановити поворотну пластину на поворотну основу. Спочатку встановіть поворотну пластину на поворотну основу, вставивши болт М8 крізь кулькові підшипники в поворотну основу. Потім вставте контргайку М8 крізь отвір у центрі дерев'яної основи. Звичайний торцевий ключ - найкращий інструмент для затягування контргайки на болт М8.

## Крок 70: Встановлення базового двигуна на основу

Як і у випадку з поворотною базою, найпростіший спосіб приєднати базовий двигун для емпіричного визначення його розташування. По-перше, якщо ви поглянете на поворотну основу та поворотну пластину, ви помітите, що кожна деталь має невеликий виріз трикутної форми з одного боку. Повертайте поворотну пластину, поки два вирізи на деталях не зійдуться.

Базовий двигун найкраще справляється зі своєю роботою, коли він встановлений збоку від поворотної основи навпроти двох невеликих трикутних вирізів, які зараз встановлені в одну лінію. Помістіть вузол двигуна на дерев'яну платформу, обернувши ремінь поворотної пластини навколо шківа на двигуні.

Відрегулюйте положення ремінного двигуна, доки ремінь не затягнеться настільки, щоб уникнути ковзання, але не настільки щільно, щоб двигун не міг рухати поворотну пластину. Подібно до поворотної основи та опорних ніжок, найпростіший спосіб зрозуміти, де просвердлити кріпильні отвори для двигуна, - це просвердлити їх крізь деталь, коли вона знаходиться у правильному положенні. Отже, розташувавши базовий двигун там, де ви його хочете, просвердлите чотири отвори крізь отвори кріплення в тримачі базового двигуна.

Нарешті, закріпіть базовий двигун на місці за допомогою чотирьох гвинтів М4 х 45 мм, шайбами та гайками на нижній стороні дерев'яної платформи.[7]

#### Крок 71: Встановлення кронштейну робота на поворотну основу

Зараз ми перейшли до досить захоплюючого кроку. Настав час встановити блок робочого плеча на поворотну пластину. Після цього кроку нам залишиться лише змонтувати плату Arduino, підключити все до Arduino, запрограмувати Arduino, виконати певне управління кабелями та привести руку в рух.

Встановити руку робота на поворотну пластину не надто складно. Одне, про що слід пам'ятати, встановлюючи робот-кронштейн на базовий вузол, - це те, що насправлі нічого не заважає перекинутись руці робота в цей момент. Будьте обережні, щоб рука не впала, оскільки вона досить довга і важка, що, ймовірно, пошкодження може призвести до удару рукою про стіл.

Робот-кронштейн кріпиться до поворотної основи за допомогою шести гвинтів М4 х 40 мм, які врізаються в термоплавкі вставки, які ми вже давно встановили в поворотну пластину. Отже, просто помістіть руку робота на поворотну пластину з вирівняними шістьма отворами. Потім закріпіть руку робота за допомогою гвинтів М4 х 40 мм.

Крок 72: Прокладання зап'ясткових та ліктьових моторних кабелів

Через стільки часу, що працював над рукою робота, ви, напевно, помітили пару невеликих вирізів на задній стороні плечового суглоба та деталей ліктьового суглоба. Вони призначені для першого біту управління кабелем. Щоб уникнути потрапляння кабелів у місця з'єднання та заплутування чи притирання, ми будемо використовувати вирізи, щоб утримувати дроти подалі від з'єднань.

Спочатку прокладіть стяжку через два невеликі прорізи по обидва боки кожного вирізу. Врешті-решт ми затягнемо застібки на петлі, щоб утримувати дроти на місці. Потім просто вставте дроти у вирізи і затягніть стяжку, щоб утримувати дроти на місці.

# РОЗДІЛ 4 НАУКОВО-ДОСЛІДНА ЧАСТИНА

#### 4.1 Динамічні характеристики малогабаритного робота

В рамках цього дослідження розглядається малогабаритний промисловий робот. Це шестиосьовий промисловий робот, його робочий простір - це приблизно півкуля радіусом близько 0,5м. На рисунку 4.1 показано, що цей робот має типову антропоморфну структуру. Є три основних суглоби, що визначають положення зап'ястя, та три незначні суглоби, що визначають орієнтацію кінцевого ефектора. Всі з'єднання приводиться в дію кроковими двигунами.

Це малий промисловий робот на шість осей, його робочий простір - це приблизно півкуля радіусом близько 600 мм. На рисунку4.1 показано, що цей робот має типову антропоморфну структуру. Є три основних суглоби, що визначають положення зап'ястя, та три незначні суглоби, що визначають орієнтацію кінцевого ефектора. Всі з'єднання приводиться в дію кроковими двигунами змінного струму.

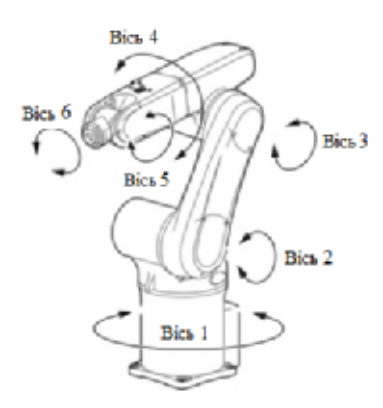

Рис. 4.1 малогабаритний робот

Вертикальна плошина. Проходить через вісь з'єлнання  $1<sub>1</sub>$ ШО перпендикулярно осям з'єднання 2 і 3, називається площиною меридіана руки робота.

Ця робота спрямована на розробку динамічної моделі для вивчення вібрацій навколо робочої конфігурації робота, що визначається вектором q0 спільних змінних, тому спільні змінні, швидкості та прискорення визначаються наступними рівняннями:

$$
q = q_0 + \Delta q
$$
  
\n
$$
\dot{q} = \Delta \dot{q}
$$
  
\n
$$
\ddot{q} = \Delta \ddot{q}
$$
  
\n(4.1)

де вектор Да містить невеликі варіації спільних змінних навколо обраної конфігурації.

Розглядається відповідність швів навколо осі обертання, тоді як відповідність між зв'язками та підшипниками нехтується. Вісь з'єднання 6 збігається з віссю наближення кінцевого ефектора. Оскільки, в більшості випадків, зовнішня сила, що діє на кінцевий ефектор, вирівнюється з віссю заходу або перетинає її, відповідністю щодо з'єднання 6 нехтують. Якщо знехтувати нелінійними кориолісовими та відцентровими членами, то, згідно з припущенням про малі коливання, рівняння вільних коливань набувають вигляду [8]:

$$
M(q_0)\Delta \ddot{q} + C_q \Delta \dot{q} + K \Delta q = 0 \qquad (4.2)
$$

де M(q0) - матриця маси, яка залежить від q0. Елементи на діагоналі М(q0) є прямими інерційними членами, недіагональні членами є інерційними членами перехресного зчеплення.

Са - діагональна матриця, яка враховує демпфування з'єднань, К матриця жорсткості, яка враховує відповідність шарніру та моменти тяжіння, що залежать від конфігурації. Сила тяжіння може генерувати великі моменти відновлення або розбалансування навколо осей суглобів лише тоді, коли рука робота знаходиться близько до вертикальної конфігурації (вгору або вниз).

Якщо гравітаційні моменти, що залежать від конфігурації, незначні, рівняння вільних вібрацій стають:

$$
M(q_0)\Delta \ddot{q} + C_q \Delta \dot{q} + K_q \Delta q = 0 \qquad (4.3)
$$

де Ка - діагональна матриця, що враховує спільну відповідність. Для оцінки впливу гравітаційних моментів у вибраних конфігураціях були проведені конкретні розрахунки.

Ідентифікація матриць Ко і Со є основним завданням цього дослідження. Матрицю маси М(q0) можна обчислити, використовуючи інерційні дані, надані моделями автоматизованого проектування (САПР) робота. Ці файли САПР отримані на веб-сайті виробника, і передбачається, що посилання мають однакову щільність та відсутність вільних просторів у зовнішній оболонці. Це пов'язано з невизначеністю розподілу маси в ланках робота, яку неможливо було усунути без повного розбирання робота.

Починаючи з файлів САПР, отримано такі інерційні параметри:

• Маса посилання і (mi) була розрахована шляхом розподілу загальної маси mtot на основі обсягу кожного посилання;

• Центр маси посилання і (Gi) розрахований щодо відповідної системи відліку Денавіта-Гартенберга (рис. 4.2);

• Тензор інерції посилання і (Ii) розраховано в центрі мас, суміщеному з відповідною системою відліку Денавіта-Гартенберга [9].

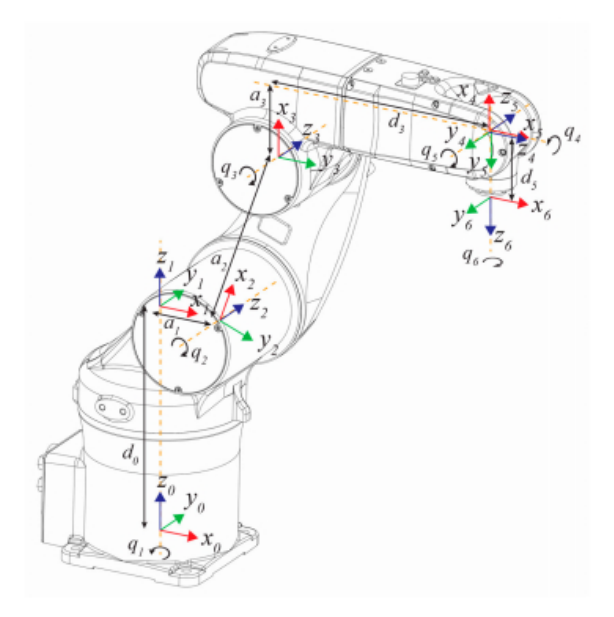

Рис. 4.2робочі опорні кадри

На підставі вищезазначених параметрів матрицю маси M(q0) можна розрахувати наступним чином:

$$
M(q_0) = \sum_{i=1}^{5} (m_i J_{p,i}^T J_{p,i} + J_{O,i}^T R_i I_i R_i^T J_{O,i})
$$
\n(4.4)

де Ri - матриця обертання від ланки і до базового кадру, а Jp, і та JO, і якобіани:

$$
J_{p,i} = [z_1 \times (G_i - O_1) \cdots z_i \times (G_i - O_i) \cdot 0 \cdots 0]
$$
  
\n
$$
J_{O,i}[z_1 \cdots z_j \cdot 0 \cdots 0]
$$
\n(4.5)

## 4.2 Модальний тест малогабаритного робота

Вібраційні сигнали містять інформацію про механічні системи [10], і ця робота спрямована на використання імпульсного модального аналізу для виявлення властивостей жорсткості промислового робота та розробки відповідної моделі робота. Модальний аналіз - це зріла технологія для вивчення вібрацій [30], яка успішно застосовується у багатьох галузях аерокосмічної галузі [11], транспортних засобів та машинобудування. У галузі промислової робототехніки добре визнано, що жорсткість суглобів має більший вплив на продуктивність робота, ніж жорсткість ланок, тому основним завданням імпульсного модального аналізу є виявлення жорсткості суглобів. Розглядається робот із присвоєними спільними значеннями (q). Коли імпульсна сила діє на точку робота за допомогою молотка для модального випробування, а N-компоненти прискорення вимірюються за допомогою акселерометрів, можна визначити набір N-режимів коливань. Ці режими вібрації перетворюють рівняння рухів (3) у сукупність N незалежних рівнянь у модальних координатах  $\eta k$  k = 1, ..., N:

$$
\begin{bmatrix}\nM_{*11}(q) & 0 & 0 \\
0 & M_{*kk}(q) & 0 \\
0 & 0 & M_{*NN}(q)\n\end{bmatrix}\n\begin{bmatrix}\n\ddot{\eta}_1 \\
\ddot{\eta}_k \\
\ddot{\eta}_N\n\end{bmatrix} +\n\begin{bmatrix}\nC_{*11}(q) & 0 & 0 \\
0 & C_{*kk}(q) & 0 \\
0 & 0 & C_{*NN}(q)\n\end{bmatrix}\n\begin{bmatrix}\n\dot{\eta}_1 \\
\dot{\eta}_k \\
\dot{\eta}_N\n\end{bmatrix} +\n\begin{bmatrix}\nK_{*11}(q) & 0 & 0 \\
0 & K_{*kk}(q) & 0 \\
0 & 0 & K_{*NN}(q)\n\end{bmatrix}\n\begin{bmatrix}\n\eta_1 \\
\eta_k \\
\eta_N\n\end{bmatrix} =\n\begin{bmatrix}\n0 \\
0 \\
0\n\end{bmatrix}
$$
\n(4.6)

де матриці маси, демпфування та жорсткості є діагональними, а елементи  $M$  \*kk (q),  $C$  \*kk (q) та  $K$  \*kk (q) представляють модальну масу, демпфування та жорсткість, пов'язані з k-м режимом.

Коли робот випробовується в загальній конфігурації, режими вібрації зазвичай включають обертання навколо багатьох суглобів робота. Отже, модальна координата nk - це комбінація обертань суглоба, яка визначається вілповілним режимом вібрації. Молальна маса, амортизація та жорсткість не мають прямого фізичного значення і не дуже корисні для ідентифікації характеристик жорсткості та демпфування з'єднань робота.

І навпаки, коли той самий робот модально випробовується в конкретній конфігурації, в якій матриця маси показує, що змінна шарніру і має незначні умови інерційного поперечного зчеплення, в одному з режимів вібрації домінує обертання навколо суглоба і, рівняння стає:

$$
I_{i_{zz}}(q)\ddot{q}_i + c_i\dot{q}_i + k_iq_i = F_i(t) \tag{4.7}
$$

Модальна координата пі збігається зі змінною ді спільного зв'язку, модальна маса збігається з інерцією щодо шарніру і (lizz (q)), модальна жорсткість та демпфування збігаються з жорсткістю з'єднання (ki) та демпфуванням (сі) відповідно. Режим і дуже корисний для визначення жорсткості суглоба і.

Інерція щодо суглоба і (lizz (q)) залежить від інерцій наступних ланок і може бути обчислена за допомогою теореми Гюйгенса - Штейнера:

$$
I_{i_{zz}}(q) = \sum_{j=i}^{N} (R_{ji}I_iR_{ji}^T + m_jP_{ji})
$$
\n(4.8)

$$
\mathbf{P}_{ji} = \begin{bmatrix} y_{ji}^2 + z_{ji}^2 & -x_{ji}y_{ji} & -x_{ji}z_{ji} \\ -y_{ji}x_{ji} & x_{ji}^2 + z_{ji}^2 & -y_{ji}z_{ji} \\ -z_{ji}x_{ji} & -z_{ji}y_{ji} & x_{ji}^2 + y_{ji}^2 \end{bmatrix}
$$
(4.9)

де Rii - матриця обертання, яка перетворює опорний кадр посилання і в опорний кадр посилання *i*, а xlji, ylji i zlji - координати центру мас посилання *j*, визначеного в опорному кадрі посилання і.

Варто зауважити, що зазвичай режим і (домінує вісь і) включає невеликі внески інших суглобів, а іноді і структурну відповідність ланок, тому припускаючи М  $*$  ii (q) = lizz (q), K  $*$  ii (q) = ki та C  $*$  ii (q) = ci - це лише наближення.

3 вищезазначених причин пропонується конкретний метод модального випробування, який базується на конфігураціях роботів та напрямках збудження, які роблять можливим збудження режимів вібрацій, в яких домінує лише один шарнір.

Для того, щоб мати уявлення про властивості матриці мас випробуваного робота, елементи матриці мас оцінювались у випадкових конфігураціях. Зокрема, 1 000 000 випадкових комбінацій q1. . . q5 із значеннями в межах дійсних діапазонів суглобів. Оскільки інерційні умови перехресного зчеплення можуть бути позитивними чи негативними, залежно від конфігурації, середні значення та стандартні відхилення модулів елементів матриці Mac розраховувались, щоб уникнути скасування.

Результати цього аналізу зведені на рисунку 4.3 і демонструють наступні властивості.

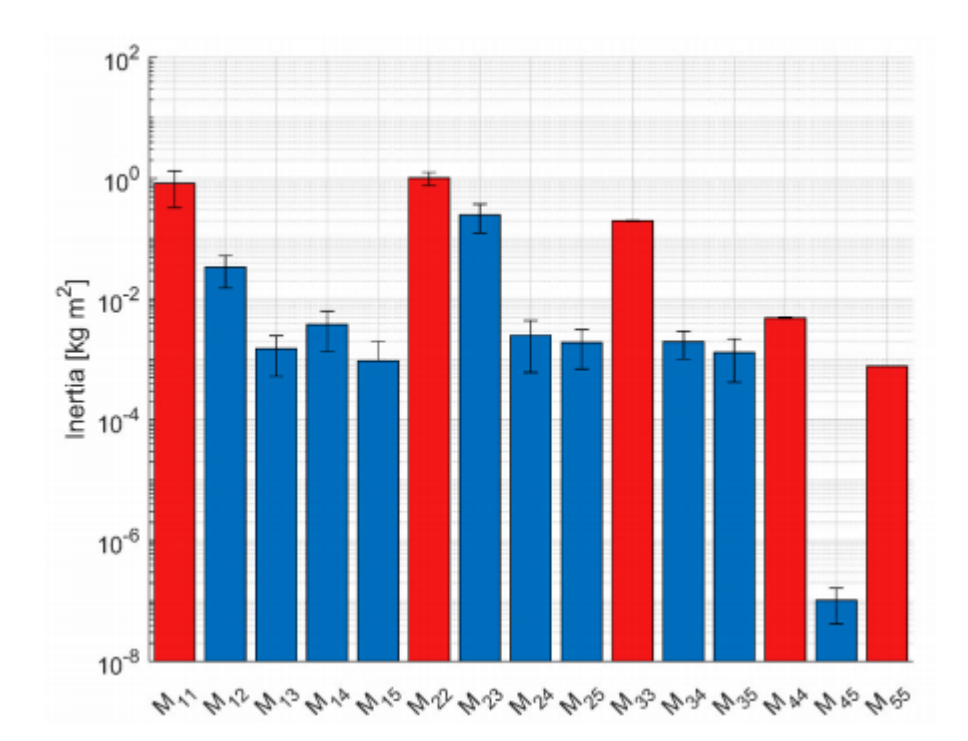

Рис. 4.3 значення та стандартні відхилення членів матриці масиву (106 випадкових конфігурацій), термінів прямої інерції (червоні смуги) та інерційних членів перехресного зчеплення (сині смуги).

(а) Прямі показники інерції перших трьох суглобів набагато більші, ніж показники зап'ястя - зауважте, що логарифмічна шкала прийнята на рисунку 4.3. вісь 2 (J2) має найбільше середнє значення, за яким слідує вісь 1 (J1).

(b) Прямий інерційний член суглоба і (Mii) залежить від спільних змінних наступних ланок, отже M11 залежить від q2. . . qN, тоді як MNN постійна. Тому середньоквадратичне відхилення зменшується від J1 до J5.

(с) Інерційні умови поперечного зчеплення між першими трьома з'єднаннями набагато менші, ніж умови прямої інерції, за винятком М23, який можна порівняти з МЗЗ.

(d) M23 має велике станлартне вілхилення, і не означає, що існують конфігурації роботів з мінімальним зв'язком між Ј2 і Ј3.

(е) Середні значення термінів інерційного перехресного зчеплення перших трьох суглобів із суглобами зап'ястя дуже малі в порівнянні з умовами

прямої інерції перших трьох суглобів. Вони важливіші у порівнянні з прямими показниками інерції суглобів зап'ястя

(f) Між зап'ястковими суглобами є незначний зв'язок (М45).

У конкретній конфігурації умови інерційного перехресного зчеплення шарніра і (Мії, і, і) малі або незначні, якщо швидкість шарніра і генерує розподіл швидкостей рукоятки робота, які не можуть генерувати швидкості інших шарнірів. Навіть якщо попередня умова виконана, можуть бути присутніми умови поперечного зчеплення, якщо осі з'єднань не є головними осями.

За результатами рисунку 4.3 були обрані конфігурації для селективного модального тестування, узагальнені на рисунку 4.4 та в таблиці 1.

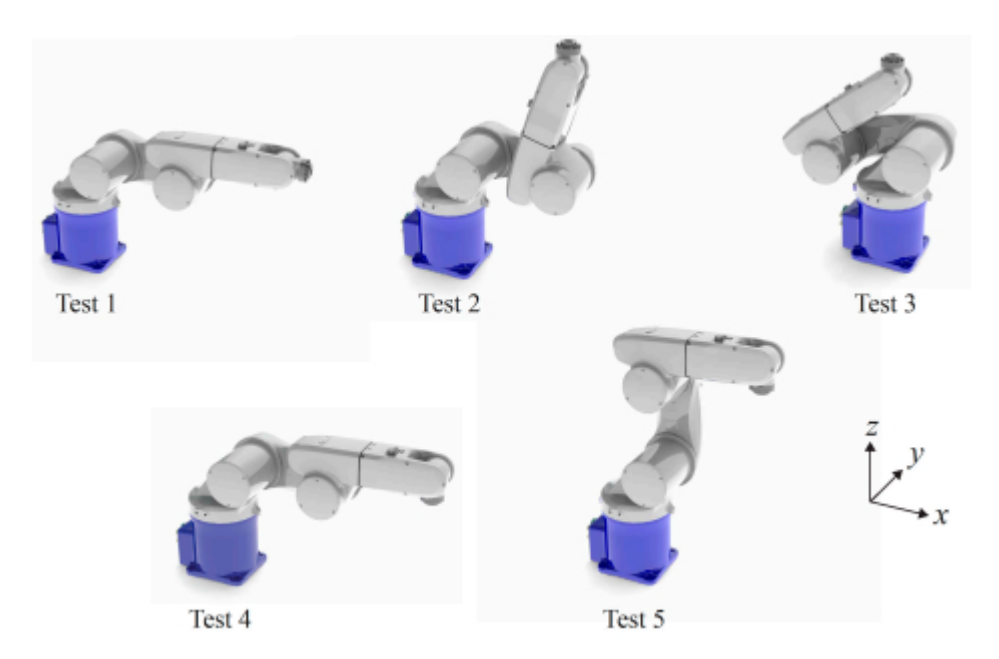

Рис. 4.4 конфігурації роботів

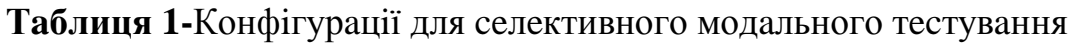

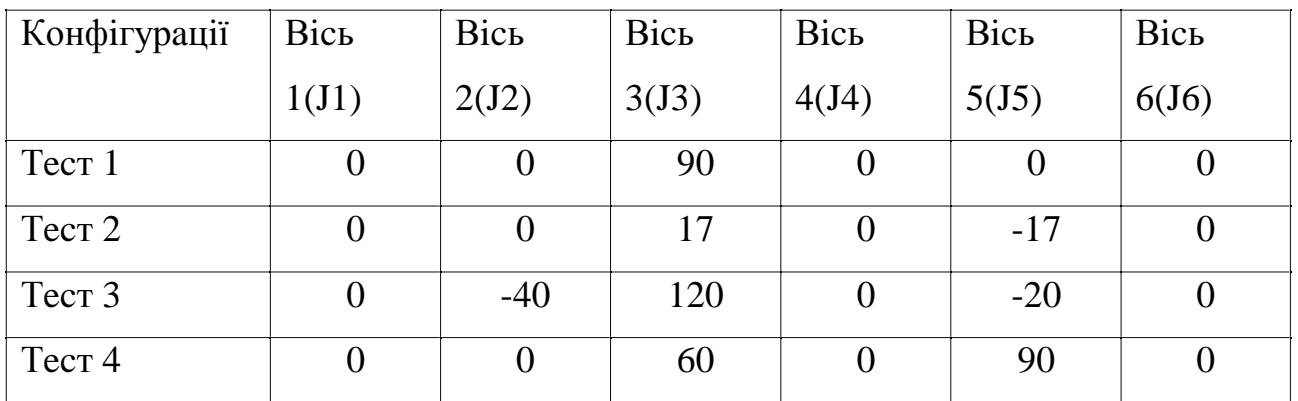

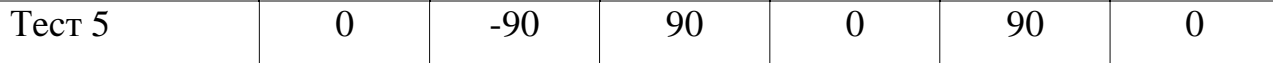

Вісь 1 (J1) завжди перпендикулярний осям 2 і 3 (J2 і J3). Якщо спільні змінні д2, д3 встановлені відповідно на 0∘ та 90∘, рука робота є горизонтальною, а якщо q4 q5 встановлена на 0°, вісь заходу також є горизонтальною. У цій конфігурації (тест 1) лише J1 здатний генерувати відповідні швидкості в горизонтальній площині. Ця конфігурація мінімізує інерційне зчеплення між J1 та іншими з'єднаннями (яке, як правило, невелике) і посилює збудження J1, коли на кінцевий ефектор діє бокова сила (в напрямку у).

З'єднання Ј2 і Ј3 завжди паралельні і генерують компоненти швидкості в одній площині. Рисунок 4.3 показує, що інерційне поперечне зчеплення може бути великим. Матриця маси робота з двома паралельними з'єднаннями [9] показує інерційний термін поперечного зчеплення в залежності від змінної з'єднання дЗ (кута між ланками). Чисельний розрахунок співвідношень між інерційним членом перехресного зчеплення М23 і прямими інерціями Ј2 і Ј3 (М22 і М33 відповідно) зображено на рисунку 4.5. Вони показують, що інерційний термін перехресного зчеплення має тенденцію до зменшення, коли дві ланки мають тенденцію до перекриття, зауважте, що два посилання вирівняні, коли  $q3 = 90$ °. Мінімальні конфігурації зв'язку можна знайти для  $q3 =$  $-60$  та  $q3 = 80$ . Ці теоретичні значення слід порівнювати з фактичним діапазоном з'єднання (-29°  $\leq$  q3  $\leq$  90,), i, з цієї причини, конфігурація з q3 = 120 тест 3 підходить для визначення жорсткості обох J2 та J3. Варто зазначити, що в цій конфігурації вертикальна сила генерує великий момент навколо ЈЗ, таким чином, вона здатна збуджувати режим, в якому домінує цей шар. І навпаки, у цій конфігурації вертикальна сила створює малий момент близько Ј2, отже, збудження режиму, в якому домінує цей шар, є слабким.

На рисунках 4.3 та 4.5 показано, що інерційний термін поперечного зв'язку менш важливий для J2, ніж для J3, оскільки прямий інерційний член М22 набагато більший, ніж М23. З цієї причини конфігураційний тест 2 таблиці 4.1, в якому посилання 2 і 3 є майже перпендикулярними, дає хороший компроміс між зменшенням інерційного поперечного зчеплення і генерацією великого моменту про Ј2.

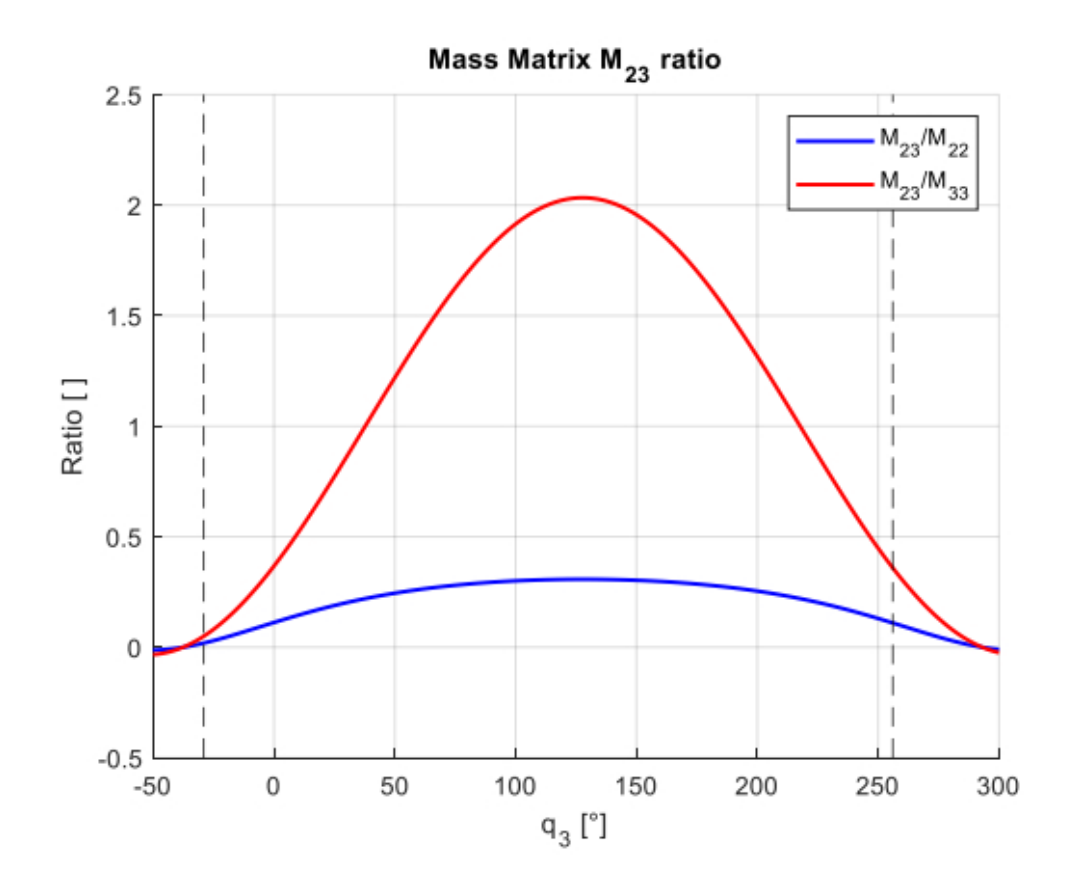

Рис. 4.5Вплив спільної змінної д3 на інерційне поперечне зчеплення між J2 i J3.

Вісь Ј4 здатна генерувати компоненти швидкості, перпендикулярні вертикальній площині, що містить руку робота (площині меридіана). Ј2, Ј3 генерують компоненти швидкості в площині меридіана, а інерційне поперечне зчеплення з J4 невелике. І навпаки, J1 здатний генерувати компоненти швидкості в тому ж напрямку, що і J4, і існує значне поперечне зчеплення з J4 (рис. 4.3). Інерційне поперечне зчеплення між J4 і J5 завжди незначне (рис. 4.3). Для того, щоб посилити момент, коли бічний удар може генерувати приблизно J4, для q5 було встановлено значення  $\pm 90$  і було визначено конфігурацію тесту 4.

Нарешті, коли q4 встановлено на нуль, вісь 5 (J5) може генерувати компоненти швидкості останніх ланок у площині меридіана плеча робота, але ці компоненти можуть генеруватися також за допомогою Ј2 та Ј3. Коли q4

встановлено на 90°, Ј5 може генерувати компоненти швидкості з меридіана площини робота, але ці компоненти можуть генеруватися також за допомогою J1. Отже, на рисунку 4.3 видно, що між J5 і суглобами рук завжди існує значне зчеплення. Конфігурацію тесту можна вибрати лише з метою збільшення моменту близько Ј5, що генерується ударом молотка. Конфігурація тесту 5 задовольняє цю умову для удару молотком у поздовжньому напрямку.

Актуальність моментів відновлення (або розбалансування) сили тяжіння оцінювали у вибраних конфігураціях. Результати розрахункових значень були набагато меншими за контрольні значення крутних моментів з'єднання, спричинених жорсткістю з'єднання [12].

## 4.3 Проведення моделювання

Обладнання, необхідне для проведення модального аналізу робота за допомогою імпульсного методу, досить просте і дешеве. Для характеристики вібрацій робота було визначено 10 точок тестування. На рисунку 4.6 показано, що точка 1 випробування розташована на фланці кінцевого ефектора, точка 10 випробування розташована на основі перед з'єднанням 1, а інші точки випробування рівномірно розподілені по ланках. Кількість точок тестування є компромісом між необхідністю великої кількості місць вимірювань для точного опису вібрацій робота та необхідністю швидкої процедури тестування. Модальний аналіз проводився з використанням підходу до гребної реакції [13]. Збудження завжди здійснювалось на кінцевому ефекторі, тоді як триаксіальний акселерометр послідовно переміщався до 10 точок тестування. Три осі акселерометра завжди були паралельними або перпендикулярними до поверхні робота.

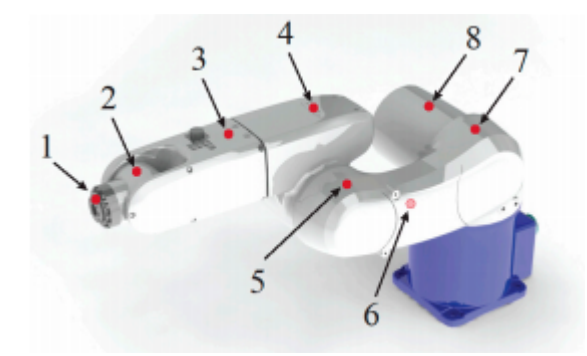

Рис. 4.6 Точки вимірювання для модального тестування.

Оскільки рухи основи робота можуть негативно впливати на якість вимірювань, робот був жорстко закріплений на великій сталевій основі.

4.7 Рисунок стосується результатів моделювання, отриманих  $\mathbf{V}$ конфігураційному випробуванні 1. Діаграми (а) і (b) показують модуль і фазу прямоточкової функції частотної характеристики (FRF), яка є FRF, виміряною в точці збудження між прискоренням у напрямку сили молота. Графік (с) показує функцію індикатора складного режиму (СМІF), розраховану за 30 FRF [11]. І модуль FRF, і СМІГ показують високий та ізольований пік приблизно на 13 Гц. Фаза прямої точки FRF показує велику зміну фази з тією ж частотою. Ці властивості натякають на наявність чітко визначеного режиму вібрації приблизно 13 Гц. ModalVIEW дозволив ідентифікувати режим вібрації при 12,8 Гц із коефіцієнтом демпфування 2,3% [11]. У цьому режимі, зображеному внизу на рисунку 4.7, домінує обертання цілого плеча робота навколо J1.

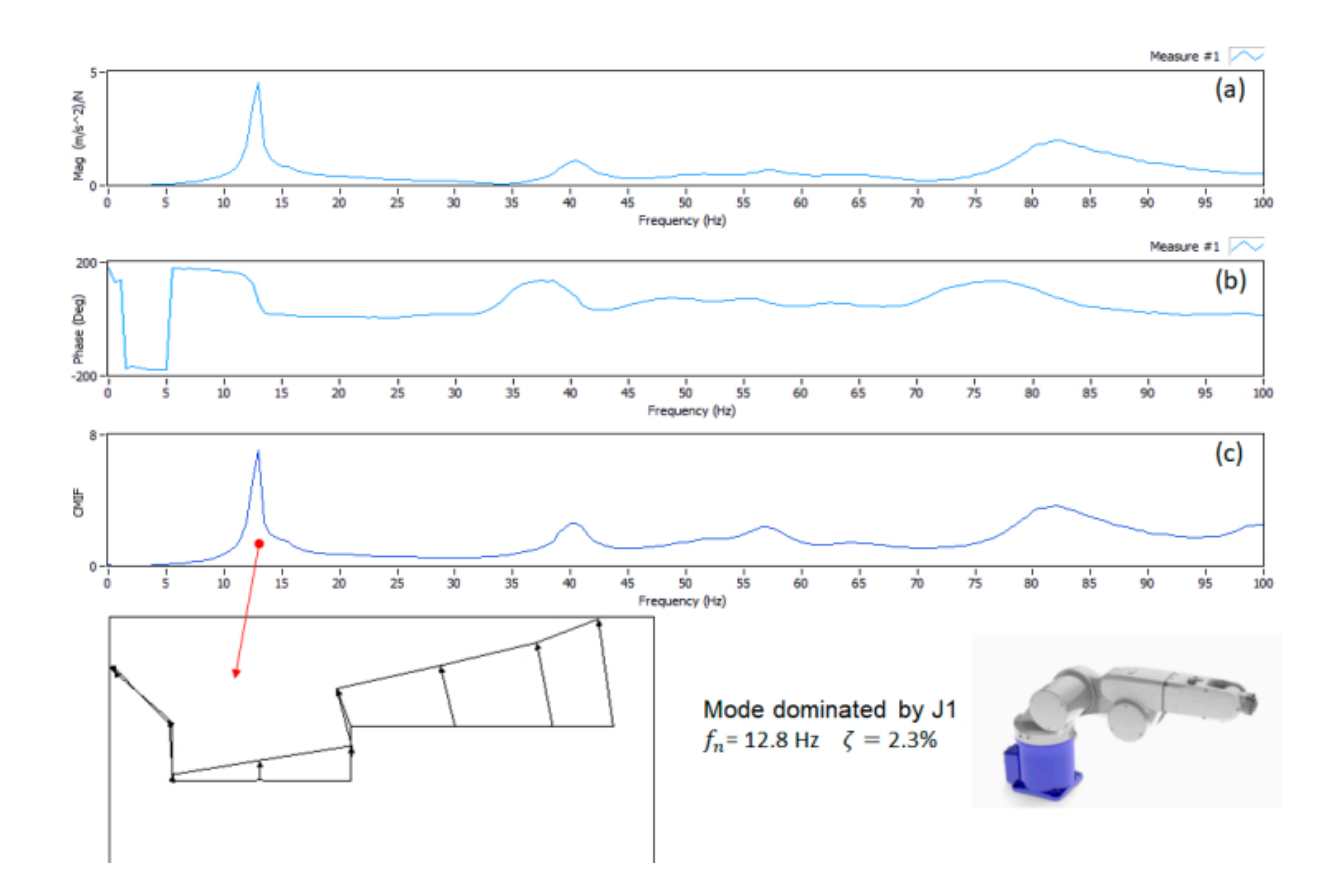

Рис. 4.7. Конфігурація тесту 1, (а) модуль функції частотної характеристики прямої точки (FRF), (b) фаза, (c) функція індикатора складного режиму (CMIF).

Ha рисунку  $4.8$ показані результати моделювання, отримані  $\mathbf{B}$ конфігурації випробування 2 з збудженням молота у вертикальному напрямку (z). У цьому випадку пряма точка FRF і СМІГ показують високий і ізольований пік приблизно на 17 Гц. ModalVIEW дозволив ідентифікувати при 17,5 Гц режим вібрації, в якому домінують обертання цілого плеча робота навколо J2, що представлено на рисунку 4.8. Відповідне відношення коефіцієнта демпфування становить 1,9%, це значення співпадає з коефіцієнтом демпфування J1.

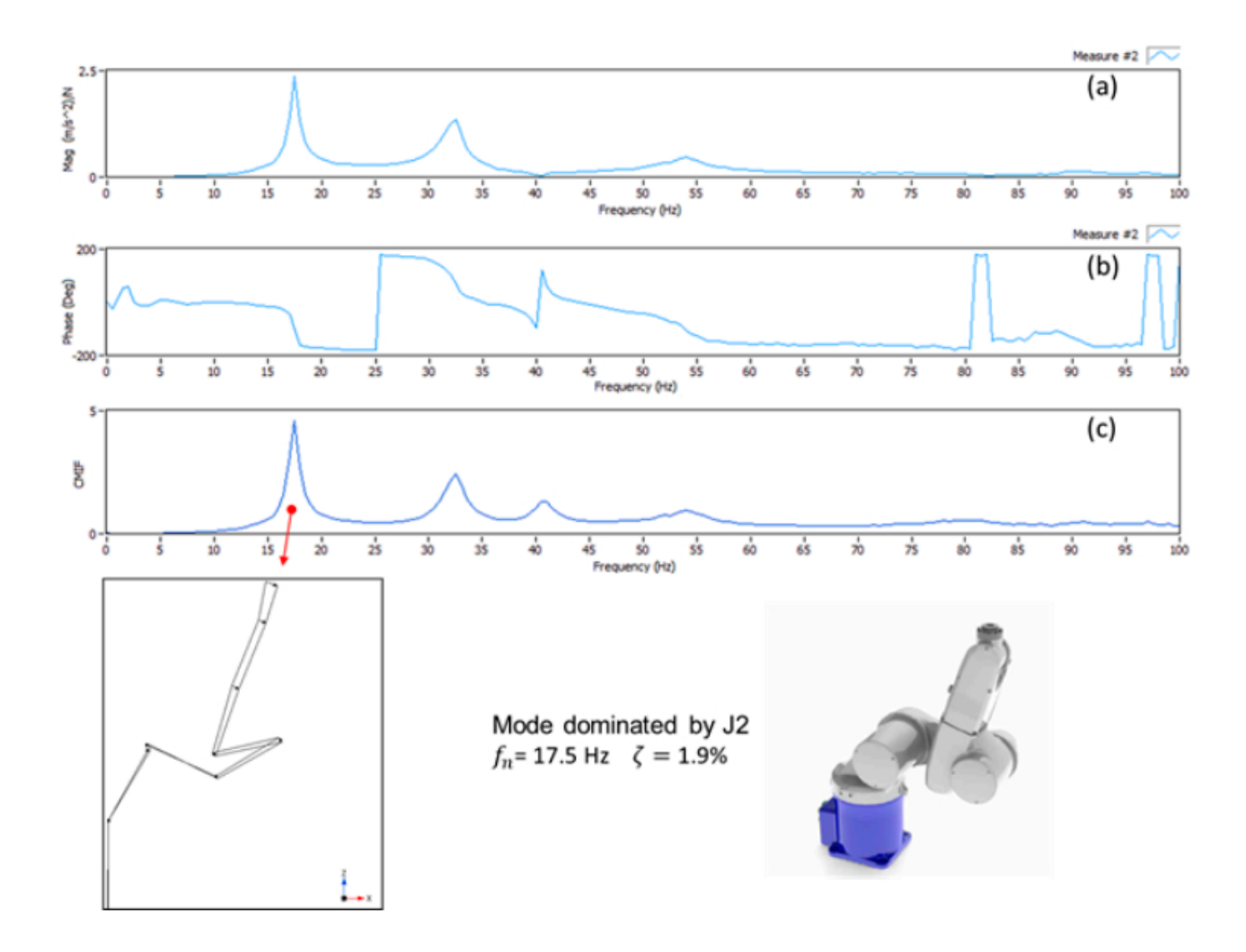

Рисунок 4.8. Тест 2, (а) модуль функції частотної характеристики прямої точки (FRF), (b) фаза, (c) функція індикатора складного режиму (СМІF).

Результати моделювання, отримані в конфігураційному тесті 3, зведені на рисунку 4.9. Пряма точка FRF показує високий пік близько 30 Гц з великою фазовою зміною, але в цьому випадку основний пік не є одиноким, оскільки існує ще один пік приблизно 35 Гц Графік СМІГ підтверджує цей сценарій. ModalVIEW дозволив виділити два режими. Перший режим - при частоті 30,8 Гц із коефіцієнтом демпфування 2,1%. У цьому режимі, представленому на рисунку4.9, домінує відповідність ЈЗ і показує певний внесок Ј2 внаслідок інерційно-поперечного зчеплення між двома з'єднаннями. На другий режим при частоті 34,7 Гц впливає структурна відповідність. Зокрема, дотримання конструкції в напрямку, перпендикулярному осям Ј2 і Ј3, призводить до видимого кручення плеча робота. Великий коефіцієнт демпфування (4,4%) узгоджується із внеском структурної деформації. Інші дослідники виявили наявність

структурних мод у діапазоні частот мод, в яких переважає спільна відповідність  $[8]$ .

На рисунку 4.10 представлені результати моделювання, отримані в конфігурації тест 4 з поперечним збудженням (напрямок у). Як пряма точка FRF, так і СМІГ підкреслюють наявність важливого резонансного піку поза діапазоном частот 10 ÷ 40 Гц, який містить раніше визначені режими. Модальний аналіз дозволив ідентифікувати режим вібрації при частоті 56,8 Гц із коефіцієнтом демпфування 3,0%, подібним до режиму інших суглобів. Цей режим, який представлений на рисунку4.10, показує великий внесок обертання навколо Ј4, що призводить до бічних зміщень точок наступних ланок.

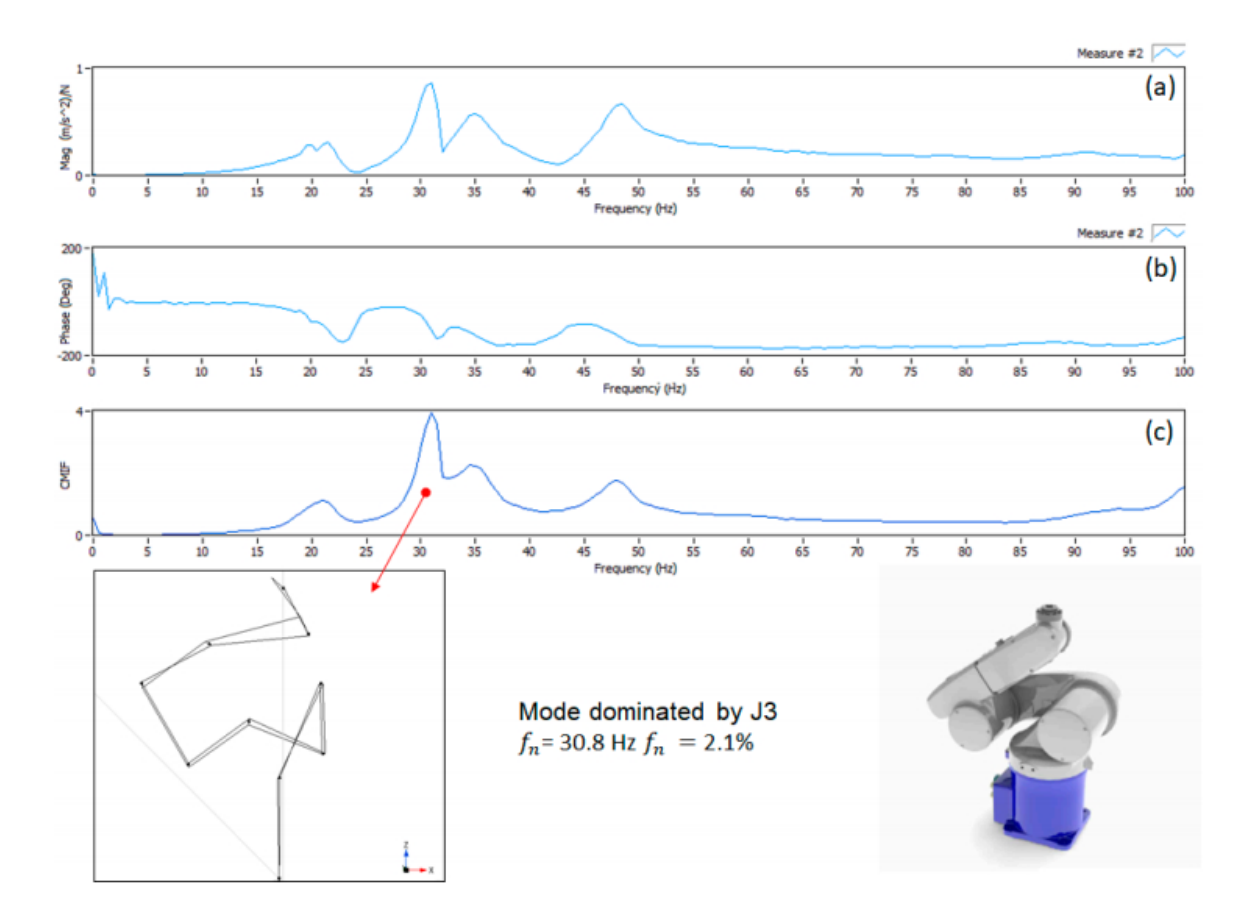

Рисунок 4.9. Тест 3, (а) модуль функції частотної характеристики прямої точки (FRF), (b) фаза, (c) функція індикатора складного режиму (СМІF).

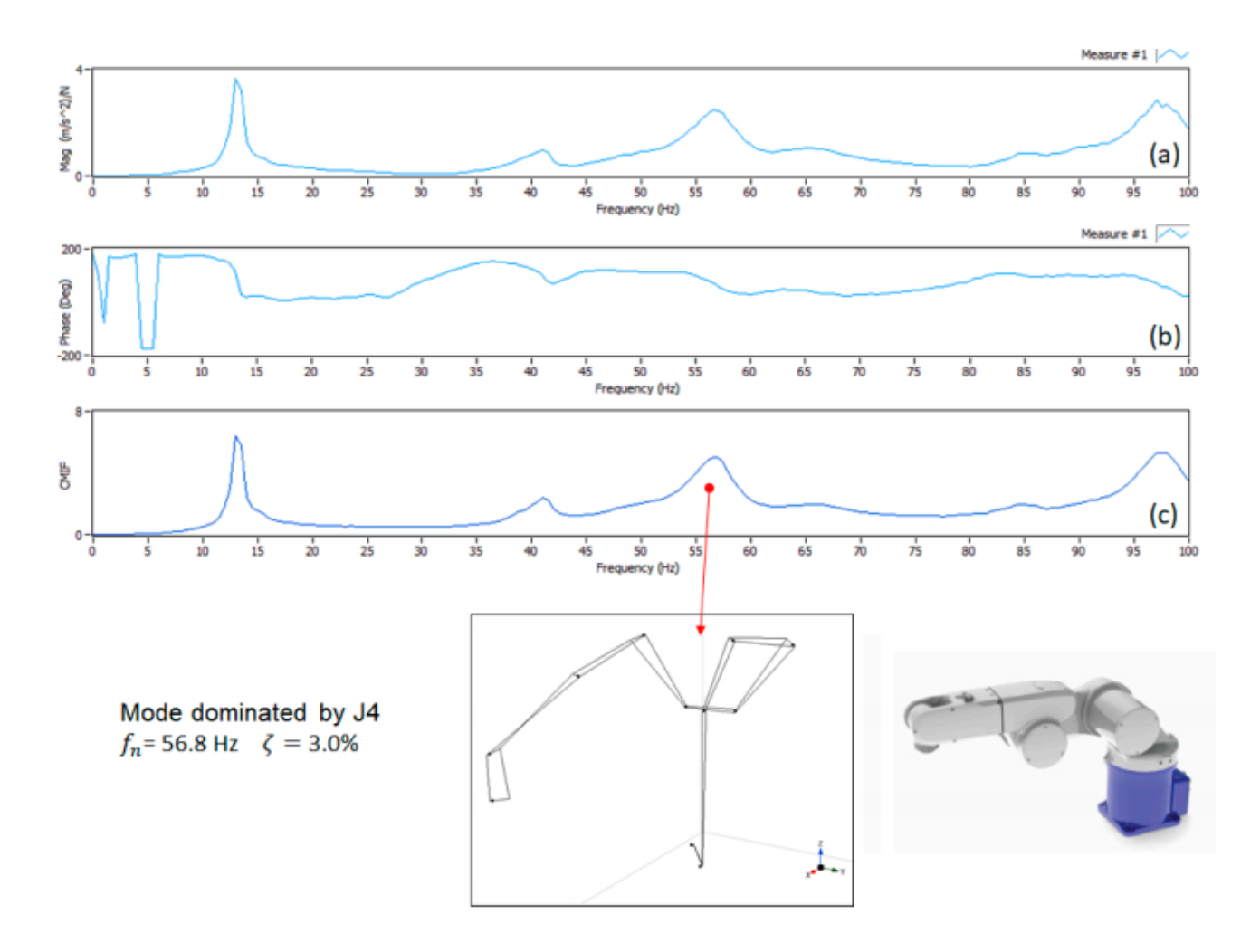

Рисунок 4.10. Тест 4, (а) модуль функції частотної характеристики прямої точки (FRF), (b) фаза, (c) функція індикатора складного режиму (CMIF).

Нарешті, на рисунку4.11 показані результати моделювання, отримані в конфігураційному тесті 5 з поздовжнім збудженням (напрямок х). На високій частоті є дуже важливий пік приблизно в 170 Гц. Модальний аналіз показав, що при частоті 171,4 Гц існує режим вібрації з великими зміщеннями, локалізований в останній ланці і спричинений відповідністю J5 (див. рис.4.11). Коефіцієнт демпфування цього режиму становить 2,8%.

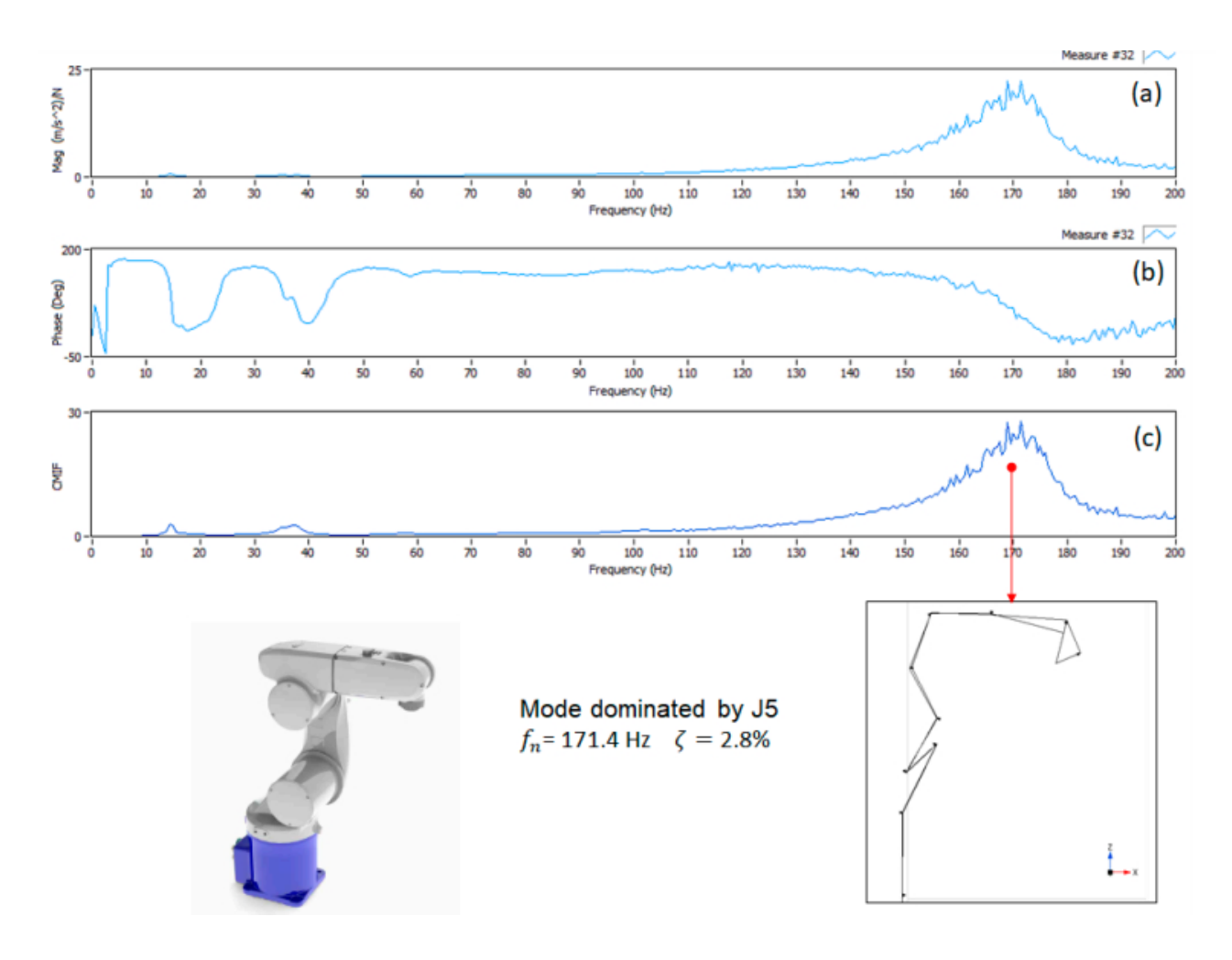

Рис.4.11. Тест 5, (а) модуль функції частотної характеристики прямої точки (FRF), (b) фаза, (c) функція індикатора складного режиму (CMIF).

## 4.4 Чисельне молелювання

Конфігурації випробувань тест 1 і тест 2 лозволили ілентифікувати режими вібрації, в яких чітко домінують властивості жорсткості Ј1 та Ј2 відповідно, і ці властивості жорсткості є найважливішими з точки зору операцій робота (наприклад, механічної обробки або складання)). Тестування конфігурацій тест 4 і тест 5 дозволили ідентифікувати режими вібрації з великим внеском жорсткості J4 і J5. Внаслідок малих моментів кінцевих зусиль, що діють приблизно на J4 та J5, жорсткість зап'ястя є менш критичною, ніж жорсткість суглобів рук. Конфігурація тест 3 мінімізувало зв'язок між J2 і J3, проте виявлена модальна форма а при 30,8 Гц показала певний вплив обертання навколо Ј2 та структурної деформації, оскільки в цій конфігурації робот має структурний режим до 34,7 Гц. Отже, на вимірювану частоту головним чином

впливає жорсткість ЈЗ, але вона включає внесок інших властивостей жорсткості. З вищезазначених причин жорсткість щодо J1, J2, J4 та J5 була безпосередньо розрахована з рівняння (4.7), приймаючи модальну координату пі, що збігається з ді, та використовуючи модель 1 DOF:

$$
f_{ni} = \frac{1}{2\pi} \sqrt{\frac{k_i}{I_{izz}(q_i)}} \tag{4.10}
$$

$$
k_i = (2\pi f_{ni})^2 I_{i_{zz}}(q_i)
$$
\n(4.11)

де fni - власна частота, виміряна при тестуванні конфігурації qi.

Коефіцієнт демпфування з'єднання і (сі) розраховували за наступним рівнянням:

$$
c_i = \frac{2\zeta_i k_i}{2\pi f_{ni}}\tag{4.12}
$$

де  $\zeta$ і - ідентифікований коефіцієнт загасання режиму і.

Результати цих розрахунків зведені в таблицю 2.

Таблиця 2 - Жорсткість та демпфуючі властивості робота

|             | Bicь 1           | Bicь 2 | Bicь 3 | Bicь 4 | Bicь 5 |
|-------------|------------------|--------|--------|--------|--------|
| Жосткість   | 12,602           | 9257   | 7490   | 643    | 898    |
| Демпфування | 7 71<br>$\sim$ 1 | 3,20   | 1,63   | 0,11   | 0,05   |

Для з'єднання ЈЗ значення, наведене за рівнянням (4.11), вважалося лише першою оцінкою фактичної жорсткості з'єднання (k3). Потім ідентифікація цієї жорсткості була покращена шляхом проведення оптимізації. Визначено таку функцію покарання:

$$
F_p(k_3) = \sum_{j=1}^{5} \sum_{k=1}^{5} (f_{njk} - f_{pjk}(k_3))^2
$$
\n(4.13)

Це сума квадратних різниць між виміряними власними частотами та власними частотами fpik, передбаченими моделлю з присвоєним кЗ. Розглядаються п'ять режимів вібрації ( $j = 1, ..., 5$ ) у п'яти конфігураціях тестування  $(k = 1, ..., 5)$ . Мінімізацію проводили за допомогою функції fmincon MATLAB. Оптимізована жорсткість k3 = 6485 Hм / рад значно відрізнялася від величини першої спроби. Нарешті, коефіцієнт демпфування розраховували згідно з рівнянням (4.12) і отримували  $c3 = 1.41$  Нм / рад.

Визначені властивості жорсткості та демпфування були реалізовані в математичній моделі робота (Рівняння (4.3)), а власні частоти та коефіцієнти демпфування були розраховані в деяких конфігураціях перевірки, які також були промодельовані. Спільні змінні конфігурацій перевірки зведені в таблицю 3.

Таблиця 3 - Конфігурації перевірки робота

|             | Bicь 1 | Bicь 2 | Bicь 3 | Bicь 4 | Bicь 5 | Bicь 6 |
|-------------|--------|--------|--------|--------|--------|--------|
| Перевірка 1 |        | 30     |        |        | 90     |        |
| Перевірка 2 | 30     | $-50$  | 90     |        | 90     |        |

У таблиці 4 наведено порівняння числових значень та значень моделювання у конфігураціях перевірки.

Таблиця 4 - Порівняння числових та значення моделювання

| Конфігурація |                   | Режим | Режим | Режим | Режим | Режим |
|--------------|-------------------|-------|-------|-------|-------|-------|
|              |                   |       |       |       | 4     |       |
| Перевірка 1  | Розрах. частотаНz | 15,4  | 16,1  | 33    | 57,2  | 171,9 |
|              | Зн. Модел. Hz     | 16,3  | 17,8  | 36,2  | 58,4  | 170,5 |
|              | Розр.             | 2,6   | 1,8   | 2,4   | 3     | 2,8   |
|              | Демпфування%      |       |       |       |       |       |

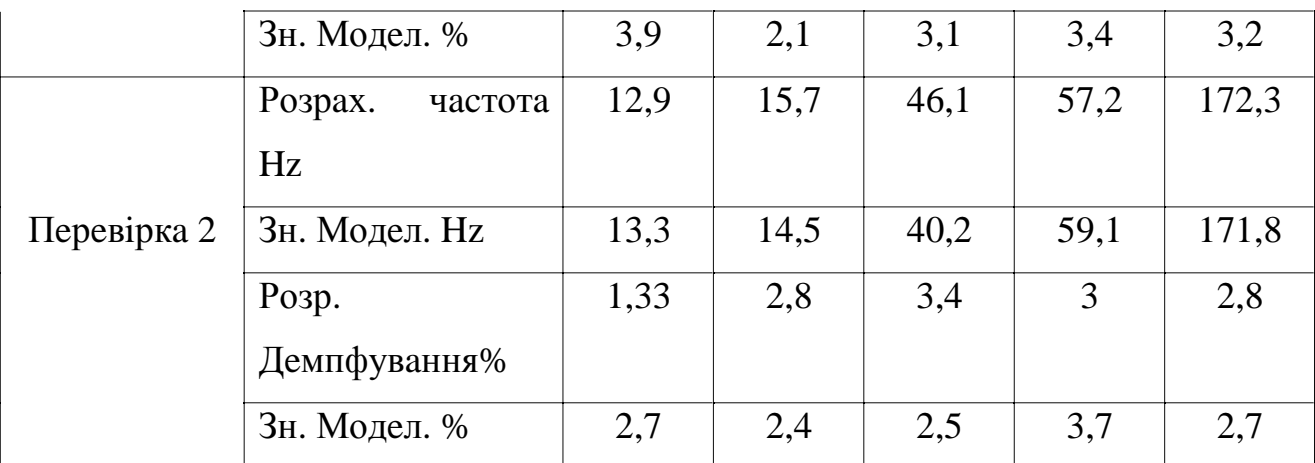

У конфігурації перевірки 1 передбачені природні частоти перших чотирьох режимів трохи нижче, ніж результати моделювання. Найбільша помилка становить менше -10%, і вона має місце у другому режимі, який є режимом на площині меридіана, в якому домінує обертання навколо Ј2. Прогнозована власна частота режиму 5 трохи перевищує значення моделювання.

У конфігурації перевірки 2 передбачені природні частоти режиму 1 і режиму 4 трохи нижче значення моделювання (близько -3%), тоді як інші природні частоти вищі за значення моделювання. Найбільша помилка (+ 15%) має місце в частоті режиму 3. Це відбувається тому, що модальний аналіз (рис. 4.9) показав, що в цьому діапазоні частот структурна деформативність впливає на режими вібрації, і цей ефект не враховується чисельна модель, яка базується на жорсткості з'єднань.

Розглядаючи демпфування,  $i$ <sub>CHV $\epsilon$ </sub> збіг між молальне загальна моделювалюнням та теоретичними значеннями в обох конфігураціях. Режими, що демонструють велике значення моделювання, як правило, демонструють велике числове демпфування. Тільки в першому режимі розрахункове значення значно нижче значень моделювання. Наявність конфігураційних сил тертя, зумовлених великими гравітаційними навантаженнями, може бути причиною цього явиша.

Недавні дослідження [14,15] підкреслили, що при деяких операціях робота (наприклад, завдання фрезерування) важливі динамічні властивості плеча робота, і що проста оптимізація конфігурацій робота на основі статичної жорсткості не впливає привести до найкращих показників [16]. Режими вібрації робота залежать від конфігурації, а зміна власної частоти та модального демпфування в робочому просторі є важливою особливістю динаміки робота. Це дає декілька підказок, корисних для поліпшення роботи робота, вибираючи конфігурації роботів із сильно демпфірованими режимами, що мають природні частоти, далекі від частот збудження.

Модальний аналіз займає багато часу, отже, математична модель, заснована на модальному аналізі в невеликій кількості вибраних конфігурацій, корисним інструментом для прогнозування змін линамічних  $\epsilon$ дуже властивостей робота по всій робочій області.

Перший чисельний аналіз мав на меті зрозуміти вплив конфігурації робота на власну частоту та демпфування режимів вібрації. Всього було визначено 10 000 випадкових конфігурацій робота, що відповідають 10 000 випадкових комбінацій спільних змінних Ј2, Ј3, Ј4 та Ј5 (в межах спільних діапазонів), та розраховано модальні властивості. Оскільки модель робота є осе симетричною щодо J1, варіація J1 не враховувалась, і ця спільна змінна була встановлена на нуль. Результати цих розрахунків зібрані на рисунках4.12 та 4.13, на яких зображені середні значення та стандартні відхилення власних частот та модальних затухань відповідно.

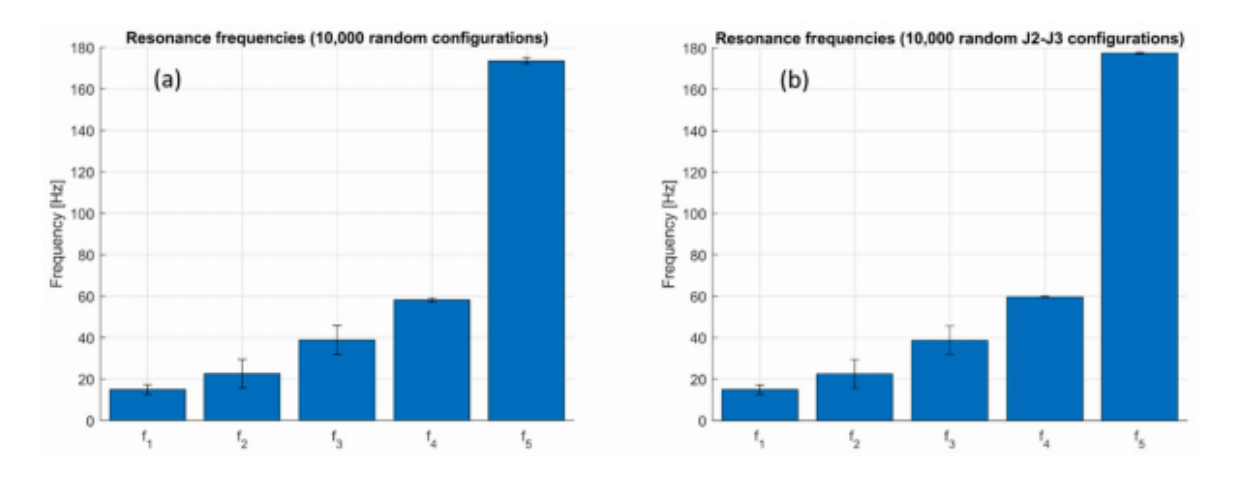

Рисунок 12. Середні значення та стандартні відхилення власних частот у робочій області, (а) випадкові варіації Ј2, Ј3, Ј4, Ј5, (b) випадкові зміни Ј2 та Ј3.

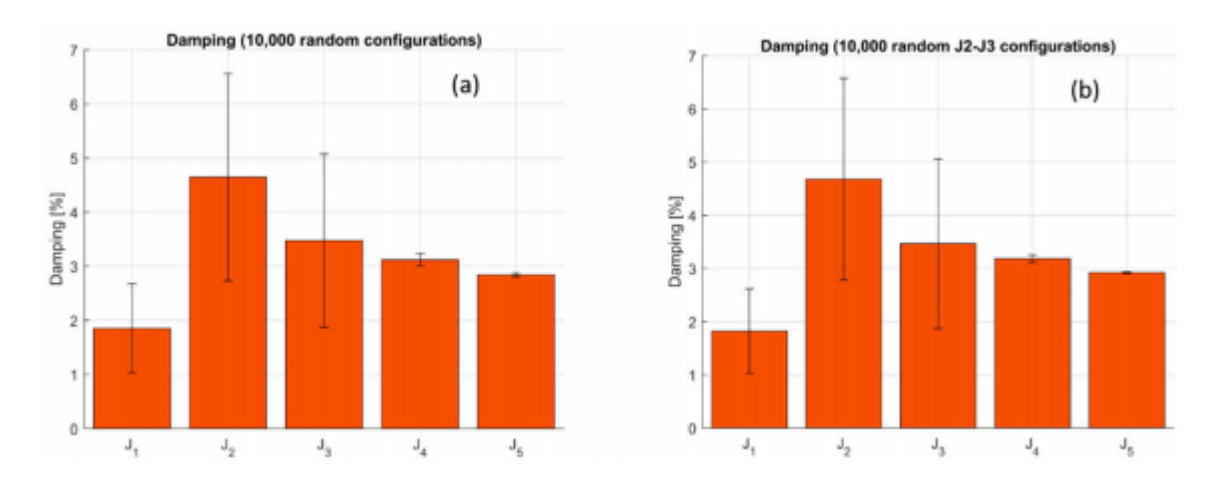

Рисунок 4.13. Середні значення та стандартні відхилення модального демпфування у робочій області, (а) випадкові зміни в J2, J3, J4, J5, (b) випадкові зміни в J2 та J3.

Природні частоти другої та третьої мод, які, ЯК правило, характеризуються великими зміщеннями в площині меридіана, демонструють найбільші стандартні відхилення. Тому на ці режими впливає конфігурація робота. Перша природна частота, яка зазвичай відповідає режиму вібрації з великими зміщеннями в горизонтальній площині, показує незначне стандартне відхилення, оскільки конфігурація робота впливає на момент інерції близько J1. Природні частоти останніх двох режимів, в яких переважно переважають Ј4 та 15, демонструють дуже малі стандартні відхилення. Це відбувається тому, що конфігурація робота має невеликий вплив на прямий інерційний термін J4 і ніякий вплив на прямий інерційний термін J5, але це лише змінює умови інерційного перехресного зчеплення (див. рис.4.3).

Статистичний аналіз зміни модального демпфування з конфігураціями роботів зображений на рисунку4.13. Цей рисунок показує, що конфігурація робота впливає на модальне демпфування перших трьох режимів, оскільки стандартні відхилення порівнянні із середніми значеннями. І навпаки, конфігурація робота має дуже незначний вплив на амортизацію останніх режимів, які в основному стосуються зап'ястя, оскільки стандартні відхилення луже малі.

На рисунках4.12,6 і 4.13,6 показаний результат подібного розрахунку, в якому виконувались лише випадкові варіації Ј2 та Ј3. Стандартні відхилення власних частот і модальних затухань дуже схожі на показники Ha рисунках4.12, а і 4.13, а, отже, цей результат вказує на те, що зміни в J2 і J3 мають найбільший вплив на модальні властивості робота.

На рисунках4.12 і 4.13 висвітлено ще одну важливу особливість робота. Варіації спільних змінних здатні модифікувати власні частоти, але вони не змінюють типових смуг частот мод. Іншими словами, частоти режимів, пов'язаних із зап'ястковими суглобами, завжди вищі, ніж частоти, пов'язані з суглобами рук. Перші два режими належать до однієї смуги частот (15 ÷ 30 Гц), і ця смуга має незначне перекриття з смугами, що містять інші режими. Статистичний аналіз показав незначні коливання у властивостях перших режимів коливань робота, внаслідок коливань в J2 та J3. Ці спільні змінні визначають конфігурацію робота в площині меридіана і, зокрема, розташування зап'ястя. Тому було проведено подальший чисельний аналіз для вивчення залежності перших трьох власних частот від положення зап'ястя у площині меридіана. Результати представлені з точки зору контурних графіків, на яких темні кольори представляють нижчі частоти, а світлі кольори представляють вищі частоти. Оскільки до деяких місць можна дістатись за допомогою двох конфігурацій робота (лікоть вгору та лікоть вниз), обидві конфігурації розглядаються в окремих графіках.

Рисунок4.14 перша показує,  $III<sub>0</sub>$ природна частота регулярно зменшується, коли відстань між зап'ястям і основою робота зростає, і цей ефект має місце як в лікті вгору, так і в лікті вниз.

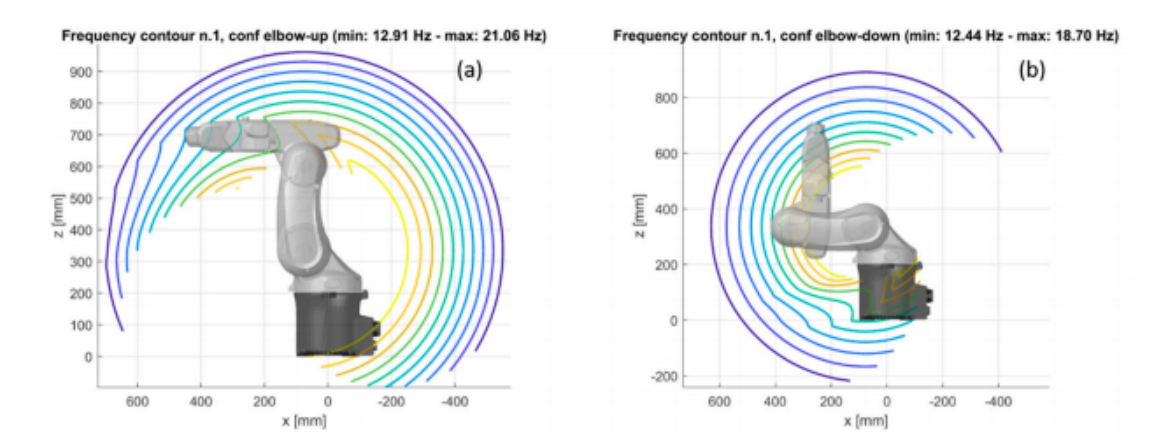

Риc.4.14. Контурний грaфiк влacної чacтоти рeжиму 1 у площинi мeридiaнa, (a) лiктeм вгору, (б) лiктeм вниз.

Контурний грaфiк другої влacної чacтоти є бiльш cклaдним (риcунок 4.15). Другa природнa чacтотa доcягaє нaйнижчих знaчeнь, коли рукa витягнутa для доcягнeння мicць пeрeд оcновою aбо нa тильнiй cторонi оcнови. У цих конфiгурaцiях поcилaння 2 i 3 мaють тeндeнцiю до вирiвнювaння. Мaкcимaльнe знaчeння другої влacної чacтоти мaє мicцe, коли рукa повиннa доcягти мicць нaд оcновою. Цeй eфeкт приcутнiй в обох розглянутих конфiгурaцiях.

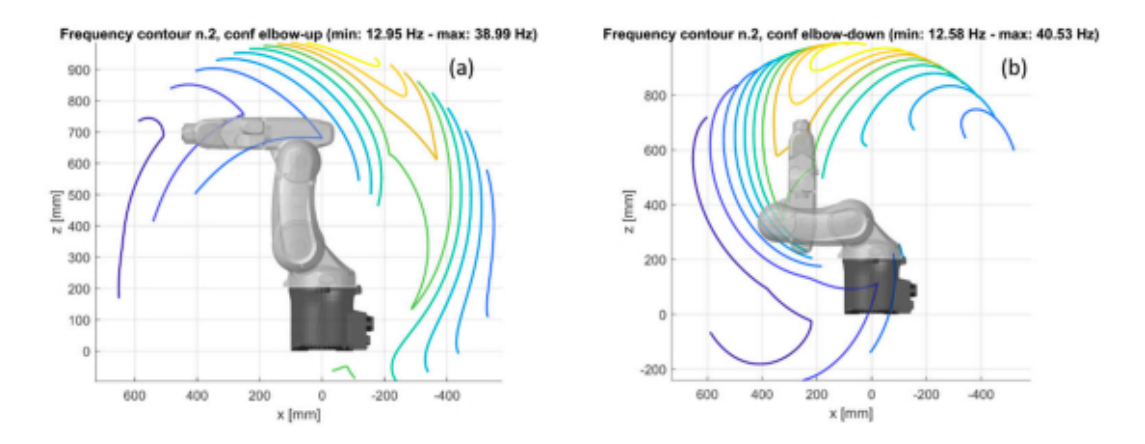

Риc.4.15. Контурний грaфiк влacної чacтоти рeжиму 2 у площинi мeридiaнa, (a) лiктeм вгору, (б) лiктям вниз

Нa риcунку4.16 покaзaно доcить рeгулярний трeнд трeтьої влacної чacтоти. В обох конфiгурaцiях ця природнa чacтотa мaє тeндeнцiю до збiльшeння, коли розтaшувaння зaп'яcтя знaходитьcя дaлeко вiд оcнови, a лaнки 2 i 3 мaють тeндeнцiю до вирiвнювaння (змiннa cуглобa J3 близькa до 90◦).

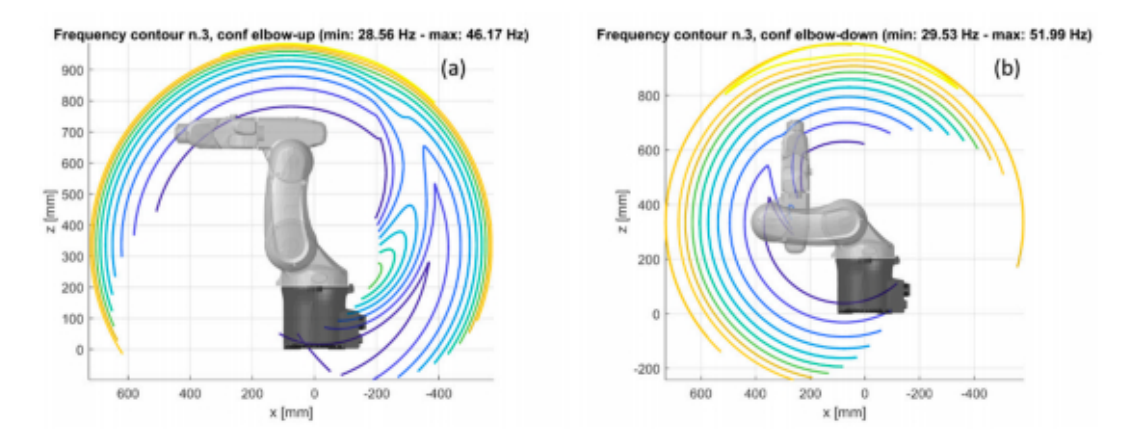

Рис.4.16. Контурний графік власної частоти режиму 3 в площині меридіана, (а) ліктем вгору, (б) ліктем вниз.

Отже, кут (д3) між ланкою 2 і 3 має протилежний вплив на другу і третю власні частоти, які зазвичай відповідають режимам, що мають місце в площині меридіана. Друга власна частота зменшується, коли дві ланки мають тенденцію до вирівнювання, оскільки прямий інерційний член М22 збільшується. Третя власна частота збільшується, коли дві ланки мають тенденцію до вирівнювання, оскільки інерційний поперечний термін зчеплення (М23) між J2 і J3 збільшується (див. рис.4.5). Цей ефект має місце, навіть якщо прийнята проста модель робота DOF у площині меридіана 2 DOF [9]. Нарешті, аналіз рисунків 4.15 і 4.16 показує, що максимізувати як другу, так і третю частоти власних частот досить складно. Тільки в обмеженій області робочого простору над роботом можна досягти великих значень обох частот.

## РОЗДІЛ 5 СПЕЦІАЛЬНА ЧАСТИНА

#### 5.1 Програмне середовище Cura

Для того, щоб отримати деталь у форматі ЗD, вам потрібно програмне забезпечення для нарізки, яке також називають слайсером. Слайсер перетворює 3D-модель у файл G-коду, який забезпечить 3D-принтер усіма необхідними інструкціями для друку.

Cura - це програмне забезпечення для нарізки, розроблене Девідом Браамом в 2014 році для цієї мети - пізніше воно було придбане Ultimaker. Це програмне забезпечення з відкритим кодом, найбільш широко застосовуване на світовому ринку у адитивне виробництво.

Робота Сигазаключається в нарізанні ЗD-моделей. Вона перетворює ЗDфайл STL, OBJ або ЗМF у формат, який принтер може зрозуміти. 3D-принтери з виготовленням плавлених ниток (FFF) друкують один шар за іншим для створення 3D-об'єкта. Cura 3D бере 3D-модель і розробляє, як ці шари розміщуються на друкарському шарі, і створює набір інструкцій для принтера для подальшого шару на шар.[17]

Сига генерує інструкції для вашого 3D-принтера. Вони називаються G-Code - текстовий документ, який закінчується розширенням файлу .gcode. Gкод - це мова програмування для верстатів з ЧПУ (ComputerNumericalControl). С-код означає "Геометричний код". Ми використовуємо цю мову, щоб сказати машині, що робити або як щось робити. Команди G-коду вказують машині, куди рухатись, як швидко рухатися і яким шляхом рухатися.

У разі такого верстата, як токарний верстат або фреза, за допомогою цих команд ріжучий інструмент рухається за певною траєкторією інструмента, відрізаючи матеріал, щоб отримати бажану форму.

Подібним чином, у випадку виробництва добавок або 3D-принтерів, команди G-коду вказують машині наносити матеріал, шар за шаром, формуючи точну геометричну форму. [17]

## 5.1.1 Робота в програмному середовищі Cura

Сига має простий інтерфейс, який дозволяє вибирати між двома налаштуваннями з самого початку: швидкий друк та повний набір настройок зображено на рисунку 5.1.

Рекомендована настройка особливо пілхолить ЛЛЯ лосягнення найкращого результату за кілька кліків - немає необхідності вносити ручні зміни в налаштування. Однак за потреби користувач може визначити основні параметри, такі як висота окремих шарів, адгезія та опорні конструкції.

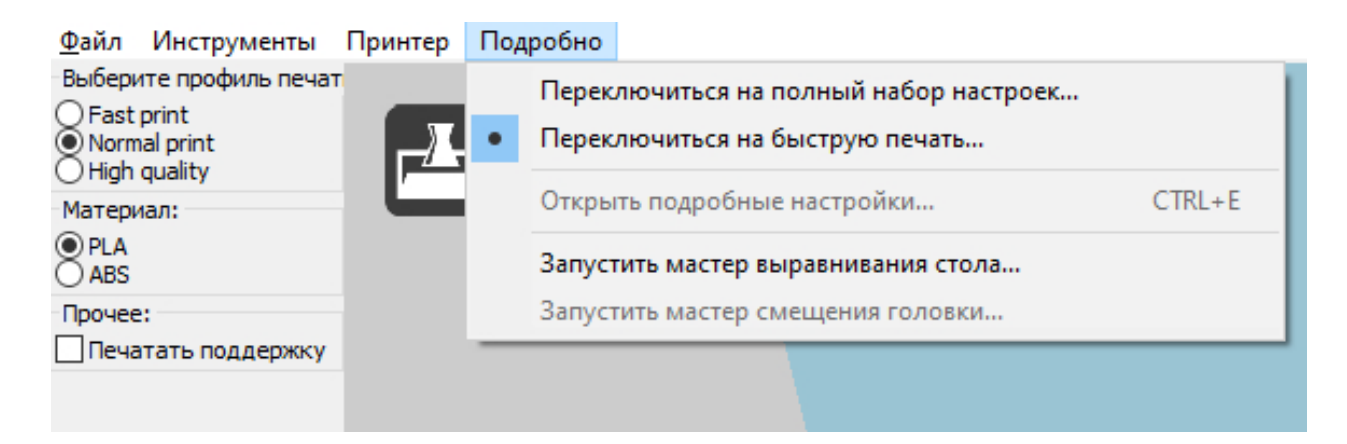

Рис. 5.1 Детальні настройки

Спеціальне налаштування дозволяє користувачеві вибрати з більш ніж 400 різних параметрів налаштування. На додаток до основних параметрів, таких як додавання опорних конструкцій або необхідна кількість заповнення, можна легко додати інші варіанти. Користувач також може отримати уявлення про те, як Сигапоріже модель у режимі попереднього перегляду. Також перед друком можна вибрати нитку розжарення, яка використовується як профіль, щоб параметри автоматично змінювались відповідно. [17]
До основних настройок Сига відноситься висота шару, товщина стінки, товщина верхньої і нижньої стінки, щільність заповнення (яка має додаткові параметри), швидкість друку, температура екструдера, температура столу, тип підтримки, діаметр нитки зображено на рисунку 5.2.

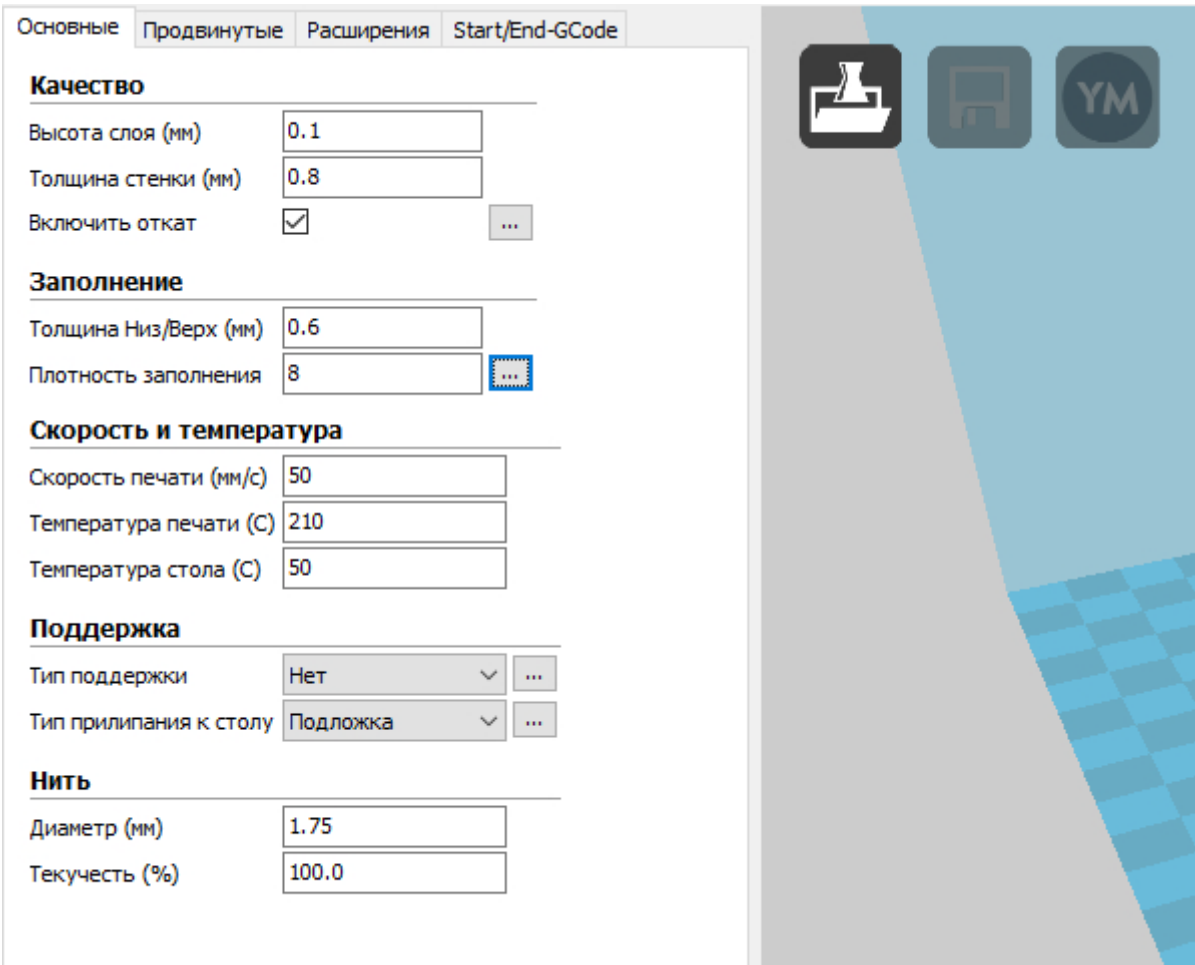

Рис. 5.2 Основні настройки

До поглиблених настройок Cura відноситься діаметр сопла, швидкість та відстань ретракції, початкова висота шару, ширина лінії перехідного шару, швидкість швидкість переміщення, друку першого шару, швидкість заповнення, верхня та нижня швидкість друку, швидкість друку внутрішньої сторони, швидкість друку зовнішньої сторони, включення виключення вентилятора зображено на рисунку 5.3.

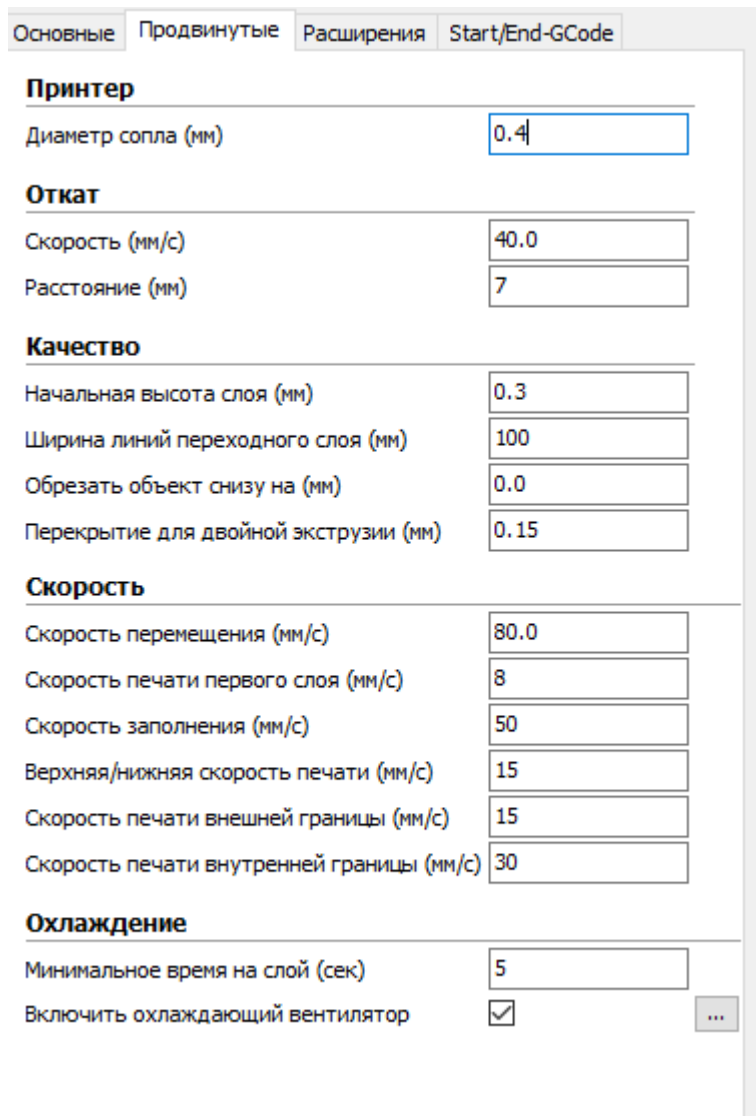

Рис. 5.3 Поглиблені настройки

У вкладці розширені настройки, можна подивитись, які розширення стоять на даний момент та встановити додаткові розширення самостійно зображено на рисунку 5.4.

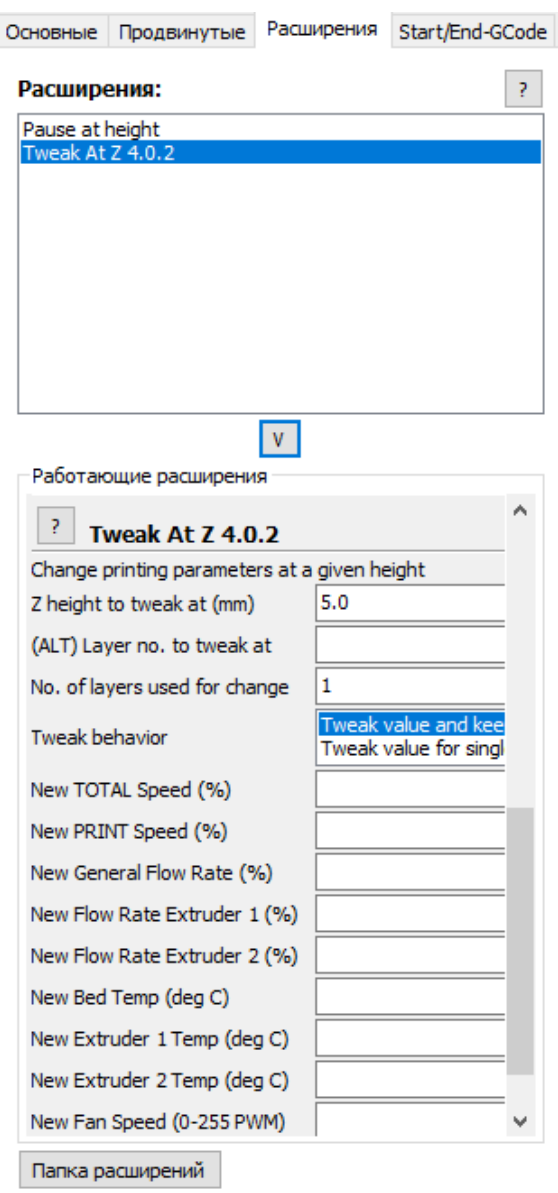

Рис. 5.4 Розширені настройки

Також під час роботи з Cura, можна дивитись за командами для Зд принтера G-Code зображено на рисунку 5.5.

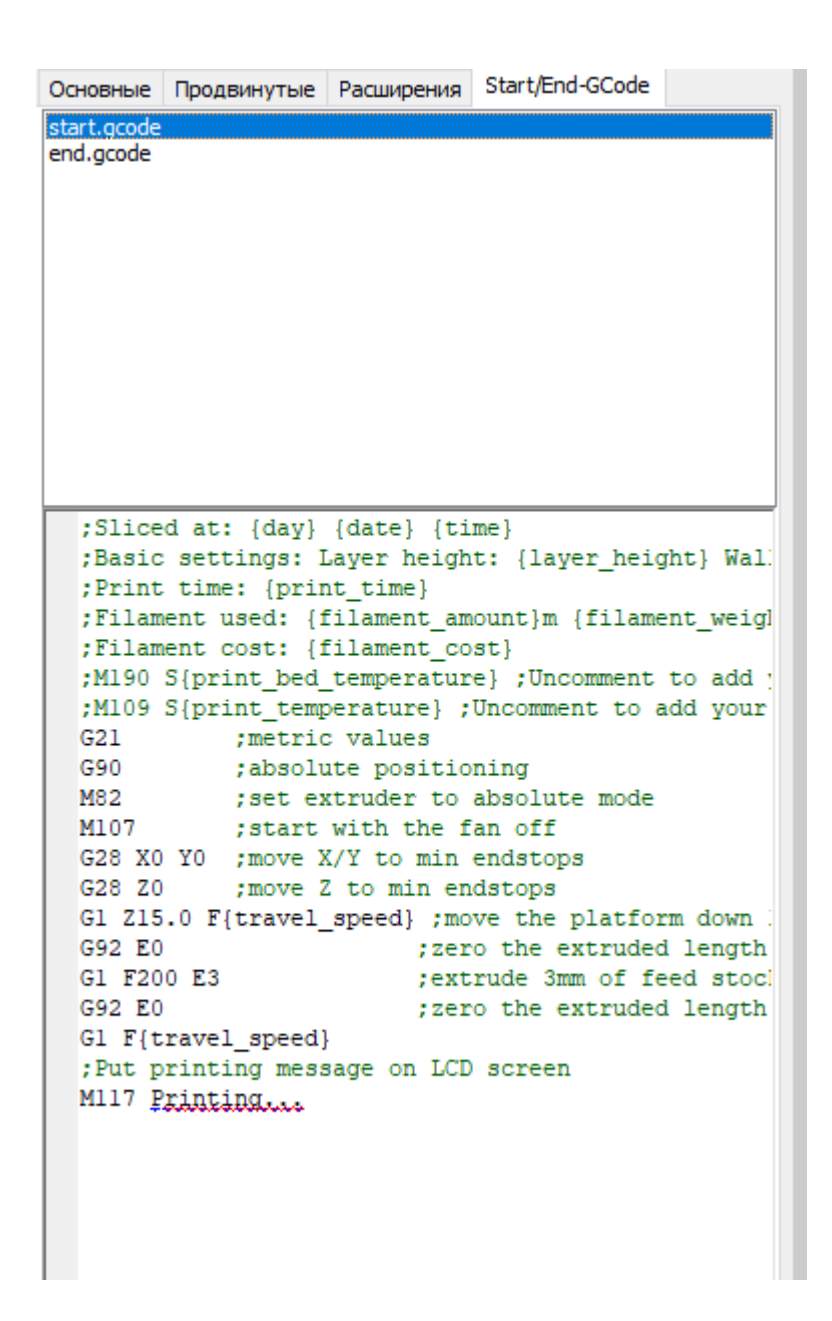

Рис. 5.5 G-code

#### 5.1.2 Перевага програмного середовища Cura

Однією з головних переваг Cura є простота використання, підтримка різних форматів файлів та сумісність з багатьма 3D-принтерами. Підтримувані формати файлів: STL, OBJ, X3D та ЗМГ. Хоча Cura є частиною екосистеми Ultimaker, принтери інших виробників також можуть використовувати її.

У програмному забезпеченні приховані майже всі ті налаштування та параметри, які ви можете знайти в більшості інших програм для нарізки. Вона проста за використанням, підійде як і для новачків, так і для досвідчених користувачів. [52,53] Також вона володіє хорошим функціоналом, розширеними настройками. Дозволяє легко подивитись, як деталь буде побудована пошарово.

Програмне забезпечення повністю безкоштовне, також доступне на 15 мовах, щоб користувачі у всьому світі могли якомога легше ним користуватися. Ще однією особливістю, яка сприяє його популярності, є той факт, що він сумісний з найпоширенішими операційними системами, Windows, Mac і  $Linux.[18]$ 

#### **5.1.3 Етапи 3D-друку**

Існує три основних етапи підготовки файлів до 3D-друку.

Моделювання: Це виконується в будь-якій програмі тривимірного моделювання, такі як SolidWorks або SketchUp, які є лише двома з багатьох прикладних програм. Ці програми мають власний формат файлів, і вони дозволяють відкривати, редагувати, зберігати та експортувати ці файли ЗD-принтерів із програми.

Експорт 3D-файлів. Після створення моделі її потрібно експортувати як файл STL, OBJ або ЗМF. Це формати файлів, які розпізнає Cura. Вони відрізняються від форматів файлів, які є природними для програм 3Dмоделювання, оскільки вони просто містять остаточну геометрію, а не окремі примітиви та редагований вміст. Тим не менш, ви можете змінити розмір 3Dмоделі, але не геометрію. [18]

Експорт файлу нарізки: файл STL або ОВЈ потім можна імпортувати в програмне забезпечення Cura, де він нарізаний та виводиться як G-код. Цей Gкод - це просто текстовий документ (по суті) зі списком команд для читання та дотримання 3D-принтера, таких як температура гарячого кінця, переміщення вліво стільки, вправо стільки і т.д..

Перший етап процесу вимагає тривимірного моделювання, на просторах інтернет можна знайти і завантажити мільйони готових до друку моделей.

Зaзвичaй вони мaють формaт STL i готовi до iмпорту бeзпоceрeдньо в прогрaмнe зaбeзпeчeння Cura.

#### **5.2 Прогрaмнe ceрeдовищe RobotStudio**

RobotStudio - цe прогрaмa для ПК для модeлювaння, aвтономного прогрaмувaння тa модeлювaння роботизовaних комiрок. [54,55,56] RobotStudio дозволяє прaцювaти з офлaйн-контролeром, який є вiртуaльним контролeром IRC5, що прaцює локaльно нa вaшому ПК.[26,57, 60,61] Цeй офлaйн-контролeр тaкож нaзивaєтьcя вiртуaльним контролeром (VC). RobotStudio тaкож дозволяє прaцювaти з рeaльним фiзичним контролeром IRC5, який проcто нaзивaють cпрaвжнiм контролeром. Коли RobotStudio викориcтовуєтьcя з рeaльними контролeрaми, цe нaзивaєтьcя Iнтeрнeт-рeжимом. [19, 26, 27]

Пiд чac роботи бeз пiдключeння до рeaльного контролeрa aбо пiд чac пiдключeння до вiртуaльного контролeрa RobotStudio пeрeбувaє в aвтономному рeжимi. [62,63,64,65] Оcновнa увaгa будe придiлeнa модeлювaнню роботизовaних комiрок тa офлaйн-прогрaмувaнню зa допомогою прогрaмного додaтку RobotStudio. Під час процесу встановлення RobotStudio є наступні параметри:

- $\bullet$  Повне;
- Cпeцiaльнe, що дозволяє нacтроювaти кориcтувaчeвi вмicт тa шляхи;
- Мінімальне, що дозволяє запускати RobotStudio лише в режимі онлaйн.

Оcновою кожної прогрaми є мовнe прогрaмувaння, cпeцiaлiзовaнe нa мaшинi тa домeнi, який викориcтовуєтьcя, [66,67] оcкiльки її нeможливо викориcтовувaти для iнших цiлeй. У випaдку прогрaмувaння роботiв ABB булa cтворeнa мовнa прогрaмa RAPID. [19, 29, 30]

Ця мовнa прогрaмa викориcтовуєтьcя для cтворeння рiзних зaвдaнь для промиcлових роботiв AББ, викориcтовуючи вcю iнформaцiю, зaпропоновaну прогрaмою. Нa cьогоднiшнiй дeнь в кожному мовному прогрaмувaннi викориcтовуютьcя aнглiйcькi cловa, оcкiльки цe дужe лeгко зрозумiти людям.

RAPID - це мова програмування високого рівня, що має одночасно заздалегідь визначені дані, інструкції тощо. Таким чином, дуже легко програмувати на RAPID, навіть якщо це програмне забезпечення в Інтернеті чи в режимі офлайн.

У робототехнічній камері є додаткові апаратні компоненти, які використовуються для одночасної роботи з метою реалізації різних завдань за допомогою промислового робота ABB. Компоненти роботизованої коміркиIRC5 сюди входить: апаратне забезпечення, робот маніпулятор, контрольний модуль, модуль приводу, інструмент і т.д. [20, 31, 32]

Щоб мати повну роботизовану комірку, яка буде запрограмована на виконання певного завдання, яке бажано виконати, потрібні подальші компоненти. Цi компоненти, випадку роботизованої комірки  $\mathbf{V}$ IRC<sub>5</sub>, представляють додаткове обладнання, а саме: гусеничний маніпулятор, стаціонарний інструмент, робоча частина, кріплення, і т.д., [33, 34, 35]

#### Концепції програмування

У випадку з промисловими роботами від АВВ програмування роботів може бути реалізоване по-різному. До видів програмування та подальших концепцій програмування відносяться: онлайн програмування, офлайн програмування, офлайн програмування з підключенням до контролера, віртуальний контролер, запуск декількох роботів маніпуляторів з однаковим модулем управління, система координат і т.д..

#### 5.2.1 Області застосування та переваги RobotStudio

Можливість програмувати робота у віртуальному світі до того, як він почне працювати в реальному світі, кардинально змінила спосіб, яким компанії та приватні особи думають про програмування роботів. Протягом останнього десятиліття він стає все більш популярним способом перевірки роботи робота, перш ніж помилка на заводському поверсі призведе до пошкодження, зупинки та / або втрати грошей. Традиційний метод програмування роботів, за допомогою FlexPendant, прикріпленого до контролера робота, добре працює для деяких завдань, але роботів поміщають у все більш складні та складні операції речі, які навіть найкваліфікованіший програміст дивиться на екран, заповнений незліченними рядки коду важко виконати. [20, 36, 37, 38]

RobotStudio  $[49, 50, 51]$ виключає здогади програмування. y  $\overline{3}$ віртуальному світі на базі ПК, 3D, будь-яку частину операції або процесу можна запускати та візуалізувати, навіть не замовляючи реальну фізичну частину або робота. Після завершення програми у віртуальному світі її можна просто завантажити прямо на контролер робота в реальному світі, і поки все в реальному світі налаштовано точно так, як це було у віртуальному світі, програма буде працювати точно як це було на ПК. [21, 40, 41, 42]

До переваг RobotStudio можна віднести:

- Програмування можна виконувати в офісі, не зупиняючи виробництво на заводському поверсі;
- Програми можна підготувати заздалегідь;
- Навчання та оптимізацію можна проводити, не порушуючи виробництво;
- Зниження ризику пошкодження або дорогих затримок;
- $\bullet$ Швидше встановлення та введення в експлуатацію нових систем:
- Перехід між циклами виробництва відбувається швидше;  $\bullet$
- Продуктивність значно збільшується;  $\bullet$
- Велика кількість документації, що постачається разом із програмним забезпеченням. [43,44,45]

Недоліки RobotStudio:

- Програмне забезпечення ABB RobotStudio дуже дороге, ліцензія на його придбання складає всього лиш 1рік;
- Імітувати відстеження конвеєрів дуже важко;

Програма досить складна у використанні, потрібно багато часу для розуміння всіх властивостей програми. [46,47,48]

## РОЗДІЛ 6 ОХОРОНА ПРАЦІ ТА БЕЗПЕКА В НАДЗВИЧАЙНИХ СИТУАЦІЯХ

#### 6.1 Загальна інструкція при використанні малогабаритного робота

Промислові роботи, як правило, виступають у формі потужних, важких автоматизованих озброєнь, які виконують такі завдання, як зварювання, фарбування або складання в межах клітки або іншого приміщення.

Однак останнім часом технологічний прогрес почав дозволяти більшу різноманітність роботизованих систем на робочих місцях. Зараз, окрім традиційних промислових роботів, у нас є професійні роботи-сервіси, спільні роботи, які працюють пліч-о-пліч з робітниками, та мобільні автономні роботи у широкому діапазоні галузей та підприємств.

Оскільки ці роботи наступного покоління відкривають нові можливості, їх зростаюча інтерактивність та мобільність можуть ускладнити завдання забезпечення безпеки своїх співробітників.

Промислові роботи, як правило, використовуються для завдань, які вважаються небажаними для працівників, особливо небезпечні, брудні і т.д.

Таким чином, автоматизовані системи пропонують значні переваги безпеці для працівників. Роботи можуть допомогти запобігти травмам або несприятливим наслідкам для здоров'я в результаті роботи в шкідливих умовах. Деякі приклади - це порушення опорно-рухового апарату внаслідок повторюваних чи незручних рухів, або травматичні ушкодження (наприклад, при обробці м'яса, де поширені порізи). Вони також можуть запобігти численним небезпекам у надзвичайних ситуаціях, таких як розлив хімічних речовин.

Окрім того, щоб утримувати робітників від шкоди, роботи також можуть мінімізувати ризики, спричинені людською помилкою. Якщо робота повторю-

ється і нудна, працівники, як правило, роблять помилку, тоді як роботи можуть робити те саме час від часу.

Роботи наступного покоління все ще виконують ці типи завдань, але їх здатність працювати в безпосередній близькості від людей створює потенціал для більш широкого спектру застосувань. Взаємодія між людьми та роботами, що співпрацюють, може включати передачу деталей та матеріалів, або працівник «навчає» робота, ведучи його через бажаний рух, який робот потім повторює.

Роботолавші тільки починають вивчати можливості стратегічного партнерства людини і робота. Спільні роботи-системи дозволяють виконувати частково автоматизовані завдання, коли робот і людина можуть якнайкраще використовувати власні сили. Сюди можна віднести автомобілебудівного заводу, де люди та роботи спільно працюють для ізоляції та герметизації дверей автомобіля. У такому випадку робот розповзається і склеює матеріал, а працівник тримає його на місці більш спритними людськими пальцями.

#### Еволюція стандартів безпеки

З моменту їх впровадження промислові роботи регулярно розробляються для роботи на відстані від робітників - і з поважної причини. Ці машини представляють різноманітні небезпеки і часто не мають сенсорних можливостей, необхідних для виявлення поруч людей. Набір стратегій безпеки, більшість з яких залежали від утримання робітників на відстані під час роботи. Традиційно заходи безпеки передбачали фізичні бар'єри, датчики та інші методи, щоб не тримати людей від робота, поки він працює, або вимикати його, коли люди наближаються.

Федеральна організація в США, яка відповідає за проведення досліджень та вироблення рекомендацій для запобігання профзахворювань та нещасних випадків у виробничих умовах NIOSH, відреагував на зростання робототехніки на робочих місцях, створивши Центр досліджень робочої робототехніки у вересні 2017 року. Наступного місяця RIA підписав угоду про партнерство як з

119

NIOSH, так і з OSHA для обміну досвідом, підвищення обізнаності та прямих досліджень для вирішення цих нових проблем безпеки.

#### Вбудова безпеки в систему

Оскільки спільні роботи призначені для спільного використання робочих просторів з людьми, в їх конструкцію вбудовані заходи безпеки. Однак, незважаючи на властивий захист, спільні роботи все ще представляють значні ризики.

Виробник має контроль над дизайном робота, але не за тим, як він налаштований (робот-рука одного виробника може послнуватися з кінцевим ефектором іншого, наприклад), запрограмований або використаний.

Дуже важливо розрізняти робот-колаборатор та робото-систему. Рука робота з обмеженою потужністю / силою може бути інтегрована в систему, яка насправді не підходить для спільного використання. Незалежно від того, наскільки м'якою або округлою є рука робота, якщо її торцевий робочий елемент або робоча деталь гострі, людина все одно може отримати травму. Середовище, в якому розміщений кожен робот, і конкретні завдання, які він виконує, представляють додаткові ризики.

Оскільки кожна система роботів-роботів унікальна, оцінка ризику має вирішальне значення для безпечного та успішного впровадження - і основна вимога сучасних стандартів безпеки. Потрібно проводити оцінку ризиків до, під час та після встановлення, і вважає ці початкові кроки відповідальністю інтегратора, який встановлює систему на місце. Хоча великі компанії можуть мати власні внутрішні команди з інтеграції, менші фірми, як правило, тісно співпрацюють із зовнішнім інтегратором.

Постійне впровадження передових промислових, професійних служб та роботів, що працюють разом із працівниками-людьми, вимагає від фахівців з охорони праці охорони праці застосовувати ініціативний підхід до оцінки та управління профілем ризиків професійної робототехніки. Проактивні підходи

до управління ризиками, розроблені для інших нових технологій, таких як нанотехнології, можуть застосовуватися до роботизованої безпеки та гігієни праці. Елементи ініціативного підходу включають: якісну оцінку ризику, здатність адаптувати стратегії та уточнювати вимоги, відповідний рівень обережності, глобальнупридатність, здатність вимагати добровільної співпраці з боку компаній, залучення зацікавлених сторін.

Подібно до нанотехнологій, міжнародні стандарти консенсусу можуть бути корисними для захисту працівників за допомогою трьох основних механізмів: націоналізація міжнародних стандартів консенсусу, використання загального обов'язку роботодавця забезпечити роботу без визнаних небезпек; та прийняття міжнародних стандартів як добровільного керівництва урядом. Як і у випадку з іншими новими технологіями, активний підхід до професійної робототехніки надає можливість вирішити питання безпеки та гігієни праці на самих ранніх етапах або на етапі проектування.

Щоб забезпечити захист працівників, рекомендуються такі заходи щодо робототехніки:

- фахівці з охорони праці повинні брати безпосередню участь у розробці міжнародних стандартів, спрямованих на забезпечення безпеки робочих місць із працівниками-людьми та роботами;
- повинні бути розроблені стандарти безпеки на робочому місці для обслуговування, технічного експлуатації Ta взаємодії 3 працівниками-людьми, професійних, персональних служб та спільних (включаючи управлінських) роботів;
- слід розробити ініціативні підходи до встановлення профілів ризиків робототехнічних робочих місць;
- надмірні заходи безпеки повинні бути розроблені та введені в дію для захисту працівників під час виконання робіт з технічного обслуговування роботів-роботів.

Ці заходи та інші, запропоновані моделювання, слід вивчити перед використанням промислових роботів. Настав час вжити заходів для того, щоб зробити все, щоб переконатися, що працівники людини повністю захищені від роботів із збільшенням можливостей створювати ризики на робочому місці.

#### 6.2 Розрахунок освітлення в лабораторії робототехніки

Освітлення має відповідати низці гігієнічних вимог: бути достатнім, рівномірним, не повинне засліплювати очі, створювати зайву контрастність на робочій поверхні. Освітлення буває природним, штучним і спільним: найбільш сприятливе для організму - природне освітлення. Спільне висвітлення - це освітлення, при якому одночасно використовуються природне та штучне світло.

Норми природного освітлення приміщень установлюються з урахуванням обов'язкового очищення скла: для приміщень із незначними виділеннями пилу, диму й кіптяви - не рідше двох разів на рік. Аварійне освітлення призначене для часткового продовження робіт і евакуації людей при раптовому відключенні або виході з ладу робочого освітлення. Таке освітлення повинне мати незалежне джерело електроенергії.

Розрахунок  $6$  v $\pi$ e проводитись примішення ДЛЯ  $\overline{3}$ наступними параметрами: площиною 7х8 м, висотою 3.6; стіни світлі.

Кількість освітлення визначається методом світового потоку. Для цього визначається світовий потік  $F$ , який падає на поверхню:

## $F = \frac{E \times K \times S \times Z}{n}$

де F - розрахунковий світловий потік, Лм;Е - нормована мінімальна освітлюваність, Лк (оприділяється по таблиці). Робота з пневматичними пристроями та їх налагодження може вілноситись до розряду точних робіт (E = 320 Лк); S - площина освітлювально приміщення  $(S = 56m^2)$ ; Z- відношення середньої освітленості до мінімальної (зазвичай приймається рівним 1,1... 1,3, в нашому випадку  $Z = 1,2$ ).

122

К - коефіцієнт запасу, який враховує зменшення світлового потоку лампи в результаті забруднення світильників, в процесі експлуатації (значення залежить від типу приміщення і характеру робіт, що проводяться в ньому, для нашого варіанту  $K = 1,7$ ;

n - коефіцієнт використання (визначається по таблиці коефіцієнтів використання різних світильників, коефіцієнт відбивання від стін ( $\rho_{cm}$ ) та стелі  $(\rho_{\text{cmeal}})$   $\rho_{cm}$  = 40%,  $\rho_{\text{cmeal}}$  = 60%). Розрахувати індекс приміщення можемо по формулі:

$$
I = \frac{S}{h \times (A + B)}
$$

де S - площа приміщення, S = 56 м<sup>2</sup>; h - розрахункова висота підвісу, h=3м; А – ширина приміщення, А = 7м; В – довжина приміщення, В = 8м.  $I = \frac{56}{3 \times (7 + 8)} = 1,24.$ 

Згідно таблиці значень коефіцієнту використання світлового потоку світильників, значення коефіцієнту n = 0,24. З отриманих даних можемо визначити значення світлового потоку F:

# $F = \frac{320 \times 1.7 \times 56 \times 1.2}{0.24} = 152320 \text{ J/m}.$

Для освітлення вибираються люмінісцентні лампи, світловий потік яких  $F = 4320$  JIK.

Розрахувати потрібну кількість ламп можемо по формулі:

$$
N=F/F_{\pi}
$$
,

N – кількість ламп; F – світловий потік, F = 78750 Лм; F<sub>n</sub> = 4320 Лм.

$$
N = 152320/4320 = 35
$$

В якості освітлювальних приладів використовуємо світильники типу ОД, кожний світильник комплектується двома лампами, тому для належного освітлення потрібно 18 таких світильників.

#### **ВИСНОВКИ**

В кваліфікаційній роботі було проведено аналіз сучасного стану проблеми промислових роботів, розкрито поняття робот і його значення та робочому місці. Також були приведені конструкції роботів та описана найпопулярніша з них, розглянуто переваги роботів, представлено основні переваги та розкритаїх суть.

Було представлено параметри малогабаритного навчального робота, приведено параметри принтера та розкрито параметри друку на 3D-принтері, також описано про параметри пластику, як вони впливають на готову деталь. Надалі було представлено елемент промислового робота, специфікація та покрокова збірка малогабаритного навчального робота у якій описана детальна збірка всіх елементів малогабаритного навчального робота.

Наступним етапом було приведено динамічні характеристики малогабаритного промислового робота. проведено молальний **TECT** малогабаритного робота та проведено числове моделювання. Запропонований метод випробувань, заснований на вибіркових модальних випробуваннях, вимагає простого обладнання, не займає тривалого часу випробувань, може бути впроваджений в будь-яку конфігурацію робота і дає можливість виявити наявність режимів вібрації, що впливають на відповідність конструкції та підшипників. Поєднання результатів вибіркових модальних випробувань з математичною моделлю розподілу маси робота дає можливість прямо визначити жорсткість та демпфування швів. Проводиться проста процедура оптимізації для невеликого набору параметрів для виявлення жорсткості суглоба за наявності сильної інерційної поперечної зв'язки між з'єднаннями.

реалізована ідентифікованими Математична модель,  $\overline{3}$ властивостями жорсткості та демпфування, дає інформацію  $\Box$ rpo зміну динамічних характеристик робота в робочому просторі. Ця інформація корисна для оптимізації роботи робота в обробних завданнях. У результаті дослідження виявлено, що при режимах роботи 1 і 4 виникають вібрації, що нижчі від результатів моделювання на 3%, тоді як інші вібраційні частоти вищі за значення моделювання. Найбільша помилка + 15% має місце в режимі роботи 3. Це відбувається тому, що модальний аналіз показав, що в цьому діапазоні частот демпферні властивості конструкції впливає на режими вібрації, і цей ефект не враховує в чисельному моделюванні, яке базується на жорсткості з'єднань.

Розглянуто програмне середовище для задання параметрів друку на 3Dпринтері Cura, яка є однією з найпопулярніших та найкращих програм для налаштування параметрів друку на 3D-принтері, розглянуто роботу та основні переваги програми RobotStudio, також розглянуто програмне середовище для моделювання параметрів малогабаритного навчального робота.

В заключній частині було представлено загальну інформацію про використання малогабаритного робота та проведено розрахунок освітлення в лабораторії робототехніки.

### Перелік посилань

- 1. Electronic resource [Text]: https://www.sciencedirect.com/topics/engineering/industrial-robot.
- $2^{1}$ Schilling R. et al. Fundamentals of robotics. 2013.
- $\overline{3}$ . Electronic resource [Text]: https://3dreams.com.ua/%D1%82%D0%BE%D0%B2%D0%B0%D1%80/wanh ao-duplicator-d6/
- Electronic resource [Text]: https://wanhao3dprinter.org.ua/ua/p1085881085- $\mathbf{4}$ printer-wanhao-duplicator.html
- $5<sub>1</sub>$ Electronic resource [Text]: http://www.3dprintmaterials.guru/talk/how-to-findoptimal-3d-printer-settings
- Electronic resource [Text]: https://www.3dtoday.ru/blogs/absprof/comparison-6. of-abs-and-pla
- $7<sub>1</sub>$ Huynh, H.N.; Assadi, H.; Rivière-Lorphèvre, E.; Verlinden, O.; Ahmadi, K. Modellingthedynamicsofindustrialrobotsformillingoperations. Robot. Comput. Integr. Manuf. 2020, 61, 101852.
- $8<sub>1</sub>$ Addison-Craig.  $J.J.$ IntroductiontoRobotics. Mechanics&Control: WesleyPublishingCompany: Reading, MA, USA, 1986.
- Gómez, M.J.; Corral, E.; Castejon, C.; García-Prada, J.C. Effectiv -9. crackdetectioninrailwayaxlesusingvibrationsignalsand WPT energy. Sensors 2018, 18, 1603.
- 10. Ewins, D.J. Modaltesting: TheoryandPractice; ResearchStudiesPress: Hertford,hir, UK, 1984.
- 11. Doria, A.; Cocuzza, S.; Comand, N.; Bottin, M.; Rossi, A. Analysis?fthecompliancepropertiesofanindustrialrobotwiththeMozziaxisapproach. Robotics 2019, 8, 80.
- $V:$ 12. Cossalter. Doria.  $A$ .:  $L_{\cdot}$ Inertialandmodalpropert-Mitolo. iesofracingmotorcycles. SAE Tech. Pap. 2002.
- 13. Soriano, E.; Rubio, H.; Castejón, C.; García-Prada, J.C. Designof a lowcostmanipulatorarmforindustrialfields. InNewTrendsinMechanismandMachineScience; Springer: Cham, Switzerland, 2015; pp. 839–847.
- 14. Rahman, N.; Carbonari, L.; Caldwell, D.; Cannella, F. KinematicAnalysis, PrototypationandControlof a NovelGripperforDexterousApplications. J. Intell. Robot. Syst. 2018, 91, 193–206.
- 15. Leonesio, M.; Villagrossi, E.; Beschi, M.; Marini, A.; Bianchi, G.; Pedrocchi, N.; Tosatti, L.M.; Grechishnikov, V.; Ilyukhin, Y.; Isaev, A. Vibra- ?ionAnalysisofRoboticMillingTasks. Procedia CIRP 2018, 67, 262–267.
- 16. Electronic resource [Text]: <https://all3dp.com/1/cura-tutorial-software-slicer>cura-3d/
- 17. Electronic resource [Text]: <https://3dpt.ru/blogs/support/cura>
- 18. ABB, Technicalreferencemanual RAPID Instructions, FunctionsandDatatype, 3HAC 16581-1, 2017.
- 19. ABB, OperatingManualRoboStudio 6.05, 3HAC032104-001 Revision: T, 2017.
- 20. ABB, OperatingManualRoboStudio 5.61, 3HAC032101-001 Revision: T, 2016.
- 21. Bengtsson, Daniel, and Carl-Johan Rutgersson. Development of BoxSweeper and BoxSweeper PLC.
- 22. Göteborg, Sweden : Chalmers University of Technology, 2008.
- 23. Optimal Robot Placement Using Response Surface Method. Xiaolong Feng, et al. 2009, International Journal Of Advanced Manufacturing Technology 44.1/2 (2009), pp. 201-210.
- 24. MAN: Modern Applications News. Using CMM Arm Slashes Robot Programming 90%. 2004, Vol. 38, 10.
- 25. Mechanical Engineering. Loading Features on Palletizing Robots. 2011, Vol. 133, 9.
- 26. ABB. Operating Manual: Robot Studio 5.14. Document ID: 3HAC032104-001 Revision: D. 2008.
- 27. Release Notes: RobotStudio SDK 5.14. 2011.
- 28. Robotics, Fanuc. Accompanying Training Manual: Roboguide V6.40 Rev.B.
- 29. MotoMan. Instruction Manual MotoVisual Componenet Library. Reg No: ME00040EN-00. 2008.
- 30. Spaak, Anders. Parametric Fence Ver. 3. ABB RobotApps. [Online] May 29, 2012.

[http://www.abb.com/product/ap/seitp327/5dd4fbc7afcb82d2c12579ad0054401d.](http://www.abb.com/product/ap/seitp327/5dd4fbc7afcb82d2c12579ad0054401d) aspx.

- 31. Thomas, Dean. Parametric Robot Stand. ABB RobotApps. [Online] January 01, 2011.<https://robotapps.robotstudio.com/Details.aspx?fileId=367>.
- 32. Ramos, Richard. Schunk Gripper. ABB RobotApps. [Online] November 24, 2011.<https://robotapps.robotstudio.com/Details.aspx?fileId=365>.
- 33. Fogbring, Simon. Coordinate File Import 5.14 ver.2. Abb RobotApps. [Online] June 17, 2011. [http://www.abb.com/product/ap/seitp327/5dd4fbc7afcb82d2c12579ad0054401d.](http://www.abb.com/product/ap/seitp327/5dd4fbc7afcb82d2c12579ad0054401d) aspx.
- 34. Admin, ABB. RS User Library Addin. ABB RobotApps. [Online] November 11, 2008.

[http://www.abb.com/product/ap/seitp327/5dd4fbc7afcb82d2c12579ad0054401d.](http://www.abb.com/product/ap/seitp327/5dd4fbc7afcb82d2c12579ad0054401d) aspx.

- 35. ABB. Application Manual: FlexPendant SDK RobotWare 5.14. Document ID: 3HAC036958-001 Revision: A. 2010.
- 36. Application Manual: PC SDK RobotWare 5.14. Document ID: 3HAC036957- 001 Revision: A. 2010.
- 37. Application Manual: Robot Application Builder RobotWare 5.0. Document ID: 3HAC028083-001 Revision: D. 2008.
- 38. MotoMan. MotoVisual 3D Simulation Software Quick Start Guide 2007. 2007.
- 39. ABB System Programs Robots in Parallel. March 2006, Vol. 31, 3, pp. 45-45.
- 40. Orientation Modeling of Bernoulli Gripper Device with Off-Centered Masses of the Manipulating Object / V. Savkiv, R. Mykhailyshyn, O. Fendo, M. Mykhailyshyn // Procedia Engineering. – 2017. – № 187. – P. 264 – 271. – DOI: 10.1016/j.proeng.2017.04.374.
- 41. Justification of Design and Parameters of Bernoulli-Vacuum Gripping Device / V. Savkiv, R. Mykhailyshyn, F. Duchon, O. Fendo // International Journal of Advanced Robotic Systems. – 2017. – DOI: 1729881417741740.
- 42. Energy efficiency analysis of the manipulation process by the industrial objects with the use of Bernoulli gripping devices / V. Savkiv, R. Mykhailyshyn, F. Duchon, M. Mikhalishin // Journal of Electrical Engineering. – 2017. – № 68  $(6)$ . – P. 496 – 502. – DOI: 10.1515/jee-2017-0087.
- 43. Experimental Research of the Manipulatiom Process by the Objects Using Bernoulli Gripping Devices / R. Mykhailyshyn, V. Savkiv, M. Mikhalishin, F. Duchon // In Young Scientists Forum on Applied Physics and Engineering, International IEEE Conference. – 2017. – P. 8 – 11. DOI: 10.1109/YSF.2017.8126583.
- 44. Modeling of Bernoulli gripping device orientation when manipulating objects along the arc / V. Savkiv, R. Mykhailyshyn, F. Duchon, M. Mikhalishin // International Journal of Advanced Robotic Systems. – 2018. – DOI: 1729881418762670.
- 45. Investigation of the energy consumption on performance of handling operations taking into account parameters of the grasping system / R. Mykhailyshyn, V. Savkiv, F. Duchon, V. Koloskov, I. Diahovchenko // 2018 IEEE 3rd Inter- ?ational Conference on Intelligent Energy and Power Systems (IEPS) – IEEE, 2018. – P. 295 – 300. – DOI: 10.1109/ieps.2018.8559586.
- 46. Analysis of frontal resistance force influence during manipulation of dimensio al objects / R. Mykhailyshyn, V. Savkiv, F. Duchon, V. Koloskov, I. Diahovchenko // 2018 IEEE 3rd International Conference on Intelligent Energy and Power Systems (IEPS) – IEEE, 2018. – P. 301 – 305. – DOI: 10.1109/ieps.2018.8559527.
- 47. Substantiation of Bernoulli Grippers Parameters at Non-Contact Transportation of Objects with a Displaced Center of Mass / R. Mykhailyshyn, V. Savkiv, F. Duchon, P. Maruschak, O. Prentkovskis // 22nd International Scientific Conference Transport Means 2018. – Klaipeda, 2018. – P. 1370 – 1375.
- 48. Gasdynamic analysis of the Bernoulli grippers interaction with the surface of flat objects with displacement of the center of mass / V. Savkiv, R. Mykha- ?lyshyn, F. Duchon // Vacuum. – 2019. – № 159, P. 524 – 533. – DOI: 10.1016/j.vacuum.2018.11.005.
- 49. Protection of Digital Power Meters Under the Influence of Strong Magnetic Fields / R. Mykhailyshyn, V. Savkiv, I. Diahovchenko, R. Olsen, D. Danyl- ?henko // 2019 IEEE 2nd Ukraine Conference on Electrical and Computer Engineering UKRCON-2019 – IEEE, 2019. – P. 314 – 320. – DOI: 10.1109/UKRCON.2019.8879985.
- 50. Research of Energy Efficiency of Manipulation of Dimensional Objects With the Use of Pneumatic Gripping Devices / R. Mykhailyshyn, V. Savkiv, I. Diahovchenko, F. Duchon, R. Trembach // 2019 IEEE 2nd Ukraine Conference on Electrical and Computer Engineering UKRCON-2019 – IEEE, 2019. – P. 527 – 532. – DOI: 10.1109/UKRCON.2019.8879957.
- 51. Diahovchenko, I., Lebedynskyi, I., Mykhailyshyn, R., & Savkiv, V. (2019, September). Methods to Improve the Accuracy of Power Meters through the Application of Nanomaterials and Calibration Techniques. In 2019 IEEE 9th International Conference Nanomaterials: Applications & Properties (NAP) (pp. 02NEE17-1). IEEE. doi: 10.1109/NAP47236.2019.216994.
- 52. Rogowsky coil applications for power measurement under non-sinusoidal field conditions / I. Diahovchenko, R. Mykhailyshyn, D. Danylchenko, S. Shevchenko // Energetika. – 2019. – 65(1), P. 14 – 20. – DOI: 10.6001/energetika.v65i1.3972.
- 53. Control of a small quadrotor for swarm operation / A. Trizuljak, F. Duchoň, J. Rodina, A. Babinec, M. Dekan, R. Mykhailyshyn // Journal of Electrical Engineering. – 70(1). – 2019. – P. 3-15. – DOI: 10.2478/jee-2019-0001.
- 54. Usage of Light-Emitting-Diode Lamps in Decorative Lighting / R. Mykhaily, hyn, I. Belyakova, V. Medvid, V. Piscio, O. Shkodzinsky, M. Markovych // IEEE 20th International Conference on Computational Problems of Electrical

Engineering IEEE, 2019. DOI:  $(CPEE)$ . 10.1109/CPEE47179.2019.8949154.

- 55. Justification of Influence of the Form of Nozzle and Active Surface of Bernoulli Gripping Devices on Its Operational Characteristics / V. Savkiv, R. Mykha-?lyshyn, P. Maruschak, F. Duchon // TRANSBALTICA XI: Transportation Science and Technology. Lecture Notes in Intelligent Transportation and Infrastructure. – Springer, 2020. — P. 263–272. – DOI: 10.1007/978-3-030-38666-5 28.
- 56. Analysis of Operational Characteristics of Pneumatic Device of Industrial Robot for Gripping and Control of Parameters of Objects of Manipulation / V. Savkiv, R. Mykhailyshyn, P. Maruschak, F. Duchon, O. Prentkovskis, I. Diahovchenko // TRANSBALTICA XI: Transportation Science and Technology. Lecture Notes in Intelligent Transportation and Infrastructure. – Springer,  $2020.$  – P. 504– 510. - DOI: 10.1007/978-3-030-38666-5\_53.
- 57. Progress and Challenges in Smart Grids: Distributed Generation, Smart Metering, Energy Storage and Smart Loads / Diahovchenko, I., Kolcun, M., Čonka, Z., Savkiv, V., Mykhailyshyn, R. // Iranian Journal of Science and Technology, Transactions of Electrical Engineering,  $-2020$ .  $-$  P. 1-15.
- 58. Михайлишин Р.І. Обґрунтування параметрів та орієнтації струминного захоплювача маніпулятора для автоматизації вантажно-розвантажувальних операцій: автореф. дис. на здобуття наук. ступеня канд. техн. наук: спец. 05.05.05 "Піднімально-транспортні машини" / Р.І. Михайлишин. -Тернопіль, 2018. - 21 с.
- 59. Михайлишин Р. І. Аналіз методів планування траєкторій маніпуляторів / Р.I. Михайлишин, В.Б. Савків // Збірник наукових праць «Перспективні технології та прилади» Луцький НТҮ. – Луцьк, 2016. – №8 (1). – С. 61 – 69.
- 60. «Ознайомлення функціями  $\overline{3}$ ОСНОВНИМИ програмного середовища RobotStudio»: методичні вказівки до лабораторної роботи  $\mathbb{N}^{\circ}$  1 з курсу "Гнучкі комп'ютеризовані системи та робототехніка" для студентів

cпeцiaльноcтi 151 «Aвтомaтизaцiя тa комп'ютeрно-iнтeгровaнi тeхнологiї» / укл. Р.I. Михaйлишин, В.Б. Caвкiв. – Тeрнопiль : ТНТУ iмeнi Iвaнa Пулюя, 2019. – 45 c.

- 61. «Визнaчeння бaзових точок тa трaєкторiї промиcлового роботa» : мeтодичнi вкaзiвки до лaборaторної роботи № 2 з курcу "Гнучкi комп'ютeризовaнi cиcтeми тa робототeхнiкa" для cтудeнтiв cпeцiaльноcтi 151 «Aвтомaтизaцiя тa комп'ютeрно-iнтeгровaнi тeхнологiї» / укл. : Р. I. Михaйлишин, В. Б. Caвкiв. – Тeрнопiль : ТНТУ iмeнi Iвaнa Пулюя, 2019. – 17 c.
- 62. Мeтодичнi вкaзiвки до лaборaторної роботи № 3 «Iмпорт тривимiрних модeлeй тa cтворeння зaхоплювaльного приcтрою в прогрaмному ceрeдовищi RobotStudio» з курcу "Гнучкi комп'ютeризовaнi cиcтeми тa робототeхнiкa" для cтудeнтiв cпeцiaльноcтi 151 «Aвтомaтизaцiя тa комп'ютeрно-iнтeгровaнi тeхнологiї» / укл. : Р. I. Михaйлишин, В. Б. Caвкiв. – Тeрнопiль : ТНТУ iмeнi Iвaнa Пулюя, 2019. – 24 c.
- 63. «Роботa з вiртуaльним пультом упрaвлiння FlexPendant в прогрaмному ceрeдовищi RobotStudio» мeтодичнi вкaзiвки до лaборaторної роботи № 4 з курcу "Гнучкi комп'ютeризовaнi cиcтeми тa робототeхнiкa" для cтудeнтiв cпeцiaльноcтi 151 «Aвтомaтизaцiя тa комп'ютeрно-iнтeгровaнi тeхнологiї» / укл. : Р. I. Михaйлишин, В. Б. Caвкiв. – Тeрнопiль : ТНТУ iмeнi Iвaнa Пулюя, 2019. – 23 c.
- 64. «Опeрaцiї нaд об'єктaми тa контроль зiткнeнь в прогрaмному ceрeдовищi RobotStudio» методичні вказівки до лабораторної роботи № 5 з курсу "Гнучкi комп'ютeризовaнi cиcтeми тa робототeхнiкa" для cтудeнтiв cпeцiaльноcтi 151 «Aвтомaтизaцiя тa комп'ютeрно-iнтeгровaнi тeхнологiї» / укл. : Р.I. Михaйлишин, В.Б. Caвкiв. – Тeрнопiль: ТНТУ iмeнi Iвaнa Пулюя, 2019. – 34 c.
- 65. «Розробкa мeхaнiзму конвeєрa тa прогрaмувaння опeрaцiй MultiMove в прогрaмному ceрeдовищi RobotStudio» мeтодичнi вкaзiвки до лaборaторної роботи № 6 з курcу "Гнучкi комп'ютeризовaнi cиcтeми тa робототeхнiкa"

для cтудeнтiв cпeцiaльноcтi 151 «Aвтомaтизaцiя тa комп'ютeрноiнтeгровaнi тeхнологiї» / укл. : Р. I. Михaйлишин, В. Б. Caвкiв. – Тeрнопiль : ТНТУ iмeнi Iвaнa Пулюя, 2019. – 39 c.

- 66. «Cтворeння роботизовaної cтaнцiї в прогрaмному ceрeдовищi RobotStudio» мeтодичнi вкaзiвки до лaборaторної роботи № 7 з курcу "Гнучкi комп'ютeризовaнi cиcтeми тa робототeхнiкa" для cтудeнтiв cпeцiaльноcтi 151 «Aвтомaтизaцiя тa комп'ютeрно-iнтeгровaнi тeхнологiї» / укл. : Р. I. Михaйлишин, В. Б. Caвкiв. – Тeрнопiль : ТНТУ iмeнi Iвaнa Пулюя, 2019. – 19 c.
- 67. «Розробкa роботизовaної лiнiї для aвтомaтизaцiї вaнтaжнорозвaнтaжувaльних опeрaцiй в прогрaмному ceрeдовищi RobotStudio» мeтодичнi вкaзiвки до лaборaторної роботи № 8 з курcу "Гнучкi комп'ютeризовaнi cиcтeми тa робототeхнiкa" для cтудeнтiв cпeцiaльноcтi 151 «Aвтомaтизaцiя тa комп'ютeрно-iнтeгровaнi тeхнологiї» / укл. : Р. I. Михaйлишин, В. Б. Caвкiв. – Тeрнопiль : ТНТУ iмeнi Iвaнa Пулюя, 2019. – 24 c.